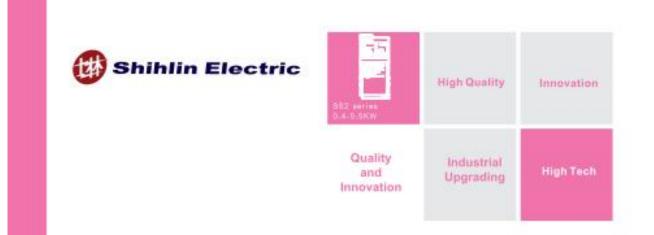

# Compact design vector control SS2 series inverter

# Superior Performance just for you

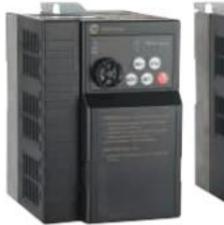

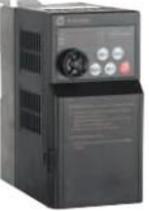

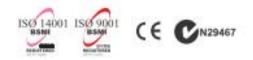

WWW.SEEC.COM.TW

# Preface

Thank you for your continuous use and support of our company's products. Our company's R&D group's long-term technical collaboration with domestic research institutes and the world's major companies enables us to steadily work on the research and development of various products. Indeed, Shihlin Electric's FA related products have reached international standard.

With years of effort in promoting inverters and accommodating customer requirements, as well as detailed planning and design, now we are launching the SS2-021/SS2-023/SS2-043 series inverter. Whether it is product R&D stage, final product verification, or product manufacturing, all the processes are conducted under tight and systemic control. The quality of Shihlin Electric products wins customer trust, and thus Shihlin Electric products are your best choice.

Please contact us if you have any special need. For tasks entrusted by our customers, we will design inverters specifically meeting the customers' needs in a short period of time with excellent professional background and rigorous attitude.

To fully deliver the superior performance of the products as well as for the safety considerations for people and equipments, please read this manual carefully and keep it for later calibration or maintenance.

# Contents

| 1. User Manual                                                                  | 1 |
|---------------------------------------------------------------------------------|---|
| 2. Delivery Check                                                               |   |
| 2.1 Nameplate Instruction                                                       |   |
| 2.2 Type Instruction                                                            |   |
| 2.3 Order Code Description                                                      |   |
| 3. Introduction of Shihlin Inverter                                             |   |
| 3.1 Electric Specification                                                      |   |
| 3.2 Common Specification (Inverter Characteristics)                             | 6 |
| 3.3 Mechanical Dimensions                                                       |   |
| 3.4 Name of Each Part                                                           |   |
| 3.5 Installation and Wiring                                                     |   |
| 3.6 Selection of Peripheral Equipments                                          |   |
| 4. Primary Operation                                                            |   |
| 4.1 Operation Modes of the Inverter                                             |   |
| 4.2 Basic Operation Procedures for Different Modes                              |   |
| 4.3 Operation                                                                   |   |
| 5. Parameter Description                                                        |   |
| 5.1 Torque Boost (P.0, P.46) V/F                                                |   |
| 5.2 Range of the Output Frequency (P.1, P.2, P.18)                              |   |
| 5.3 Base Frequency and Base Frequency Voltage (P.3, P.19, P.47)                 |   |
| 5.4 Multi-speed (P.4~P.6, P.24~P.27, P.142~P.149)                               |   |
| 5.5 Acceleration/Deceleration Time (P.7, P.8, P.20, P.21, P.44, P.45)           |   |
| 5.6 Electronic Thermal Relay Capacity (P.9)                                     |   |
| 5.7 DC Injection Brake (P.10, P.11, P.12)                                       |   |
| 5.8 Starting Frequency (P.13)                                                   |   |
| 5.9 Load Pattern Selection (P.14, P.98, P.99, P.162~P.169)                      |   |
| 5.10 JOG Mode (P.15, P.16)                                                      |   |
| 5.11 Stall Prevention (P.22, P.23, P.66)                                        |   |
| 5.12 Output Frequency Filter Constant (P.28)                                    |   |
| 5.13 Acceleration/deceleration Curve Selection (P.29)                           |   |
| 5.14 Regenerative Brake (P.30, P.70)                                            |   |
| 5.15 Soft-PWM Selection (P.31)                                                  |   |
| 5.16 Communication Function (P.32, P.33, P.36, P.48~P.53, P.153~P.154)          |   |
| 5.17 Speed Display (P.37)                                                       |   |
| 5.18 Voltage Signal Selection and Target Frequency (P.38, P.73, P.139~P.141)    |   |
| 5.19 The Input Signal across Terminal 4-5 and the Target Frequency (P.17, P.39) |   |
| 5.20 Multi-function Output (P.40, P.64, P.74, P.85, P.120 and P.187)            |   |
| 5.21 Up-to-frequency Sensitivity (P.41)                                         |   |
| 5.22 Output Frequency Detection (P.42, P.43)                                    |   |
| 5.23 AM Terminal (P.54~P.56, P.190, P.191)                                      |   |
| 5.24 Restart Function (P.57, P.58, P.150) V/F                                   |   |
| 5.25 The Choice of Locking Operation Keyboard Knob Setting (P.59)               |   |
| 5.26 Input Signal Filter Constant (P.60)                                        |   |
| 5.27 Remote Control Function Selection (P.61)                                   |   |
|                                                                                 |   |

| 5.28 Zero Current Detection (P.62, P.63)                                                    |     |
|---------------------------------------------------------------------------------------------|-----|
| 5.29 Retry (P.65, P.67, P.68, P.69)                                                         |     |
| 5.30 Brake Selection (P.71)                                                                 |     |
| 5.31 Carrier Frequency (P.72)                                                               |     |
| 5.32 Stop or Reset Function Selection (P.75)                                                |     |
| 5.33 Parameters Write Protection (P.77)                                                     |     |
| 5.34 Forward/Reverse Rotation Prevention Selection (P.78)                                   |     |
| 5.35 Operation Mode Selection (P.79)                                                        |     |
| 5.36 Multi-function Terminals Function Selection (P.80~P.84, P.86)                          |     |
| 5.37 Slip Compensation Coefficient (P.89) V/F                                               | 101 |
| 5.38 Frequency Jump (P.91~P.96)                                                             | 102 |
| 5.39 Programmed Operation Mode (P.100~P.108, P.111~P.118, P.121~P.123, P.131~P.138)         | 103 |
| 5.40 Operation Panel Monitoring Selection (P.110)                                           | 105 |
| 5.41 Zero-speed Function (P.151~P.152) V/F                                                  | 106 |
| 5.42 Over Torque Detection (P.155~P.156)                                                    | 106 |
| 5.43 External Terminals Filter Adjusting Function (P.157)                                   | 107 |
| 5.44 External Terminal Power Enable Function (P.158)                                        | 107 |
| 5.45 Energy-saving Control Function (P.159) V/F                                             | 108 |
| 5.46 Multi-function Display (P.161)                                                         | 108 |
| 5.47 PID Control (P.170~P.183, P.223~P.225)                                                 | 109 |
| 5.48 4-5 Terminal Disconnection Handling (P.184)                                            | 112 |
| 5.49 Proportion Linkage Function (P.185)                                                    | 113 |
| 5.50 Firmware version (P.188)                                                               | 113 |
| 5.51 Factory Setting Function (P.189)                                                       | 114 |
| 5.52 Input Signal across Terminal 2-5 (P.192~P.195)                                         | 115 |
| 5.53 Input Signal across Terminal 4-5 (P.196~P.199)                                         | 116 |
| 5.54 Backlash Compensation Function (P.229~P.233) V/F                                       | 117 |
| 5.55 Triangular Wave Function (P.234~P.239) V/F                                             | 118 |
| 5.56 Auxiliary Frequency Function (P.240)                                                   | 119 |
| 5.57 DC Injection Brake Function before Starting (P.242~P.244) V/F                          | 119 |
| 5.58 Options for Stopping the Cooling Fan (P.245)                                           | 120 |
| 5.59 Commercial Power Supply Frequency Operation Function (P.247~P.250) V/F                 | 120 |
| 5.60 Short Circuit Protection Function (P.287)                                              |     |
| 5.61 Alarm History Parameters (P.288~P.291)                                                 | 123 |
| 5.62 Accumulative Motor Operation Time Function (P.292, P.293)                              |     |
| 5.63 Password Protection Function (P.294 and P.295)                                         | 125 |
| 5.64 Motor Control Mode (P.300 and P.301)                                                   | 125 |
| 5.65 Motor Parameter (P.302~P.309)                                                          | 127 |
| 5.66 Sliding Compensation Gain (P.320)                                                      | 128 |
| 5.67 Torque Compensation Filter (P.321)                                                     | 128 |
| 5.68 Parameter Copy Function (P.994 and P.995) (DU06 operation panel needs to be purchased) |     |
| 5.69 Alarm History Clear (P.996)                                                            | 129 |
| 5.70 Inverter Reset (P.997)                                                                 |     |
| 5.71 Restoration of the Parameters to the Default Values (P.998 and P.999)                  | 130 |

# Contents

| 6.1 Daily Inspection                                        |
|-------------------------------------------------------------|
| - J 1                                                       |
| 6.2 Periodical Inspection (During Stop)                     |
| 6.3 Regular Replacement for Some Components                 |
| 6.4 Inverter Insulation Resistance Measurement              |
| 6.5 Motor insulation resistance measurement                 |
| 6.6 IGBT Module Test                                        |
| Appendix 1 Parameter list                                   |
| Appendix 2 Alarm Code List                                  |
| Appendix 3 Warning Code List                                |
| Appendix 4 Troubles and Solutions                           |
| Appendix 5 Optional Equipment                               |
| Appendix 6 European Specification Compatibility Description |
| Revision Record                                             |

## 1. User Manual

Shihlin Electric SS2-TYPE inverters possess many complex parameterized functions that meet most of the application requirements from the market. But for users who are unfamiliar with inverters, such a complex inverter may cause confusion. Please read the manual carefully to master the operation methods of the inverter. In case there is any question, please feel free to contact us.

In Chapter 3 of this manual, all series and the corresponding specifications of Shihlin Electric SS2-TYPE inverters are listed in detail. <u>Section 3.5</u> guides the users how to install the inverter and emphasizes on **safety precautions** when using the inverter.

Chapter 4 guides the users how to use the inverter. In <u>Section 4.1</u>, the <u>operating mode of the</u> <u>inverter</u> is outlined and how to use the <u>operation panel</u> is described, and in <u>Section 4.2</u>, simple operating steps are explained. Chapter 5 explains the functions of each parameter in detail.

Terminologies used in this manual are defined as follows:

- 1. Output frequency, target frequency, steady output frequency
  - The actual output current frequency of the inverter is referred to as the output frequency.
  - The frequency set by user (through operation panels, multi-speed terminals, voltage signals or current signals) is referred to as the target frequency.
  - When the motor starts running, the output frequency of the inverter will gradually accelerate to the target frequency until reaching the target frequency and becoming steady. The output frequency at this time is referred to as the steady output frequency.
- 2. More detailed instructions on parameter settings are presented in Chapter 5. Please note that arbitrary adjustment of the parameters may result in abnormal operations. All parameters can be reset to their default values by the parameter <u>P.998</u>. For offsetting this parameter, please refer to P.998 in Chapter 5.
- **3.** The operating mode of inverter and the working mode of the operation panel:

The operating mode determines the reference source for the target frequency and the signal source for starting. Shihlin inverter has totally nine operating modes. Please refer to <u>Section 4.1</u> for details.

The operation panel is used for numeric value monitoring, parameter setting and target frequency setting. Shihlin operation panel has totally five working modes. Please refer to Section 4.1 for details.

**4.** The difference between terminal name and function name:

A set of printed letters can be found near the terminals of the control board or the main board. These letters are used to distinguish each terminal, and thus called 'terminal name'.

For multi-function control terminal and multi-function output terminal, function names have to be defined in addition to terminal names. A function name indicates the actual function of the terminal.

Function name is used to explain the functions of a terminal.

5. The difference between 'on' and 'turn on':

Both 'on' and 'turn on' are used for explaining the function for the Multi-function control terminal. The word 'on' is used to describe the state; that is, the external switch of the terminal is in the closed state.

The word 'turn on' is used to describe the action of shutting off the switch from the opened state to the closed state.

6. The upper case P mentioned in this manual is an abbreviation for 'parameter'.

## 2. Delivery Check

Each SS2-TYPE inverter is inspected strictly before delivery and is packed carefully to prevent from mechanical damage. Please check as follows after opening the package.

- Please check whether it is damaged during transport.
- Please check whether the inverter type is identical with what is labeled on the package.

### 2.1 Nameplate Instruction

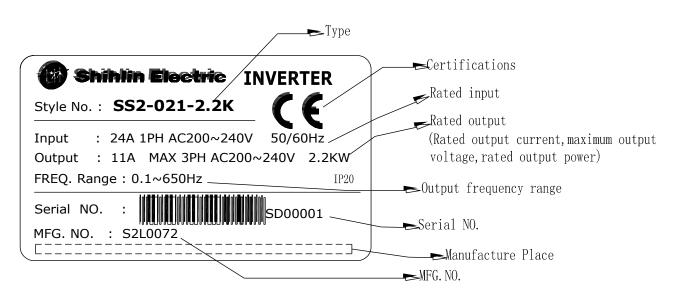

### 2.2 Type Instruction

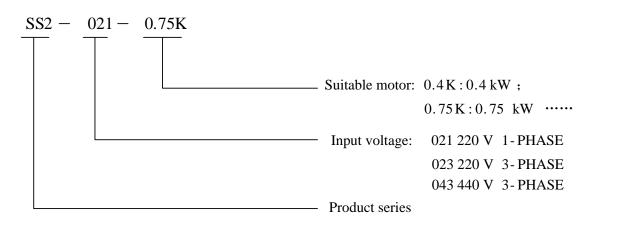

### 2.3 Order Code Description

#### For example:

| Customer requirement                              | Order ande    |  |
|---------------------------------------------------|---------------|--|
| Inverter specification                            | - Order code  |  |
| SS2-021-0.4K (SS2 Series Single-Phase 220V 0.5HP) | SNKSS20210R4K |  |
| SS2-023-1.5K(SS2 Series Three-Phase 220V 2HP)     | SNKSS20231R5K |  |
| SS2-043-3.7K(SS2 Series Three-Phase 440V 5HP)     | SNKSS20433R7K |  |

# 3.1 Electric Specification

# 3.1.1 220V Series Single-Phase

| Model SS2-021-                                 |                                                |                     | 0.4K                                                          | 0.75K     | 1.5K           | 2.2K |  |
|------------------------------------------------|------------------------------------------------|---------------------|---------------------------------------------------------------|-----------|----------------|------|--|
| Appli                                          | icable Motor                                   | HP                  | 0.5                                                           | 1         | 2              | 3    |  |
| (                                              | Capacity                                       | kW                  | 0.4                                                           | 0.75      | 1.5            | 2.2  |  |
|                                                | Rated output c                                 | apacity kVA (Note)  | 0.95                                                          | 1.5       | 2.5            | 4.2  |  |
|                                                | Rated output c                                 | urrent A (Note)     | 2.7                                                           | 4.5       | 8              | 11   |  |
| Output                                         | Overload current rating                        |                     | 150% 60 seconds; 200% 1 second (inverse time characteristics) |           |                |      |  |
| Maximum output voltage                         |                                                | 3 Phase 200~240V AC |                                                               |           |                |      |  |
|                                                | Rated power v                                  | oltage              | Single phase 200~240V 50Hz / 60Hz                             |           |                |      |  |
| Power                                          | Power voltage permissible<br>Power fluctuation |                     | Single phase 17                                               | 70~264V 5 | 50Hz / 60Hz    |      |  |
| Supply Power frequency permissible fluctuation |                                                |                     | ±59                                                           | %         |                |      |  |
|                                                | Power source capacity kVA                      |                     | 1.5                                                           | 2.5       | 3.5            | 6.4  |  |
| Cooling Method                                 |                                                |                     | Self cooling                                                  | Fo        | orced air cool | ing  |  |
| Weight (kg)                                    |                                                |                     | 1.1                                                           | 1.2       | 1.6            | 1.7  |  |

# 3.1.2 220V Series Three-Phase

| Model SS2-023- $\Box \Box \Box K$ |                                                |                                                               | 0.4                          | 0.75                | 1.5 | 2.2 | 3.7  |  |  |
|-----------------------------------|------------------------------------------------|---------------------------------------------------------------|------------------------------|---------------------|-----|-----|------|--|--|
| App                               | Applicable Motor HP                            |                                                               | 0.5                          | 1                   | 2   | 3   | 5    |  |  |
|                                   | Capacity                                       | kW                                                            | 0.4                          | 0.75                | 1.5 | 2.2 | 3.7  |  |  |
|                                   | Rated output ca                                | apacity kVA (Note)                                            | 1.2                          | 2                   | 3.2 | 4.2 | 6.7  |  |  |
|                                   | Rated output c                                 | urrent A (Note)                                               | 3                            | 5                   | 8   | 11  | 17.5 |  |  |
| Output<br>Overload current rating |                                                | 150% 60 seconds; 200% 1 second (inverse time characteristics) |                              |                     |     |     |      |  |  |
|                                   | Maximum output voltage                         |                                                               |                              | 3 Phase 200~240V AC |     |     |      |  |  |
|                                   | Rated power ve                                 | oltage                                                        | 3 Phase 200~240V 50Hz / 60Hz |                     |     |     |      |  |  |
| Power                             | Power voltage permissible<br>ower fluctuation  |                                                               | 3 Phase 170~264V 50Hz / 60Hz |                     |     |     |      |  |  |
| Supply                            | Supply Power frequency permissible fluctuation |                                                               |                              |                     | ±5% |     |      |  |  |
|                                   | Power source capacity kVA                      |                                                               | 1.5                          | 2.5                 | 4.5 | 6.4 | 10   |  |  |
|                                   | Cooling                                        | Method                                                        | Self<br>cooling              | Forced air cooling  |     |     |      |  |  |
| Weight (kg)                       |                                                |                                                               | 1.1                          | 1.2                 | 1.2 | 1.6 | 1.7  |  |  |

### 3.1.3 440V Series Three-Phase

| Model SS2-043- $\Box$ $\Box$ K |                           |                    | 0.4                             | 0.75     | 1.5    | 2.2       | 3.7        | 5.5  |
|--------------------------------|---------------------------|--------------------|---------------------------------|----------|--------|-----------|------------|------|
|                                |                           |                    |                                 | 0.75     |        |           |            |      |
| Appl                           | icable Motor              | HP                 | 0.5                             | 1        | 2      | 3         | 5          | 7    |
| (                              | Capacity                  | kW                 | 0.4                             | 0.75     | 1.5    | 2.2       | 3.7        | 5.5  |
|                                | Rated output c            | apacity kVA (Note) | 1                               | 2        | 3      | 4.6       | 6.9        | 9.2  |
|                                | Rated output c            | urrent A (Note)    | 1.5                             | 2.6      | 4.2    | 6         | 9          | 12   |
| Output                         | Overlaad ever             | ant motion of      | 150% 60                         | Seconds; | 200% 1 | Second (i | nverse tin | ne   |
| Overload current rating        |                           | characteristics)   |                                 |          |        |           |            |      |
| Maximum output voltage         |                           | 3 Phase 380~480V   |                                 |          |        |           |            |      |
|                                | Rated power v             | oltage             | 3 Phase 380~480V 50Hz / 60Hz    |          |        |           |            |      |
|                                | Power voltage             | permissible        | 3 Phase 323~528V 50Hz / 60Hz    |          |        |           |            |      |
| Power                          | fluctuation               |                    | 5 Flase 525~526 V 50112 / 00112 |          |        |           |            |      |
| Supply                         | Power frequen             | cy permissible     | ±5%                             |          |        |           |            |      |
| fluctuation                    |                           | ±1 %               |                                 |          |        |           |            |      |
|                                | Power source capacity kVA |                    | 1.5                             | 2.5      | 4.5    | 6.9       | 10.4       | 13.8 |
| Cooling Method                 |                           |                    | Self c                          | ooling   |        | Forced a  | ir cooling | 5    |
|                                | Weight                    | (kg)               | 1.1                             | 1.1      | 1.2    | 1.6       | 1.7        | 1.7  |

Note: The test conditions of rated output current, rated output capacity and frequency converter inverter power consumption are: the carrier frequency (<u>P.72</u>) is at factory setting value; the frequency converter/inverter output voltage is at 220V/440V; the output frequency is at 60Hz, and the ambient temperature is 50°C.

# 3.2 Common Specification (Inverter Characteristics)

| Control Method                                                                                                    |            | SVPWM control, V/F control, general flux vector control. |                                                                                                    |                                                                           |                                                                                                    |  |  |
|----------------------------------------------------------------------------------------------------|------------|----------------------------------------------------------|----------------------------------------------------------------------------------------------------|---------------------------------------------------------------------------|----------------------------------------------------------------------------------------------------|--|--|
| Output Frequency Range                                                                                                    |            |                                                          | 0. 1~650Hz (The starting frequency setting range between 0 and 60Hz).                                                                                                    |                                                                           |                                                                                                    |  |  |
|                                                                                                    | Digital    |                                                          |                                                                                                    | If the frequency value is set below 100Hz, the resolution will be 0.01Hz. |                                                                                                    |  |  |
| Frequenc                                                                                                    | <b>X</b> 7 | setting                                                  | If the frequ                                                                                                    | ency                                                                      | value is set above 100Hz, the resolution will be 0.1Hz.                                                                                              |  |  |
| Resolutio                                                                                                    | •          | Analog setting                                           | When setting the signal DC $0$ ~5V, the resolution will be 1/500;<br>When setting the signal DC $0$ ~10V or 4~20mA, the resolution will b 1/1000.                                                                                                    |                                                                           |                                                                                                    |  |  |
| Output Frequ                                                                                                    | •          | Digital setting                                          | Maximum                                                                                                    | target                                                                    | t frequency±0.01%.                                                                                                    |  |  |
| Accurac                                                                                                    | У          | Analog setting                                           | Maximum                                                                                                    | target                                                                    | t frequency ±0.5%.                                                                                                    |  |  |
| Voltage / Fr<br>Chara                                                                                                    | -          | • •                                                      | set.                                                                                                    | -                                                                         | voltage ( <u>P.19</u> ), base frequency ( <u>P.3</u> ) can be arbitrarily<br>model and applicable load model can be selected ( <u>P.14</u> ).        |  |  |
| Star                                                                                                    | t Torq     | ue                                                       | 150% 3Hz                                                                                                    | , 2009                                                                    | % 5Hz: when using the facility vector control.                                                                                                    |  |  |
| Torq                                                                                                    | ue Bo      | ost                                                      | The torque boost setting range between 0 and 30% ( <u>P.0</u> ), auto boost, slip compensation.                                                                                                    |                                                                           |                                                                                                    |  |  |
| Acceleration / DecelerationThe resolution (0.01s/0.1s) of acceleration/deceleration time (P.7, HAcceleration / Decelerationswitched by P.21. The setting range has 0~360s or 0~3600s for seleCurve CharacteristicsAnd different acceleration/deceleration curve model can be selectedP.29. |            |                                                          | . The setting range has 0~360s or 0~3600s for selection.                                                                                                    |                                                                           |                                                                                                    |  |  |
| DC Braking                                                                                                    |            |                                                          | The DC braking action frequency range between 0 and 120Hz ( <u>P.10</u> ); the DC braking time is $0 \sim 60$ Seconds ( <u>P.11</u> ); and the DC braking voltage is $0 \sim 30\%$ ( <u>P.12</u> ). Linear braking and idling braking selection ( <u>P.71</u> ). |                                                                           |                                                                                                    |  |  |
| Stalling                                                                                                    | g Prote    | ection                                                   | The stalling protection level can be set between 0 and 250% (P.22).                                                                                                    |                                                                           |                                                                                                    |  |  |
| Target Frequency Setting                                                                                                    |            |                                                          | Operation panel setting;<br>DC 0~5V signal setting, DC 0~10V signal setting and DC 4~20mA<br>signal setting, two voltage input or one voltage and one current input<br>can be selected;<br>Multi-speed stage levels setting; Communication setting.              |                                                                           |                                                                                                    |  |  |
| PID                                                                                                    | Contr      | ol                                                       | Please refe                                                                                                    | r to <u>P</u>                                                             | <u>170~P.183</u> in Chapter 5.                                                                                                    |  |  |
| Multifunction Control<br>TerminalsMotor starting (STF, STR), the second function (RT),<br>operation' (RL, RM, RH, REX), external thermal relay (C<br>(RES), etc. (they can be set by the user with P.80~P.84, P.86)                                                                        |            |                                                          | RM, RH, REX), external thermal relay (OH), reset                                                                                                    |                                                                           |                                                                                                    |  |  |
| Multi-functi                                                                                                    | (          | i-function<br>output<br>rminals                          | SO, SE                                                                                                    | <u>P.40</u>                                                               | Inverter running (RUN), output frequency detection (FU), Up to frequency (SU), overload detection (OL), zero current detection (OMD), alarm (ALARM), |  |  |
| on Output<br>Terminals                                                                                                    |            | i-function<br>put relay                                  | А, В, С                                                                                                    | <u>P.85</u>                                                               | Section detection (PO1), Periodical detection (PO2),<br>and Pause detection (PO3), Inverter output (BP),<br>Commercial power-supply output (GP).     |  |  |
|                                                                                                    | Ana        | log output                                               | AM, 5                                                                                                    |                                                                           | Multi-function DC (0~10V)<br>Output: output frequency, output current ( <u>P.54</u> ).                                                               |  |  |

|                                          |                                             | Output frequency monitoring, output current monitoring, and                                                                                                    |  |  |  |  |  |
|------------------------------------------|---------------------------------------------|----------------------------------------------------------------------------------------------------|--|--|--|--|--|
|                                          | monitoring                                  | output voltage monitoring.                                                                                                    |  |  |  |  |  |
| Operation                                | HELP mode                                   | Alarm history monitoring.                                                                                                    |  |  |  |  |  |
| Panel                                    | LED indication<br>lamp(6)                   | Run indication lamp, frequency monitoring indication lamp, voltage monitoring indication lamp, current monitoring indication lamp, mode switching indication lamp, and PU control indication lamp.                                                                                            |  |  |  |  |  |
| Communication<br>Function                | RS485                                       | Internal RS485 communication, RJ-45 connector.                                                                                                    |  |  |  |  |  |
| Protection Mechanism<br>/ Alarm function |                                             | Output short circuit protection, Over-current protection,<br>(+/P)-(-/N)over-voltage protection, under-voltage protection, motor<br>over heat protection (P.9), IGBT module over-heat protection,<br>braking transistor abnormality protection, communication<br>abnormality protection, etc. |  |  |  |  |  |
|                                          | Ambient<br>temperature                      | $-10 \sim +50^{\circ}$ C (non-freezing), installation side by side $-10 \sim +40^{\circ}$ C.                                                                                                    |  |  |  |  |  |
|                                          | Ambient<br>humidity                         | Below 90%Rh (non-condensing)                                                                                                    |  |  |  |  |  |
|                                          | Storage temperature                         | -20 ~ +65 °C                                                                                                    |  |  |  |  |  |
| Environmental                            | Operating environment                       | Indoor, no corrosive gas, no flammable gas, no flammable dust                                                                                                    |  |  |  |  |  |
| Condition                                | Altitude and vibration                      | Altitude below 1000 meters, Vibration below 5.9m/s2 (0.6G).                                                                                                    |  |  |  |  |  |
|                                          | Grade of protection                         | IP20                                                                                                    |  |  |  |  |  |
|                                          | The degree of<br>environmental<br>pollution | 2                                                                                                    |  |  |  |  |  |
|                                          | Class of protection                         | Class I                                                                                                    |  |  |  |  |  |
| Certif                                   | ication                                     | ( (                                                                                                    |  |  |  |  |  |

# **3.3 Mechanical Dimensions**

# 3.3.1 Frame A

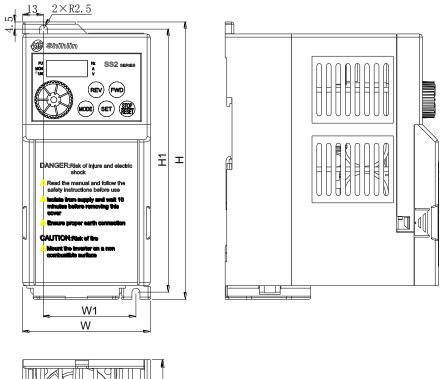

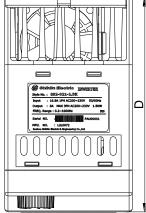

| Model         | Н   | H1      | W  | W1 | D   |
|---------------|-----|---------|----|----|-----|
| SS2-021-0.4K  |     |         |    |    |     |
| SS2-021-0.75K |     |         | 80 | 58 | 134 |
| SS2-023-0.4K  | 174 | 174 165 |    |    |     |
| SS2-023-0.75K |     |         |    |    |     |
| SS2-023-1.5K  |     |         |    |    |     |
| SS2-043-0.4K  |     |         |    |    |     |
| SS2-043-0.75K |     |         |    |    |     |
| SS2-043-1.5K  |     |         |    |    |     |

# 3.3.2 Frame B

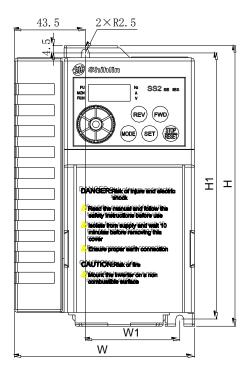

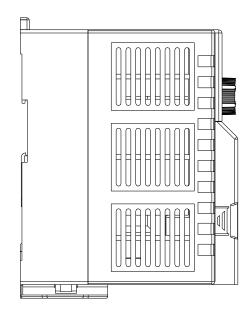

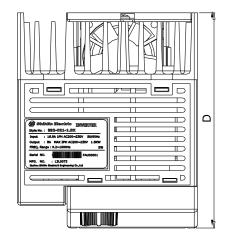

| Model        | Н   | H1  | W     | W1 | D   |
|--------------|-----|-----|-------|----|-----|
| SS2-021-1.5K |     |     |       |    |     |
| SS2-021-2.2K |     |     |       |    |     |
| SS2-023-2.2K |     |     |       |    |     |
| SS2-023-3.7K | 174 | 165 | 110.5 | 58 | 134 |
| SS2-043-2.2K |     |     |       |    |     |
| SS2-043-3.7K |     |     |       |    |     |
| SS2-043-5.5K |     |     |       |    |     |

### 3.4 Name of Each Part

### 3.4.1 Nameplate and model

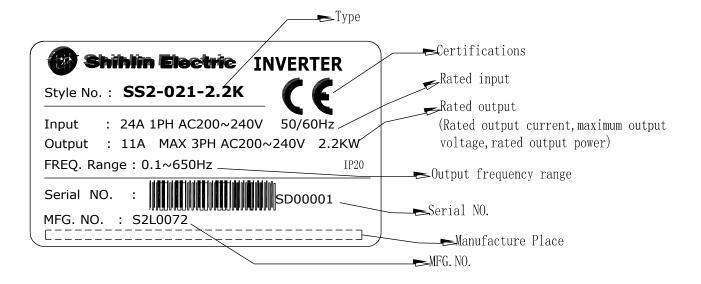

### 3.4.2 Names of the components

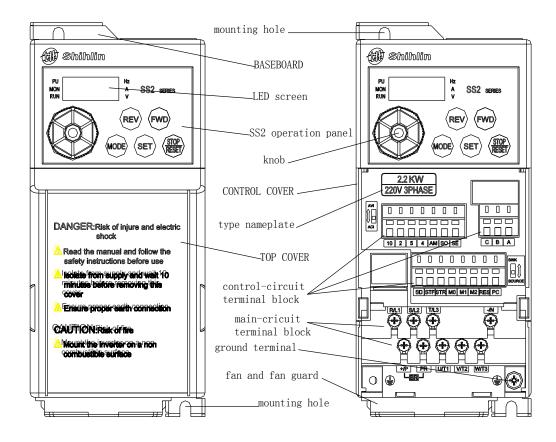

Introduction of Inverter

Note: 1. The enlarged figure of the control-circuit terminal block is as follows:

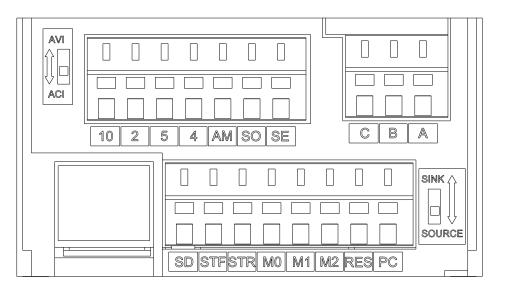

2. The enlarged figure of the main circuit terminal block is as follows:

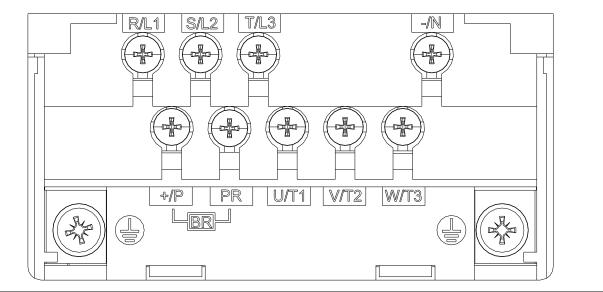

### 3.5 Installation and Wiring

### 3.5.1 Transport

Take the pedestal when carrying and don't only take the cover or any part of the inverter, otherwise it may drop down.

### 3.5.2 Stockpile

This product before installing must be placed in the packaging. If it is not in use, change the frequency to meet the company's warranty scope and future maintenance. Pay attention to the following matters for storage:

1. Must be placed in dry and without dirt place.

- 2. The environment temperature for storage position must range from  $-20^{\circ}$ C to  $+65^{\circ}$ C.
- 3. The relative humidity for storage position must range from 0% to 95%, and no condensation.

4. Avoid storing in the environment which contains corrosion gas or liquid.

5. It had better be packed properly and kept on shelf or table.

Note: 1. Even if the humidity meets the standard requirements, icing and condensation can also occur when the temperature changes rapidly. And the place should avoid.

- 2. Don't place it on the ground, and it should be placed on appropriate shelf. If in the bad surroundings, the desiccant should be placed in the packaging bag.
- 3. If the custody period is more than 3 months, the ambient temperature should not be higher than 30°C. It is to consider that the character will easily degrade in high temperature when the electrolytic capacitors are deposited without electricity.
- 4. If the inverter is installed in device or control board when not in use (especially in construction site or the humid and dusty place), the inverter should be removed and put in suitable environment according with the above storage conditions.
- 5. If the electrolytic capacitors are long-term no electricity, the character will degrade. Do not place it in the state of no electricity for more than one year.

### **3.5.3 EMC Installation instructions**

Inverter is similar to other electrical and electronic equipments. In a power system, an inverter is the electromagnetic interference source and also the electromagnetic receiver. The working principle of inverter determines that it will produce certain electromagnetic interference noise. In order to guarantee the inverter working reliably in the electromagnetic environment, it must have a certain abilitily of anti-electromagnetic interference in design. In order to make the drive system work normaly, and meet CE declared requirements, please meet the following several aspects requirements in installation:

#### 1. Field wiring

Power line supply electric independently from power transformer, five core or four core line are generally used, null line and ground sharing a single line is forbidden.

#### Introduction of Inverter

Commonly signal wire (weak) and power wire (heavy) are in control cabinet, for the inverter, power wire is divided into input line and output line. Signal wire is easily interfered by power wire, so that causing the misoperation of the device. When wiring, signal wire and power wire should be distributed in different areas, parallel lines and interlaced lines are forbidden at close range(within 20cm), and especially don't bundle up the two lines. If the signal cables must pass through the power lines, the two should keep 90 degree Angle. Interlace lines and banding together is also forbidden for the input and output line of power wire, especially on the occasions which noise filter is installed. It will cause the coupling of electromagnetic noise through the distributed capacitance of the input and output lines, thus the noise filter will out of action.

Generally a control cabinet has different electric equipments such as inverter, filter, PLC, measurement instrument, their ability of emitting and bearing electromagnetic noise are diverse from each other, and this requires classifing these equipments. The classification can be divided into strong noise equipment and noise sensitive equipment, Install the similar equipments in the same area and, and keep a distance more than 20cm among inhomogeneous equipments.

#### 2. Input noise filter, input and output magnet ring (zero-phase reactor)

Adding noise filter to the input terminal, the inverter will be isolated from the other equipments, and its ability of conduction and radiation will be reduced effectively. The better EMI suppression effect will be obtained by installing the input reactor recommended by this manual. Increase the ferrite of the input and output terminals (refer to Section 3.6.5), and at the same time increase the zero-phase reactor (refer to Section 3.6.5) and 4 turns Hitachi metals nano magnetic ring to reduce the interference in motor side, then can satisfy the limited value of conduction and radiation that is stated by the CE.

#### 3. Shielding

Good shielding and grounding can greatly reduce inverter interference and improve the anti-interference capacity of the inverter. Use the good electricity conducting sheet metal box sealing, the inverter good contacts to metal and let the sheet metal grounded to satisfy the limits value of radiation stated by the CE.

Input and output lines used cable with shielding, good grounding and shielding to satisfy the limits value of radiation stated by the CE.

#### 4. Grounding

The inverter must be connected to the ground safely and reliably. Grounding is not only for equipment and personal safety, but also the simplest, the most efficient and the lowest cost method to solving the EMC problem, so it should be prioritized. Please refer to the section of "terminal wiring".

#### 5. Carrier Wave

The leakage current contains the leakage current from line to line or over the ground. It depends on the size of the distributed capacitance when wiring and the carrier frequency of the frequency. The higher the carrier frequency, the longer the motor cable, and the larger the cable cross-sectional area is, the larger the leakage current is. Reducing the carrier frequency can effectively reduce the leakage current. When the motor line is long (50m above), the output side should be installed with ac reactor or sine wave filter, when the motor line is longer, a reactor should be installed every other distance. At the same time, reducing carrier frequency can effectively reduce the conduction and radiation interference, and the limits value of the conduction and radiation which CE declared can be met in 5K carrier frequency.

### 3.5.4 Installation notice

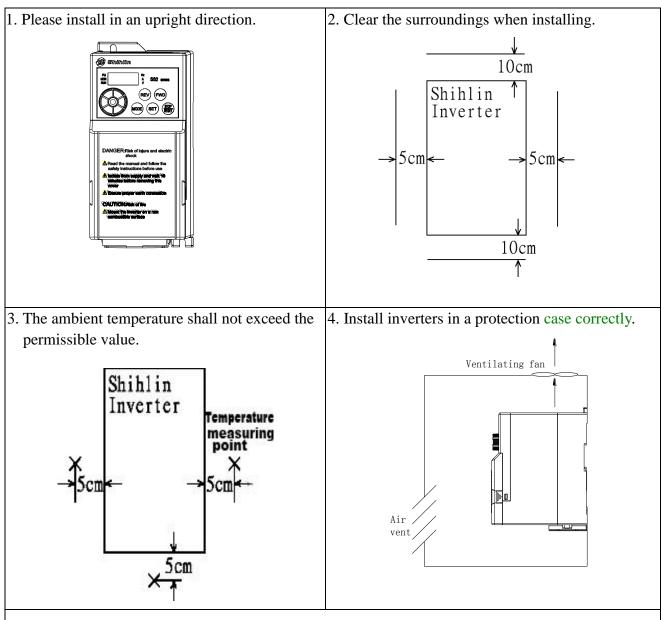

- 5. Do not install the inverter on a surface of inflammable material such as wood.
- 6. Do not install the inverter at place exposed to explosive gas or inflammable dust.
- 7. Do not install the inverter at place with airborne oil mist and dust.
- 8. Do not install the inverter at place exposed to corrosive gas or high salt air.
- 9. Do not install the inverter in the environment of high temperature and high humidity.
- 10. Please refer to the installation method as follows.

#### Orbit determination installation:

1. Orbit determination installation

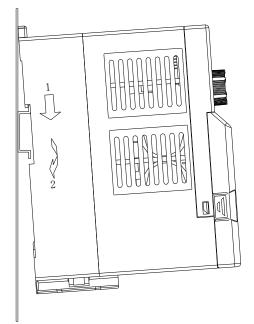

3. Orbit determination installation side by side

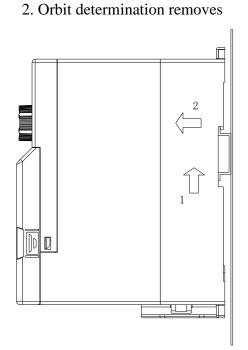

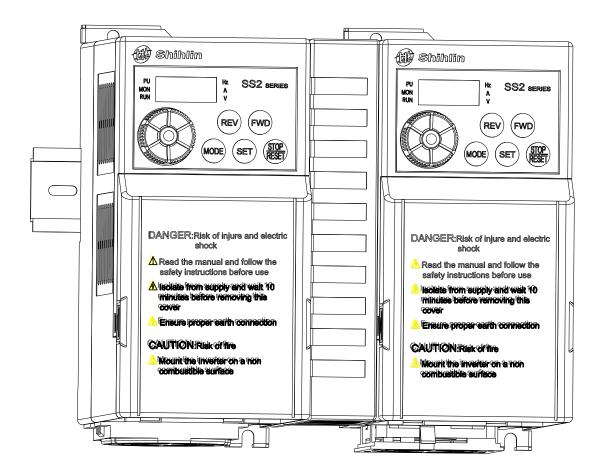

Introduction of Inverter

Installation with screws:

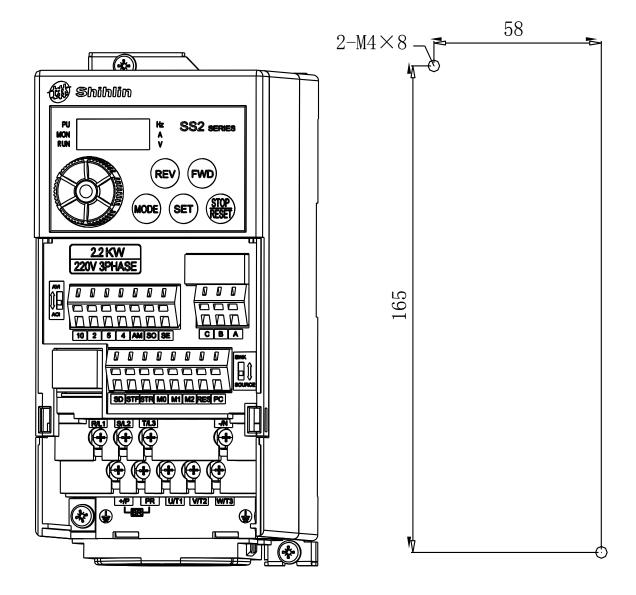

Note: 1. Please choose the screw size M4.

- 2. Carry out the installation, wire arrangement, dismounting and maintenance by qualified electrical professional personnel.
- 3. Follow the installation notice. In case the installation notice has not been fully complied with and damage of the inverter or dangerous accidence thus be resulted in, our company will not undertake any legal responsibility. In case there is any question when installing, please feel free to contact us.

# 3.5.5 System wire arrangement

| Domon                                                                                                    |                           |                                                                                                    |
|----------------------------------------------------------------------------------------------------|---------------------------|----------------------------------------------------------------------------------------------------|
| Power                                                                                                    | Power<br>supply           | Please follow the specific power supply requirement shown in this manual.                                                                                                    |
| $\begin{array}{c} \begin{array}{c} \\ \\ \\ \\ \\ \end{array} \end{array} \end{array} \begin{array}{c} \\ \\ \\ \\ \end{array} \end{array} \begin{array}{c} \\ \\ \\ \\ \end{array} \end{array} \begin{array}{c} \\ \\ \\ \\ \\ \end{array} \end{array} \begin{array}{c} \\ \\ \\ \\ \\ \end{array} \end{array} \begin{array}{c} \\ \\ \\ \\ \\ \\ \\ \end{array} \end{array} \begin{array}{c} \\ \\ \\ \\ \\ \\ \\ \\ \\ \\ \\ \\ \\ \\ \end{array} \end{array} \begin{array}{c} \\ \\ \\ \\ \\ \\ \\ \\ \\ \\ \\ \\ \\ \\ \\ \\ \\ \\ \\$ | Fuse/NFB                  | There may be an inrush<br>current during power up.<br>Please refer to 3.6.1 and<br>select the correct fuse /NFB.                                                                                                    |
| Input AC Line Reactor                                                                                                    | Magnetic contactor        | Please do not use a Magnetic<br>contactor as the I/O switch of<br>the inverter, as it will reduce<br>the operating life cycle of the<br>inverter.                                                                                                    |
| EMI filter                                                                                                    | Input AC<br>Line Reactor  | AC line reactor should be<br>installed to improve the input<br>power factor. The wiring<br>distance should be less than<br>10m. Please refer to 3.6.6.                                                                                                    |
| R/L1 S/L2 T/L3<br>PRO<br>-/NO<br>U/T1 V/T2 W/T3<br>O O O O O O O O O O O O O O O O O O O                                                                                                     | Zero-phase<br>Reactor     | Zero-phase reactors are used to<br>reduce radio noise especially<br>when audio equipment installed<br>near the inverter. Effective for<br>noise reduction on both the<br>input and output sides.<br>Attenuation quality is good for a<br>wide range from AM band to<br>10MHz. Please refer to 3.6.5. |
| Zero- phase Reactor                                                                                                    | EMI filter                | Used to reduce electromagnetic interference.                                                                                                    |
| Output AC Line Reactor                                                                                                    | Braking unit              | Used to reduce stopping time of the motor.                                                                                                    |
| Motor                                                                                                    | Output AC<br>Line Reactor | Motor surge voltage<br>amplitudes depending on<br>motor cable length. The output<br>AC line reactor is necessary to<br>install on the inverter output<br>side. Please refer to 3.6.6.                                                                                                    |

### 3.5.6 Terminal wire arrangement

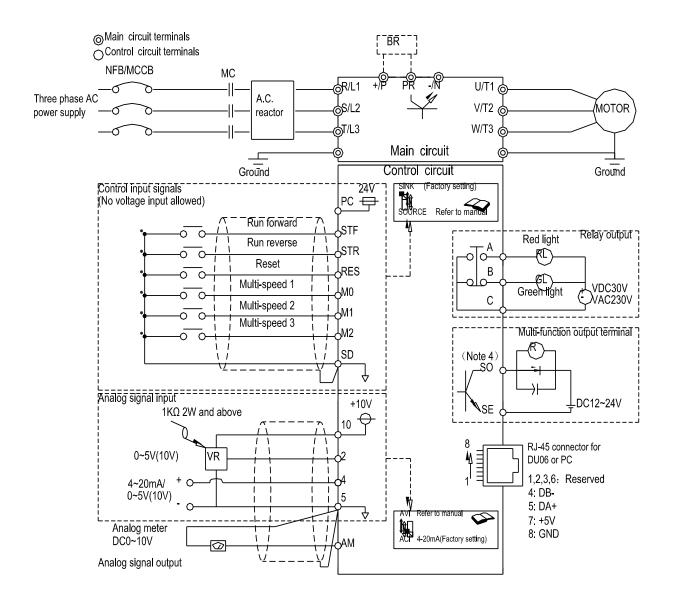

===== Note: ====

- 1. For the usage of the external thermal relay, please refer to <u>P.80~P.84, P.86</u> in Chapter 5.
- 2. Make sure not to short circuit the PC and SD.
- 3. In the above figure, Dotted line metal, please refer 3.5.7
- 4. The SO terminal can select to FM or 10X function, please refer to P.64, P.74.

- Note: 1. For multi-function control terminals, please refer to <u>P.80~P.84</u>, <u>P.86</u>, and for multi-function output terminals, please refer to <u>P.40</u> in Chapter 5.
  - 2. For SS2-TYPE series inverters, the multi-function control terminals have both the sink input mode and the source input mode. There is a jumper that can be used to alternate between those two modes. If the jumper is on the left side, the sink input mode is chosen, while the source input mode is chosen if the jumper is on the right side. Shown as follows:

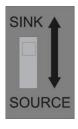

Sink Input

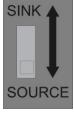

Source Input

No matter what kind of multi-function control terminal is used, all of its outside wire arrangement can be considered as a simple switch. If the switch is 'on', the control signal will be put into the terminal. If the switch is 'off'; the control signal is shut off.

If the sink input mode is selected, the function of the terminal is active when it is shorted with SD or connected to the external PLC. At this mode, the current flows out of the corresponding terminal when it is 'on'. Terminal SD is common the contact input signals. When using an external power supply for transistor, please use terminal PC as a common to prevent malfunction caused by leakage current.

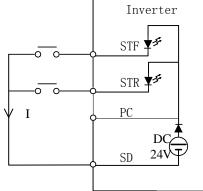

Sink Input: the multi-function control terminal is shorted directly with SD

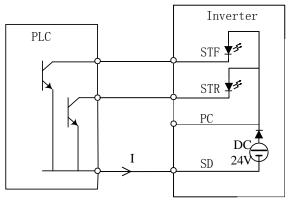

Sink Input: the multi-function control terminal is connected directly with open-collector PLC

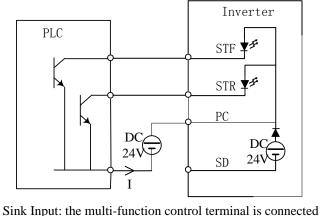

with open-collector PLC and external power supply

If the source input mode is selected, the function of the multi-function control; terminal is active when it is shorted with PC or connected with the external PLC. At this mode, the current flows into the corresponding terminal when it is 'on'. Terminal PC is common to the contact input signals. When using an external power supply for transistor output, please use terminal SD as a common to prevent malfunction caused by leakage current.

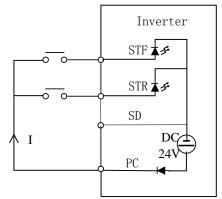

Source Input: the multi-function control terminal is shorted directly with PC

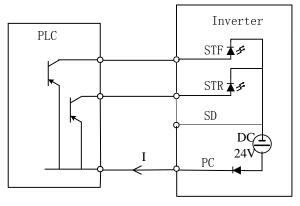

Source Input: the multi-function control terminal is connected directly with open-emitter PLC

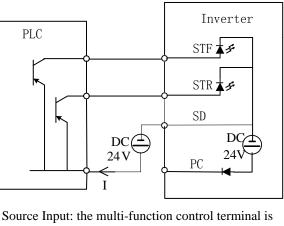

connected with open-emitter PLC and external power supply

|                  | Main-circuit terminals                                                                                                    |     |  |  |  |
|------------------|----------------------------------------------------------------------------------------------------|-----|--|--|--|
| Terminal name    | Terminal name Remarks                                                                                                    |     |  |  |  |
| R/L1- S/L2- T/L3 | <b>.2- T/L3</b> Connect to the commercial power supply.                                                                              |     |  |  |  |
| U/T1-V/T2-W/T3   | U/T1-V/T2-W/T3 Connect to three-phase squirrel-cage motor.                                                                           |     |  |  |  |
| +/ <b>P- PR</b>  | Connect to braking resistors. (Note1, 2)                                                                                             |     |  |  |  |
| (+/P)-(-N)       | Connect to braking unit. (Note3)                                                                                                    |     |  |  |  |
|                  | Connect the enclosure of the inverter to ground. For 220V grounding shall be adopted. For 440V series, special typ adopted. (Note 4) | • 1 |  |  |  |

- Note: 1. For SS2-TYPE series of inverters, brake resistor is not included. For information related to braking resistor, please refer to <u>3.6.3</u>.
  - 2. For information related to regenerative voltage, please refer to <u>P.30</u> in Chapter 5.
  - 3. +/P and -/N are the positive and negative terminals of the internal DC voltage of the inverter. In order to strengthen the braking capability during deceleration, it is suggested to purchase an optional brake unit to be mounted between terminals +/P and -/N. The brake unit can effectively dissipate the feedback energy from the motor to the inverter when decelerating. In case there is any problem on purchasing the brake unit, please feel free to contact us.
  - 4. For safety and noise reduction, grounding terminals of inverter must to be well grounded. To avoid electric shocks and fire accidents, external metal wire of electrical equipment should be short and thick, and it should be connected to the special grounding terminals of inverter. If many of the inverters are placed together, all inverters must be connected to the common ground. Please refer to the following diagram and do not form s circuit between the grounding terminals.

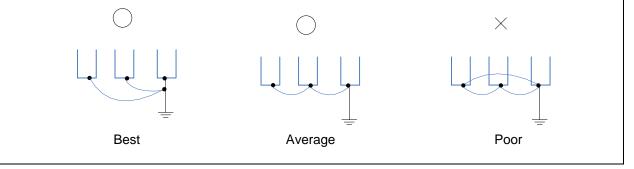

Introduction of Inverter

|                           |          |          | Control terminals                                                                                                    |               |  |
|---------------------------|----------|----------|----------------------------------------------------------------------------------------------------|---------------|--|
| Terminal Type             | Terminal | Function | Remarks and Function Description                                                                                                    | n             |  |
| Terminar Type             | Name     | Name     |                                                                                                    |               |  |
|                           | STF      | Optional |                                                                                                    |               |  |
|                           | STR      | Optional | These terminals are multi-function control term                                                                                                    | inals         |  |
|                           | M0       | Optional | (SINK/SOURCE mode switchable).                                                                                                    |               |  |
|                           | M1       | Optional | For detailed descriptions, please refer to P.80~P.84, P.86 in                                                                                                    |               |  |
| On-off Signal             | M2       | Optional | Chapter 5.                                                                                                    |               |  |
| Input                     | RES      | Optional |                                                                                                    |               |  |
|                           | SD       | SD       | Common reference ground for STF, STR, M0<br>RES                                                                                                    | , M1, M2 and  |  |
|                           | PC       | РС       | In the 'Source input' mode, it provides a comm<br>power supply which Allow load current 50 mA<br>terminals referred to above.                                                                                                 |               |  |
|                           | 10       |          | The internal power is DC 10V at this terminal which Allo<br>load current 5 mA                                                                                                    |               |  |
|                           | 2        |          | The input of voltage signal 0~5V or 0~10V, is used to set the target frequency.                                                                                                    | <u>P.38</u>   |  |
| Analog Signal<br>Input    | 4        |          | The input of voltage signal $0 \sim 5V$ or $0 \sim 10V$ /input of current signal 4mA $\sim$ 20mA (switch with <u>P.17</u> ), is used to set the target frequency. (Note 1)                                                    | <u>P.39</u>   |  |
|                           | 5        |          | The common reference ground of 2, 4, 10 and A                                                                                                    | M.            |  |
|                           | А        |          |                                                                                                    |               |  |
| Relay Output              | В        |          | Normally, A-C are normal open, and B-C are no<br>Contact capacity is VDC30V / VAC230V-0.3A                                                                                                    | ormal closed. |  |
|                           | С        |          | Contact capacity is VDC30V / VAC230V-0.3A                                                                                                    |               |  |
| Open Collector<br>Output  | SO       | Optional | The terminal can also be called a multi-function output<br>terminal; contact capacity is VDC24V-0.1A. The function name<br>can be set by <u>P.40</u> . For detailed description, please refer to<br>P.40 in Chapter 5.        |               |  |
|                           | SE       | SE       | Open collector output reference ground.                                                                                                    |               |  |
| Analog Signal<br>Output   | AM       |          | Connected with an external analog meter to indicate the output frequency or current. Contact capacity is 0~10VDC/2mA. Please refer to <u>P.54</u> , <u>P.55</u> , <u>P.56</u> , <u>P.191</u> , and <u>P.192</u> in Chapter 5. |               |  |
| Communication<br>Terminal | RJ45     |          | Connector for inverters communication with DU06, PC or PLC.                                                                                                    |               |  |

### 3.5.7 Wiring precautions

Main circuit wiring:

- 1. Do not connect the power supply wires to the inverter output terminals U/T1-V/T2-W/T3 that are designed for connecting motors; otherwise, the inverter may be damaged.
- 2. Please do not mount filtering capacitors, surge absorbers and electromagnetic contactors at the output end of the inverter.

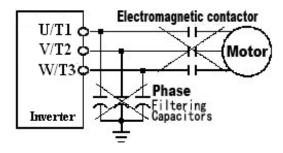

- 3. Please do not use electromagnetic contactors or no-fuse switches with an online power to start or stop the motor.
- 4. Please ensure that the case of inverter and the motor are grounded to avoid electric shock.
- 5. To appropriately select the diameter of the main wires and the corresponding wire terminals, the no-fuse switches and the electromagnetic contactors, please refer to <u>Section 3.6</u>. And if the inverter is far away from the motor, please employ a wire with larger diameter to ensure the voltage drop along the wire is within 2V. (The total length of the wire shall not exceed 500 meters)
- 6. Pressing connection terminals with insulated sleeve shall be utilized for the wiring at the power source side and the loading side.
- 7. High voltage still exists between the (+/P)-(-N) terminals shortly after shutting off the power supply, thus please do not touch them within 10 minutes after the shut off to avoid electric shock.

Control circuit wire arrangement:

- 1. For wiring of signal input, insulated wires must be used, and the metal mesh of which must be grounded.
- 2. For wiring of the control board, wire with a diameter of 0.3~0.75 mm<sup>2</sup> is recommended. For stripping off the insulating layer please follows the instruction of the following figure.

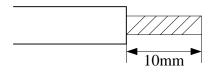

- 3. The control board wire (including signal input wire) shall be away from the main circuit board wire as much as possible. Binding the control board wire together with the main circuit wire is strictly forbidden.
- 4. In the inverter, terminal SD, terminal SE and the terminal 5 are the reference grounds for the inner power sources isolated from each other.

#### 5. Wiring installation

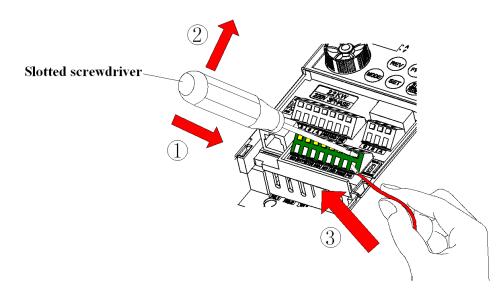

First insert slotted screwdriver with terminal blocks, pressing terminal blocks down, and then insert the electric wires.

#### 6. Wiring demounting

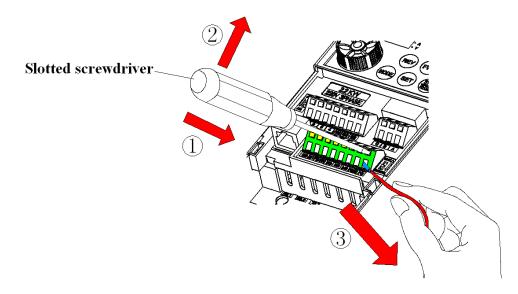

First insert slotted screwdriver with terminal blocks, and pressing terminal blocks down, and then pull out the wire.

Note: 1. Screwdriver, use small slotted screwdriver (the tip thickness: 0.4mm/tip width: 2.5mm).

- 2. If you use the screwdriver tip width too narrow, and may cause Terminal damage.
- 3. Please alignment terminals pressing down with the slotted screwdriver, head of the sliding may cause damage or injury accident inverter.
- 4. Only qualified electrical professional personnel can carry out the installation, wire arrangement, dismounting and maintenance.
- 5. Please follow the wire arrangement notice. In case the installation has not been fully complied with, and damage of the inverter or dangerous accidence thus be resulted in, our company will not undertake any legal responsibility. In case there is any question on the wire arrangement, please feel free to contact us.

# **3.6 Selection of Peripheral Equipments**

# 3.6.1 No-fuse switch

| Inverter Type | Motor Capacity | Power Source<br>Capacity | Applicable NFB/MCCB<br>Type (Shihlin) | Applicable MC<br>Type (Shihlin) |
|---------------|----------------|--------------------------|---------------------------------------|---------------------------------|
| SS2-021-0.4K  | 220V 0.5HP     | 1.5kVA                   | BM30SN3P5A                            | S-P11                           |
| SS2-021-0.75K | 220V 1HP       | 2.5kVA                   | BM30SN3P10A                           | S-P11                           |
| SS2-021-1.5K  | 220V 2HP       | 3.5kVA                   | BM30SN3P15A                           | S-P11                           |
| SS2-021-2.2K  | 220V 3HP       | 6.4kVA                   | BM30SN3P20A                           | S-P11/ S-P12                    |
| SS2-023-0.4K  | 220V 0.5HP     | 1.5kVA                   | BM30SN3P5A                            | S-P11                           |
| SS2-023-0.75K | 220V 1HP       | 2.5kVA                   | BM30SN3P10A                           | S-P11                           |
| SS2-023-1.5K  | 220V 2HP       | 4.5kVA                   | BM30SN3P15A                           | S-P11                           |
| SS2-023-2.2K  | 220V 3HP       | 6.4kVA                   | BM30SN3P20A                           | S-P11 / S-P12                   |
| SS2-023-3.7K  | 220V 5HP       | 10kVA                    | BM30SN3P30A                           | S-P21                           |
| SS2-043-0.4K  | 440V 0.5HP     | 1.5kVA                   | BM30SN3P3A                            | S-P11                           |
| SS2-043-0.75K | 440V 1HP       | 2.5kVA                   | BM30SN3P5A                            | S-P11                           |
| SS2-043-1.5K  | 440V 2HP       | 4.5kVA                   | BM30SN3P10A                           | S-P11                           |
| SS2-043-2.2K  | 440V 3HP       | 6.9kVA                   | BM30SN3P15A                           | S-P21                           |
| SS2-043-3.7K  | 440V 5HP       | 10.4kVA                  | BM30SN3P20A                           | S-P21                           |
| SS2-043-5.5K  | 440V 7.5HP     | 13.8kVA                  | BM30SN3P30A                           | S-P21                           |

Introduction of Inverter

# 3.6.2 Power cable specification/pressing connection terminals specification

|               | -                                          |                                  |                                            |                                  | Pressing connection specification (used |                     |
|---------------|--------------------------------------------|----------------------------------|--------------------------------------------|----------------------------------|-----------------------------------------|---------------------|
| Inverter Type |                                            | supply terminal Loa              |                                            | g terminal<br>//T2-W/T3)         |                                         |                     |
|               | Crimping<br>terminal<br>(mm <sup>2</sup> ) | Tightening<br>torque<br>(Kgf.cm) | Crimping<br>terminal<br>(mm <sup>2</sup> ) | Tightening<br>torque<br>(Kgf.cm) | Power supply<br>terminal                | Loading<br>terminal |
| SS2-021-0.4K  | 2.5                                        | 12.2                             | 2.5                                        | (Kgi.ciii)<br>12.2               | 2-3.5                                   | 2-3.5               |
| SS2-021-0.75K | 2.5                                        | 12.2                             | 2.5                                        | 12.2                             | 2-3.5                                   | 2-3.5               |
| SS2-021-1.5K  | 2.5                                        | 18                               | 2.5                                        | 18                               | 2-4                                     | 2-4                 |
| SS2-021-2.2K  | 4                                          | 18                               | 4                                          | 18                               | 5.5-4                                   | 2-4                 |
| SS2-023-0.4K  | 2.5                                        | 12.2                             | 2.5                                        | 12.2                             | 2-3.5                                   | 2-3.5               |
| SS2-023-0.75K | 2.5                                        | 12.2                             | 2.5                                        | 12.2                             | 2-3.5                                   | 2-3.5               |
| SS2-023-1.5K  | 2.5                                        | 12.2                             | 2.5                                        | 12.2                             | 2-3.5                                   | 2-3.5               |
| SS2-023-2.2K  | 4                                          | 18                               | 2.5                                        | 18                               | 3.5-4                                   | 2-4                 |
| SS2-023-3.7K  | 4                                          | 18                               | 4                                          | 18                               | 5.5-4                                   | 5.5-4               |
| SS2-043-0.4K  | 2.5                                        | 12.2                             | 2.5                                        | 12.2                             | 2-3.5                                   | 2-3.5               |
| SS2-043-0.75K | 2.5                                        | 12.2                             | 2.5                                        | 12.2                             | 2-3.5                                   | 2-3.5               |
| SS2-043-1.5K  | 2.5                                        | 12.2                             | 2.5                                        | 12.2                             | 2-3.5                                   | 2-3.5               |
| SS2-043-2.2K  | 2.5                                        | 18                               | 2.5                                        | 18                               | 2-4                                     | 2-4                 |
| SS2-043-3.7K  | 2.5                                        | 18                               | 2.5                                        | 18                               | 2-4                                     | 2-4                 |
| SS2-043-5.5K  | 4                                          | 18                               | 2.5                                        | 18                               | 5.5-4                                   | 2-4                 |

| Inverter Type | Brake | e Resistor Specification | Inverter Type | Brake Resistor Specification |
|---------------|-------|--------------------------|---------------|------------------------------|
| SS2-021-0.4K  | 100W  | 220Ω                     | SS2-023-3.7K  | $400W$ $40\Omega$            |
| SS2-021-0.75K | 150W  | 120Ω                     | SS2-043-0.4K  | 80W 1000Ω                    |
| SS2-021-1.5K  | 300W  | 60Ω                      | SS2-043-0.75K | 100W 800Ω                    |
| SS2-021-2.2K  | 300W  | 60Ω                      | SS2-043-1.5K  | 200W 320Ω                    |
| SS2-023-0.4K  | 100W  | 220Ω                     | SS2-043-2.2K  | 300W 160Ω                    |
| SS2-023-0.75K | 150W  | 120Ω                     | SS2-043-3.7K  | 500W 120Ω                    |
| SS2-023-1.5K  | 300W  | 60Ω                      | SS2-043-5.5K  | 1000W 75Ω                    |
| SS2-023-2.2K  | 300W  | 60Ω                      |               |                              |

### 3.6.3 Brake resistors

- Note: 1. The brake resistor capacity listed in the above table is based on a 10% regenerative brake duty (that is, in case braking lasts for 5 seconds, another 45 seconds must be provided for heat dissipation). The brake resistor wattage can be reduced according to the user's application (quantity of heat) and the regenerative brake duty. But the resistance must be larger than the value list in the above table (otherwise damage of the inverter thus be resulted in).
  - 2. In case frequent start and stop operations are required, a larger regenerative brake duty should be set; meanwhile, a larger brake resistor should be employed correspondingly. If there is any problem about selection of brake resistors, please feel free to contact us.

### 3.6.4 EMI filter

| Inverter Type | DUOJI Filter Type | Inverter Type | DUOJI Filter Type |
|---------------|-------------------|---------------|-------------------|
| SS2-021-0.4K  | NE211D10/01       | SS2-043-0.4K  |                   |
| SS2-021-0.75K | NF211B10/01       | SS2-043-0.75K | NF311A10/01       |
| SS2-021-1.5K  | NF241B20/05       | SS2-043-1.5K  |                   |
| SS2-021-2.2K  | NF241B30/25       | SS2-043-2.2K  |                   |
| SS2-023-0.4K  |                   | SS2-043-3.7K  | NF311A20/05       |
| SS2-023-0.75K | NF311A10/01       | SS2-043-5.5K  |                   |
| SS2-023-1.5K  |                   |               |                   |
| SS2-023-2.2K  | NIE211 A 20/05    |               |                   |
| SS2-023-3.7K  | NF311A20/05       |               |                   |

Note: Products of CHANGZHOU DUOJI EME TECHNICAL CO., LTD are recommended for the filter used here.

## 3.6.5 Zero-phase reactor

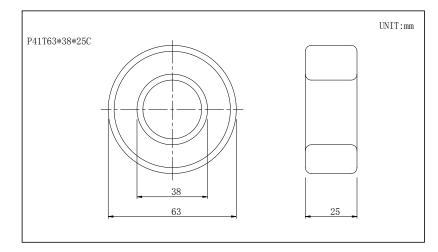

| Invertor Tupe        | Motor | Capacity | Oty  | Recommended Wire        | Wiring Mathad |
|----------------------|-------|----------|------|-------------------------|---------------|
| Inverter Type        | HP    | kW       | Qty. | Size (mm <sup>2</sup> ) | Wiring Method |
|                      | 1/2   | 0.4      | 1    |                         |               |
| 220V                 | 1     | 0.75     |      | 0.5-5.5                 | Dia anome A   |
| Single- phase        | 2     | 1.5      | 2    |                         | Diagram A     |
|                      | 3     | 2.2      | 2    | 3.5-5.5                 |               |
|                      | 1/2   | 0.4      |      |                         |               |
| 22014                | 1     | 0.75     | 1    | 0.5-5.5                 |               |
| 220V<br>Three- phase | 2     | 1.5      |      |                         | Diagram A     |
| Three- phase         | 3     | 2.2      | 2    | 3.5-5.5                 |               |
|                      | 5     | 3.7      | Z    | 5.5                     |               |
|                      | 1/2   | 0.4      |      |                         |               |
|                      | 1     | 0.75     | 1    |                         |               |
| 440V                 | 2     | 1.5      |      | 0.5-5.5                 | Diagram A     |
| Three-phase          | 3     | 2.2      |      |                         | Diagram A     |
|                      | 5     | 3.7      | 2    |                         |               |
|                      | 7.5   | 5.5      |      | 3.5-5.5                 |               |

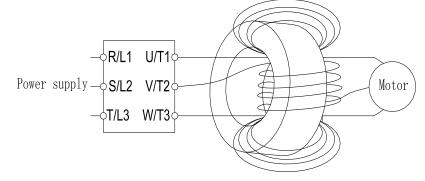

Diagram A: Please wind each four times around the core and around the same.

## 3.6.6 Input/output reactor

### **Input AC Line Reactor**

220V, 50/60Hz, Three-phase

| kW   | Rated Amps of<br>Inverter | 2% Impedance Reactor Types | 4% Impedance Reactor Types |
|------|---------------------------|----------------------------|----------------------------|
| 0.4  | 3                         | ACL-0005-EISC-E3M8         | ACL-0005-EISC-E5M6         |
| 0.75 | 5                         | ACL-0005-EISC-E3M8         | ACL-0005-EISC-E5M6         |
| 1.5  | 8                         | ACL-0010-EISC-E1M5         | ACL-0010-EISC-E2M8         |
| 2.2  | 11                        | ACL-0015-EISC-E1M0         | ACL-0015-EISC-E1M9         |
| 3.7  | 17.5                      | ACL-0020-EISC-EM75         | ACL-0020-EISC-E1M4         |

### $440V,\ 50/60Hz,\ Three-phase$

| kW   | Rated Amps of<br>Inverter | 2% Impedance Reactor Types | 4% Impedance Reactor Types |
|------|---------------------------|----------------------------|----------------------------|
| 0.4  | 1.5                       | ACL-0005-EISC-E3M8         | ACL-0005-EISC-E5M6         |
| 0.75 | 2.6                       | ACL-0005-EISC-E3M8         | ACL-0005-EISC- E5M6        |
| 1.5  | 4.2                       | ACL-0005-EISC-E3M8         | ACL-0005-EISC- E5M6        |
| 2.2  | 6                         | ACL-0007-EISC-E2M5         | ACL-0007-EISC-E3M5         |
| 3.7  | 9                         | ACL-0010-EISC-E1M5         | ACL-0010-EISC-E2M8         |
| 5.5  | 12                        | ACL-0015-EISC-E1M0         | ACL-0015-EISC-E1M9         |

### **Output AC Line Reactor**

220V, 50/60Hz, Single-phase

| kW   | Rated Amps of<br>Inverter | 1% Impedance Reactor Types | 2% Impedance Reactor Types |
|------|---------------------------|----------------------------|----------------------------|
| 0.4  | 2.7                       | OCL-0005-EISC-E1M4         | OCL-0005-EISC-E2M8         |
| 0.75 | 4.5                       | OCL-0005-EISC-E1M4         | OCL-0005-EISC-E2M8         |
| 1.5  | 8                         | OCL-0010-EISC-EM70         | OCL-0010-EISC- E1M4        |
| 2.2  | 11                        | OCL -0015-EISC-EM47        | OCL -0015-EISC-EM93        |

Introduction of Inverter

### 220V, 50/60Hz, Three-phase

| kW   | Rated Amps of<br>Inverter | 1% Impedance Reactor Types | 2% Impedance Reactor Types |
|------|---------------------------|----------------------------|----------------------------|
| 0.4  | 3                         | OCL-0005-EISC-E1M4         | OCL-0005-EISC-E2M8         |
| 0.75 | 5                         | OCL-0005-EISC-E1M4         | OCL-0005-EISC-E2M8         |
| 1.5  | 8                         | OCL-0010-EISC-EM70         | OCL-0010-EISC- E1M4        |
| 2.2  | 11                        | OCL -0015-EISC-EM47        | OCL -0015-EISC-EM93        |
| 3.7  | 17.5                      | OCL -0020-EISC-EM35        | OCL -0020-EISC-EM70        |

440V, 50/60Hz, Three-phase

| kW   | Rated Amps of<br>Inverter | 1% Impedance Reactor Types | 2% Impedance Reactor Types |
|------|---------------------------|----------------------------|----------------------------|
| 0.4  | 1.5                       | OCL-0005-EISC-E1M4         | OCL-0005-EISC-E2M8         |
| 0.75 | 2.6                       | OCL-0005-EISC-E1M4         | OCL-0005-EISC-E2M8         |
| 1.5  | 4.2                       | OCL-0005-EISC-E1M4         | OCL-0005-EISC-E2M8         |
| 2.2  | 6                         | OCL-0007-EISC-E1M0         | OCL-0007-EISC-E1M9         |
| 3.7  | 9                         | OCL-0010-EISC-EM70         | OCL-0010-EISC- E1M4        |
| 5.5  | 12                        | OCL -0015-EISC-EM47        | OCL -0015-EISC-EM93        |

Note: It is recommended to use the AC input / output reactor which produced by SHANGHAI EAGTOP ELECTRONIC TECHNOLOGY CO., LTD.

## 4. Primary Operation

### **4.1 Operation Modes of the Inverter**

- The operation modes are related to the <u>reference source of the target frequency</u> and the <u>signal</u> <u>source of the motor starting</u>. Shihlin SS2-TYPE inverter has a total of 9 kinds of operation modes, namely, **PU mode**, **JOG mode**, **external mode**, **communication mode**, **combined mode 1**, **combined mode 2**, **combined mode 3**, **combined mode 4** and **combined mode 5**.
- The operation panel can be used to monitor the output frequency, output current, and output voltage, and to browse the alarming information, set parameters and target frequency, etc. Therefore, there are totally five working modes for an operation panel: **operating mode, monitoring mode, frequency setting mode, parameter setting mode, and HELP mode.**

| Related<br>Parameters                  | Values | Operation<br>Mode                                                                                                    | Reference Source of Target<br>Frequency                                                                                     | Signal Source of Motor<br>Starting                | Remarks                                                                     |
|----------------------------------------|--------|----------------------------------------------------------------------------------------------------|----------------------------------------------------------------------------------------------------|---------------------------------------------------|-----------------------------------------------------------------------------|
| Operation<br>Mode<br>Selection<br>P.79 | 0      | PU mode<br>( <b>P </b> ;;)                                                                                            | operation panel                                                                                                    | Press the key work or work on the operation panel |                                                                             |
|                                        |        | JOG mode<br>( d 🛛 d )                                                                                                 | The set value of <b>P.15</b>                                                                                                | Press the key from on the operation panel         | The PU                                                                      |
|                                        |        | External<br>mode<br>( <b>DP n d</b> )                                                                                 | External voltage/current<br>signal, combination of<br>multi-speed stage levels<br>or External JOG<br>Frequency set by pulse | the operation panel External terminals            | mode,<br>external<br>mode and<br>JOG mode<br>are valid and<br>interchangeab |
|                                        |        |                                                                                                    | ( <u>P.82</u> )<br>Frequency of each section<br>in Programmed<br>operation mode<br>( <u>P.131~P.138</u> )                   | External terminal STF                             | le.                                                                         |
|                                        | 1      | PU mode<br>( <b>PU</b> )                                                                                              | Equal to the PU mode wher                                                                                                   | n P.79=0                                          | The 'PU<br>mode' and                                                        |
|                                        |        | JOG mode<br>( <u></u> <u></u> <u></u> <u></u> <u></u> <u></u> <u></u> <u></u> <u></u> <u></u> <u></u> <u></u> <u></u> | Equal to the JOG mode when P.79=0                                                                                           |                                                   | 'JOG mode'<br>are valid and<br>interchangeab<br>le.                         |
|                                        | 2      | External<br>mode<br>( <b>DP n d</b> )                                                                                 | Equal to the External mode when P.79=0                                                                                      |                                                   |                                                                             |
|                                        | 3      | Communica<br>tion mode<br>( <i>[U</i> )                                                                               | Communication                                                                                                    | Communication                                     | (Note)                                                                      |

# **Primary Operation**

Primary Operation

| Related<br>Parameters                  | Values | Operation<br>Mode                   | Reference Source of Target<br>Frequency                                                                               | Signal Source of Motor<br>Starting         | Remarks |
|----------------------------------------|--------|-------------------------------------|----------------------------------------------------------------------------------------------------|--------------------------------------------|---------|
| Operation<br>Mode<br>Selection<br>P.79 | 4      | Combined<br>mode 1<br>( <b>H</b> I) | operation panel                                                                                                    | External terminals                         |         |
|                                        | 5      | Combined<br>mode 2<br>(H2)          | External voltage/current<br>signal, combination of<br>multi-speed stage levels<br>or frequency set by pulse<br>(P.82) | Press the key work on the operation panel. |         |
|                                        | 6      | Combined<br>mode 3<br>(HZ)          | <b>Communication</b> ,<br><b>combination of</b><br><b>multi-speed stage levels</b><br>or <b>External JOG (P.15</b> )  | External terminals                         |         |
|                                        | 7      | Combined<br>mode 4<br>(HY)          | External voltage/current<br>signal, combination of<br>multi-speed stage levels<br>or frequency set by pulse<br>(P.82) | Communication                              | (Note)  |
|                                        | 8      | Combined<br>mode 5<br>(H5)          | <b>Operation panel</b> ,<br><b>combination of</b><br><b>multi-speed stage levels</b><br>or <b>external JOG(P.15</b> ) | External terminals                         |         |

Note: If <u>P.79</u>=0, the inverter is in the external mode (*Prod*) when starting, and the operating mode can be shifted by setting P.79.

### 4.1.1 The flow chart for transferring operation modes with operation panel

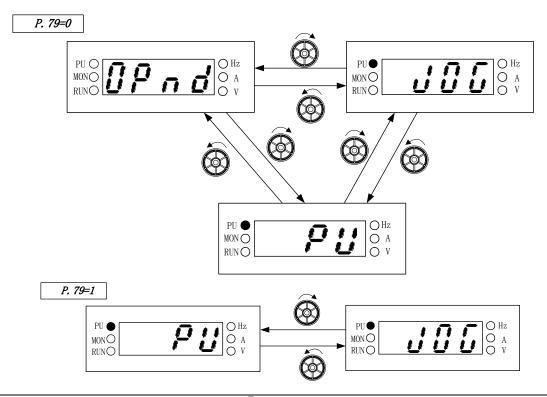

Note: 1. At the PU mode, the indicating lamp **PU** in the operation panel will be lit up.

- 2. At the external mode, the display screen will display **OP** a d
- 3. At the combined mode 1, 2, 3, 4 or 5, the indicating lamp **PU** will flicker.
- 4. At the JOG mode, the indicating lamp  $PU \bullet$  will be lit up, and at the same time the display screen will display  $d \overline{u} \overline{u}$  while the motor is not running.
- 5. The operation mode will be constant if P.79 is equal to 2, 3, 4, 5, 6, 7 or 8, so there are no flow charts for it.

### 4.1.2 The flow chart for transferring working modes with operation panel

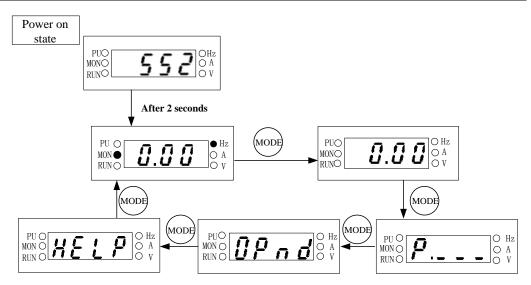

- Note: 1. For detailed operating flow at monitoring mode, please refer to Section 4.1.3.
  - 2. For detailed operating flow at frequency setting mode, please refer to <u>Section 4.1.4</u>.
  - 3. For detailed operating flow at parameter setting mode, please refer to  $\underline{Section 4.1.5}$ .
  - 4. For detailed operating flow at operating mode, please refer to Section 4.1.1.
  - 5. For detailed operating flow at **HELP** mode, please refer to <u>Section 4.1.6</u>.

## 4.1.3 Operation flow chart for the monitoring mode with operation panel

• PU mode as an example:

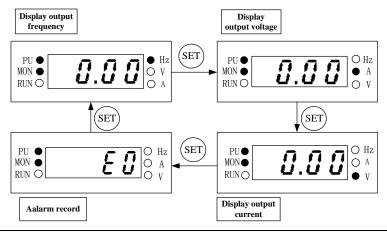

Note: 1. At the monitoring output frequency mode, the indicating lamp of **MON** and **OHZ** will be lit up, and at the same time the screen will display the current output frequency.

- 2. At the monitoring output voltage mode, the indicating lamp of **MON** and **O**V will be lit up, and the screen will display the current output voltage value.
- 3. At the monitoring output current mode, the indicating lamp of **MON** and **O**A will be lit up, and the screen will display the current output current value.
- 4. At the browsing alarm record mode, the indicating lamp of **MON** will be lit up, and the screen will display the current alarm code.
- 5. For the alarm codes, please refer to <u>Appendix 2</u>.

#### 4.1.4 Operating flow chart for the frequency setting mode with operation panel

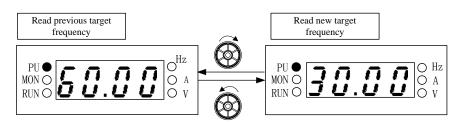

Note: 1. When running the inverter, the frequency can be changed by the knob on the operation panel.

- 2. At the frequency setting mode, the indicating lamp  $\bigcirc$  Hz will be lit up, but MON $\bigcirc$  will be off.
- 3. When setting up the frequency at the PU mode, the set value can not exceed the upper frequency. When high frequency is needed, change the upper frequency first.

### 4.1.5 Operating flow chart for the parameter setting mode with operation panel

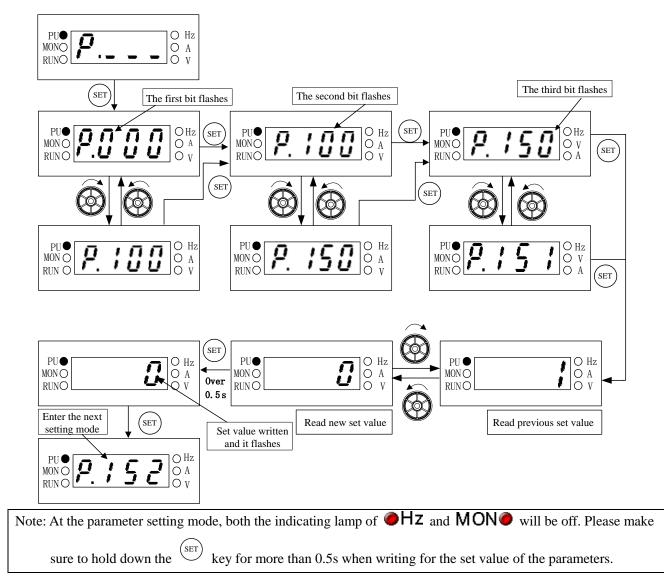

## 4.1.6 Operating flow chart for the HELP mode with operation panel

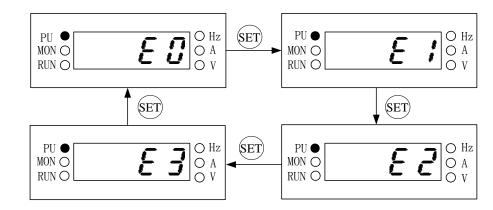

Note: 1. Browse different alarm record, the screen shows the recent 4 groups different alarm code.2. For the alarm code, please refer to <u>Appendix 2</u>.

# **4.2 Basic Operation Procedures for Different Modes**

# 4.2.1 Basic operation procedures for the PU mode (P.79=0 or 1)

| Steps | Description                                                                                                    |  |  |  |
|-------|----------------------------------------------------------------------------------------------------|--|--|--|
| 1     | <ul> <li>Change the operation mode to PU mode, and the indicating lamp of PU  will be lit up.</li> <li>Note: 1. When <u>P.79</u>=0, after the power is switched on or the inverter is reset, the inverter will enter the external mode first.</li> <li>2. For selecting and switching the operation modes, please refer to <u>Section 4.1</u>.</li> </ul>                                                                                                    |  |  |  |
| 2     | • Enter into the frequency setting mode, and write the target frequency into the memory.<br>Note: Please refer to <u>Section 4.1.4</u> for the detailed setting procedures.                                                                                                    |  |  |  |
| 3     | <ul> <li>Press work of the indicating lamp of RUN () will flicker, indicating that the motor is running. The operation panel then enters into the monitoring mode automatically. (Please refer to P.110 in Chapter 5 for detailed descriptions.)</li> <li>Note: 1. Please refer to Section 4.1.3 for the operating flow of the monitoring mode.</li> <li>2. The frequency setting mode is valid while the motor is running, and thus the target frequency can be changed to regulate the motor speed.</li> </ul> |  |  |  |
| 4     | <ul> <li>Press and the motor will start to decelerate until it stops.</li> <li>The indicating lamp of RUN  will stay on until the inverter stops outputting voltages.</li> </ul>                                                                                                    |  |  |  |

## 4.2.2 Basic operation procedures for external mode ( He and , P.79=0 or 2)

| Steps | Description                                                                                                    |
|-------|----------------------------------------------------------------------------------------------------|
|       | • The indicating lamp of $E \times T \bullet$ will be lit up when changing the operation mode to the                                                |
|       | external mode.                                                                                                    |
|       | Note: 1. When $\underline{P.79}=0$ , press $\underbrace{^{(MODH)}}_{}$ to switch to the operating mode after the power is turned on or the inverter |
| 1     | is reset. The inverter will enter the external mode first, then press $igta$ or $igta$ to shift to PU                                               |
|       | mode.                                                                                                    |
|       | 2. When P.79=2, the inverter will always be at the external mode.                                                                                   |
|       | 3. Please refer to <u>Section 4.1</u> for selecting and switching the operation modes.                                                              |
|       | • Please refer to <u>P.39</u> in Chapter 5 if the target frequency is set by the input signal across                                                |
|       | terminal 4-5.                                                                                                    |
|       | • Please refer to <u>P.4</u> in Chapter 5 if the target frequency is set by multi-speed stage levels.                                               |
| 2     | • Please refer to <u>P.38</u> in Chapter 5 if the target frequency is set by the input signal across                                                |
|       | terminal 2-5.                                                                                                    |
|       | • Please refer to multi-function terminals P.80~P.84, P.86 in Chapter 5 if programmable                                                             |
|       | operating mode is chosen.                                                                                                    |

| Steps | Description                                                                                                    |  |  |  |
|-------|----------------------------------------------------------------------------------------------------|--|--|--|
|       | • Turn on STF or STR To run the motor.                                                                                            |  |  |  |
|       | • At this time, the indicating lamp of RUN ( will flicker, indicating that the motor is                                           |  |  |  |
|       | running.                                                                                                    |  |  |  |
| 2     | Note: 1. Please refer to <u>P.78</u> and multi-function terminal <u>P.80~P.84</u> , <u>P.86</u> in Chapter 5 for advanced setting |  |  |  |
| 3     | for starting terminals STF and STR.                                                                                               |  |  |  |
|       | 2. Please refer to <u>Section 4.1.3</u> for the operating procedure of the monitoring mode.                                       |  |  |  |
|       | 3. Choose the programmed operation mode to have STF as the starting signal and STR as the pause                                   |  |  |  |
|       | signal. They will no longer act as the run forward or run reversely terminals.                                                    |  |  |  |
|       | • Turn off STF or STR and the motor will decelerate till it stops.                                                                |  |  |  |
| 4     | • The indicating lamp of RUN 🧼 will stay on until the inverter has stopped putting out                                            |  |  |  |
|       | voltages.                                                                                                    |  |  |  |

## 4.2.3 Basic operation procedure for the JOG mode (dfl, P.79=0 or 1)

| Steps | Description                                                                                             |  |  |  |  |
|-------|----------------------------------------------------------------------------------------------------|--|--|--|--|
|       | • Change the operation mode to the JOG mode and the indicating lamp of $PU$ ( $\bullet$ ) will be       |  |  |  |  |
| 1     | lit up. The screen will display $d \ddot{u} \ddot{u}$ before the motor runs.                            |  |  |  |  |
|       | Note: Please refer to <u>Section 4.1</u> for selecting and changing the operation modes.                |  |  |  |  |
|       | • Press will flicker,                                                                                   |  |  |  |  |
|       | indicating that the motor is running.                                                                   |  |  |  |  |
| 2     | • Release will to decelerate the motor till it stops. The indicating lamp RUN () will                   |  |  |  |  |
|       | stay on until the motor has stopped putting out voltages.                                               |  |  |  |  |
|       | Note: 1. Please refer to <u>Section 4.1.3</u> for the operation procedures of the monitoring mode.      |  |  |  |  |
|       | 2. The target frequency at the JOG mode is the value of <u>P.15</u> , and the acceleration/deceleration |  |  |  |  |
|       | time is the value of P.16. Please refer to P.15 in Chapter 5.                                           |  |  |  |  |

# 4.2.4 Basic operation procedure for the communication mode (L U, P.79=3)

• In the communication mode, the user can set up parameters, run/stop, and reset the inverter by communication. Please refer to **P.33** for details.

Primary Operation

# 4.2.5 Basic operation procedure for combined mode 1 (#1, P.79=4)

| Steps | Description                                                                                          |  |  |
|-------|----------------------------------------------------------------------------------------------------|--|--|
|       | • At the combined mode 1, the indicating lamp of $PU$ will flicker.                                  |  |  |
|       | Note: Please refer to Section 4.1 for selecting and switching the operation modes,                   |  |  |
| 2     | • Enter into the frequency setting mode and write the target frequency into the memory.              |  |  |
|       | Note: For operation procedures of the frequency setting mode, please refer to <u>Section 4.1.4</u> . |  |  |
|       | • Set up the target frequency by the operation panel and start the inverter by the external          |  |  |
| 3     | terminals.                                                                                           |  |  |
| C     | • The indicating lamp of <b>RUN</b> () will flicker, indicating that the motor is running.           |  |  |
|       | Note: For operating procedures of the monitoring mode, please refer to <u>Section 4.1.3</u> .        |  |  |
|       | • Turn off STF or STR for the motor to decelerate till it stops.                                     |  |  |
| 4     | • The indicating lamp of RUN 🧼 will stay on until the inverter has stopped putting out               |  |  |
|       | voltages.                                                                                            |  |  |

# 4.2.6 Basic operation procedures for the combined mode 2 (H2, P.79=5)

| Steps | Description                                                                                                    |  |  |
|-------|----------------------------------------------------------------------------------------------------|--|--|
|       | • At the combined mode 2, the indicating lamp of $\mathbb{P} \bigcup \bigoplus \mathbb{P}$ will flicker.<br>Note: For selecting and switching the operation mode, please refer to <u>Section 4.1</u> .                                                                                                    |  |  |
| 2     | <ul> <li>The target frequency is set by external terminals.</li> <li>If the target frequency is set by the input signal across terminal 4-5, please refer to P.39 in Chapter 5.</li> <li>If the target frequency is set by multi-speed stage levels, please refer to P.4 in Chapter 5.</li> <li>If the target frequency is set by the input signal across terminal 2-5, please refer to P.38 in Chapter 5.</li> <li>If the target frequency is set by pulse, please refer to P.82 in Chapter 5.</li> </ul> |  |  |
| 3     | <ul> <li>Press <i>worker</i> to run the motor. The indicating lamp of <b>RUN</b> <i>will</i> flicker, indicating that the motor is running.</li> <li>Note: 1. For operating procedures of the monitoring mode, please refer to <u>Section 4.1.3</u>.</li> <li>2. The frequency setting mode is valid in case the motor is running, and thus the target frequency can be changed to regulate the motor speed.</li> </ul>                                                                                    |  |  |
| 4     | <ul> <li>Press to decelerate the motor till it stops.</li> <li>Indicating lamp of RUN ( will stay on until the inverter has stopped putting out voltages.</li> </ul>                                                                                                    |  |  |

## **4.2.7** Basic operation procedures for combined mode 3 (H<sup>2</sup>, P.79=6)

• Target frequency is determined by **communication**. When M0, M1, M2 and REX are 'On', the target frequency will be determined by the **combination of multi-speed stage levels** (Please refer to <u>P.4~P.6</u>, <u>P.80~P.84</u>, <u>P.86</u>). When **EXJ** is 'On', the target frequency will be determined by the set value of <u>P.15</u>. Acceleration/deceleration time is set by the value of <u>P.16</u>. The starting of the inverter is determined by **external terminals**. The functions of <u>P.996</u>, <u>P.998</u> and <u>P.999</u> can be accomplished by **communication**.

## 4.2.8 Basic operation procedure for combined mode 4 (77, P.79=7)

• **Target frequency** of the inverter is determined by the **external terminals**, external voltage signals, external current signals, frequency set by pulse (<u>P.82</u>) or the combination of multi-speed stage level terminals. The starting of the inverter is determined by **communication** (including '**Reset**').

## **4.2.9 Basic operation procedures for combined mode 5** (*H*5, **P.79=8**)

• Target frequency is determined by the **operation panel**. When M0, M1, M2 and REX are 'On', the target frequency is determined by the **combination of multi-speed stage levels** (Please refer to <u>P.4~P.6</u>, <u>P.80~P.84</u>, <u>P.86</u>). When **EXJ** is 'On', the target frequency will be determined by the set value of <u>P.15</u>. Acceleration/deceleration time is set by the value of <u>P.16</u>. The starting of the inverter is determined by **external terminals**.

# 4.3 Operation

## 4.3.1 Checking and preparation before operation

Examine the following aspects before the operation:

- 1. Check the wiring. Make sure that the AC motor driver output terminals (U/T1-V/T2-W/T3) are not connected to the power and the grounding terminals are well grounded.
- 2. Check whether the terminals or the exposure of charged has short circuit.
- 3. Make sure the terminal connections, plug connectors (optional) and screws are well fastening.
- 4. Make sure the motor is not connected to the mechanical device.
- 5. All switches must be disconnected before turning on the power. Make sure not to start the inverter and if there is any abnormal action.
- 6. Turn on the power only after cover installation.
- 7. Do not touch the operation switch with wet hands.
- Make sure that the following aspects are followed when power on:
   Operation panel should be shown no fault. The indicating lamp of OHZ and MONO are all lit up when the keyboard panel is not chosen.

## 4.3.2 Operating methods

For various operating methods, please refer to Chapter 4 for basic operating procedures and chapter 5 for parameter descriptions. Selecting the most appropriate operation method according to applicable requirements and regulations. Commonly used operating methods are shown below:

| Operating Methods                      | Reference Source of Target Frequency                                                                                     | Signal Source of Motor<br>Starting               |
|----------------------------------------|----------------------------------------------------------------------------------------------------|--------------------------------------------------|
| Operation Panel                        | the knob on the operation panel                                                                                          | (FWD) or (REV)                                   |
| External Terminals<br>Signal Operation | M0       Parameter         seting:       M1         P.4=40       P.5=30         M2       P.6=10         SD       2-5,4-5 | Input by external<br>terminals: STF-SD<br>STR-SD |

## 4.3.3 Trial Run

Check the cables and make sure that there are no abnormalities before the operation. The inverter will be at the external mode after turning on the power.

- 1. After turning on the power, make sure that Operation panel shown no fault, the indicating lamp of
   Hz and MON
   are all lit up when the keyboard panel is not chosen.
- 2. Pick up a switch between STF and SD or STR and SD.
- 3. Pick up a potentiometer among 2-5-10 or provide 0~5V DC between 2 and 5.
- 4. Adjust the potentiometer to a minimum value between or 0 and 5V DC (under 1V).
- 5. There is a forward rotation if STF is on, or a reverse rotation if STR on. Turn off STF or STR for the motor to decelerate till it stops.
- 6. Make sure of the following aspects:
  - 1) Motor rotation direction is correct.
  - 2) A smooth motor rotation (no abnormal noise or vibration).
  - 3) A smooth acceleration and deceleration.

Set up the DU06 operation panel as follows:

- 1. Properly connect the DU06 operation panel to the inverter.
- 2. Change the operation mode to the PU mode after turning on the power, and the screen will display 50/60Hz.
- 3. Press  $\bigcirc$  to set the target frequency to 5Hz.
- 4. Press for forward rotation; press for reverse rotation; press for motor decelerate till it stops.
- 5. Examining the following aspects:
  - 1) A correct motor rotation direction.
  - 2) A smooth motor rotation (no abnormal noise or vibration).
  - 3) A smooth acceleration and deceleration.

If there is no abnormal condition, increase the frequency to test the motor in a continuous running state. Start the operation if no abnormal condition is found from the above commissioning.

Note: If the inverter or the motor runs anomalous, stop the operation immediately. Check the causes according to the Fault Diagnosis. Though the inverter is stopped, power terminal (R/L1-S/L2-T/L3) of the main circuit is still connected. In this case electric shock may occur when touching the output terminals (U/T1-V/T2-W/T3) of the inverter. Because the filter capacitor has recharging voltage and a complete discharging takes some times, electric shock may happen even if the major loop power has been shut off. So after shutting off the major loop power, use a DC voltage meter to test the intermediate DC loop. Confirm the safe voltage value before handling the circuit inside inverter.

## 5.1 Torque Boost (P.0, P.46) V/F

#### **<u>P.0 "Torque boost"</u>**

**<u>P.46 "The second torque boost"</u>** 

- P.3 "Base frequency"P.19 "Base frequency voltage"P.47 "The second base frequency"P.80~P.84, P.86
- "Multifunction terminals selection"
- For an inverter controlled by the V/F mode, the starting torque is usually inadequate when starting the motor because the output voltage of the inverter is inadequate. In this case, improve the output voltage by setting up a proper torque boost (P.0) to obtain a better starting torque.

| Parameter | Factory Setting  | Setting Range | Remarks                |
|-----------|------------------|---------------|------------------------|
|           | 6%(0.4Kw~0.75Kw) |               |                        |
| 0         | 4%(1.5Kw~3.7Kw)  | 0~30%         |                        |
|           | 3%(5.5Kw)        |               |                        |
| 46        | 9999             | 0~30%, 9999   | 9999: function invalid |

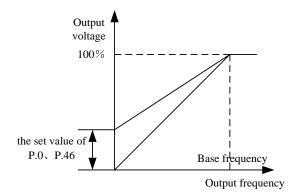

### <Setting>

• If P.0=6% and <u>P.19</u>=220V, and output frequency of the inverter is 0.2Hz, the output voltage will be:

$$P.19 \times (\frac{0.2 \text{Hz}}{50 \text{Hz}} + P.0) = 220 \text{V} \times (0.004 + 6\%) = 14.08 \text{V}$$

• If RT is 'ON', P.46 The Second Torque Boost will be valid.

Note: 1. A too large set value of P.0 may cause actions of the current protection of the inverter or the inverter will be disabled for a smooth start.

- 2. The second function is valid only when  $\underline{P.44}$  is not equal to 9999.
- 3. RT in this paragraph is referred to as the multi-function control terminals. For selecting the function and using the multi-function control terminal, please refer to <u>P.80~P.84, P.86</u>. For the wiring, please refer to <u>Section 3.5.6</u>.

# 5.2 Range of the Output Frequency (P.1, P.2, P.18)

## P.1 "Maximum frequency"

**P.2 "Minimum frequency"** 

-Related parameters -

P.13 "Starting frequency"

# P.18 "High-speed maximum

#### frequency"

• The upper limit and the lower limit of the output frequency can be restricted.

| Parameter | Factory Setting | Setting Range | Remarks |
|-----------|-----------------|---------------|---------|
| 1         | 120Hz           | 0~120Hz       |         |
| 2         | 0Hz             | 0~120Hz       |         |
| 18        | 120Hz           | 120~650Hz     |         |

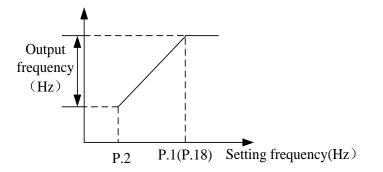

### <Setting>

- If the target frequency  $\leq$  P.2, the steady output frequency = P.2.
- If P.2 $\leq$ target frequency  $\leq$  P.1 (P.18), the steady output frequency = the target frequency.
- If P.1 (P.18) < target frequency, the steady output frequency = P.1.
- Note: 1. The maximum frequency and the high-speed maximum frequency are interrelated. P.1 must be used (the setting range of P.1 is 0~120Hz) if the target upper limit frequency is in the range of 0~120Hz. P.18 must be used (the setting range of P.18 is 120~650Hz) if the target upper limit frequency is in the range of 120~650Hz.
  - 2. If P.1 $\leq$ P.2, the steady output frequency will be clamped to P.1.
  - 3. The set frequency value can not exceed the value of P.1.

## 5.3 Base Frequency and Base Frequency Voltage (P.3, P.19, P.47)

### P.3 "Base frequency"

**<u>P.19 "Base frequency voltage"</u>** 

P.47 "The second base frequency"

- P.14 "Load pattern selection"
- P.80~P.84, P.86
- "Multi-function terminals selection"
- P.189 "Factory setting function"
- The maximum output voltage of the inverter is referred to as "Base frequency voltage".
- If the output frequency is lower than the base frequency, the output voltage of the inverter will increase with the output frequency. If the output frequency has reached the base frequency (P.3/P.47), the output voltage will be equal to the base frequency voltage. If the output frequency exceeds the base frequency and increase continuously, the output voltage will be clamped to the base frequency voltage.

| Parameter | Factory Setting | Setting Range | Remarks                                             |
|-----------|-----------------|---------------|-----------------------------------------------------|
| 2         | 50Hz            | 0~650Hz       | When <u>P.189</u> =1                                |
| 5         | 3 60Hz          | 0~030HZ       | When P.189=0                                        |
| 19        | 9999            | 0~1000V, 9999 | 9999: Change according to the power source voltage. |
| 47        | 9999            | 0~650Hz       | 9999: function invalid                              |

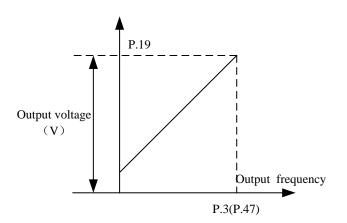

## <Setting>

- The base frequency is set through P.3 and P.47.
- If RT is on, P.47 The Second Base Frequency is valid (Note 1).
- The base frequency voltage is set through P.19 (Note 2).

Note: 1. The second function is valid only when  $\underline{P.44}\neq 9999$ .

- 2. If P.19=9999, the maximum output voltage of the inverter will depend on the value of the power supply voltage.
- 3. RT in this paragraph is referred to as the multi-function control terminals. For selecting the function and use of the multi-function control terminal, please refer to <u>P.80~P.84</u>, <u>P.86</u>. For the wiring, please refer to <u>Section 3.5.6</u>.

## 5.4 Multi-speed (P.4~P.6, P.24~P.27, P.142~P.149)

#### P.4 "Speed 1(high speed)"

P.5 "Speed 2(medium speed)"

P.6 "Speed 3 (low speed)"

P.24~P.27 "Speed 4 to 7"

P.142~P.149 "Speed 8 to 15"

- Related parameters

P.1 "Maximum frequency"

P.2 "Minimum frequency"

- P.29 "Acceleration/deceleration curve selection"
- P.79 "Operation mode selection"

P.80~P.84, P.86

"Multi-function terminals selection"

| Parameter | Factory Setting | Setting Range | Remarks             |
|-----------|-----------------|---------------|---------------------|
| 4         | 60Hz            | 0~650Hz       |                     |
| 5         | 30Hz            | 0~650Hz       |                     |
| 6         | 10Hz            | 0~650Hz       |                     |
| 24~27     | 9999            | 0~650Hz, 9999 | 9999, is not chosen |
| 142       | 0Hz             | 0~650Hz       |                     |
| 143~149   | 9999            | 0~650Hz, 9999 | 9999, is not chosen |

## <Setting>

• If all the setting values of P.24~P.27 and P.142~P.149 are not equal to 9999, the 16-speed operation will be activated. It means that there are a total of 16 kinds of speeds from the combination of RL, RM, RH and REX. For the setting of the target frequency of the inverter, please refer to the figure below.

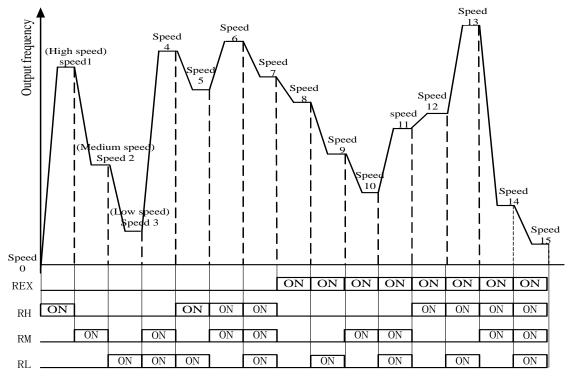

• Provided that the values of P.24~P.27 and P.142~P.149 are all defaulted, the '3-speed operation' is active. In this case, the target frequency can be set as follows (the priority for the terminals is RL> RM>RH):

| Parameter<br>Target<br>Frequency | P.24=<br>9999 | P.25=<br>9999 | P.26=<br>9999 | P.27=<br>9999 | P.142=<br>9999 | P.143=<br>9999 | P.144=<br>9999 | P.145=<br>9999 | P.146=<br>9999 | P.147=<br>9999 | P.148=<br>9999 | P.149=<br>9999 |
|----------------------------------|---------------|---------------|---------------|---------------|----------------|----------------|----------------|----------------|----------------|----------------|----------------|----------------|
| RL<br>(P.6)                      | 0             | 0             |               | 0             | 0              | 0              |                | 0              |                | 0              |                | 0              |
| RM<br>(P.5)                      |               |               | 0             |               |                |                | 0              |                |                |                | 0              |                |
| RH<br>(P.4)                      |               |               |               |               |                |                |                |                | 0              |                |                |                |

For example: if P.26=9999, the target frequency is determined by RM (the setting value of P.5).

Note: 1. The multi-speed is valid only at the external mode, the combined mode 2, the combined mode 4 or the combined mode 5.

RL, RM, RH and REX mentioned in this section are the function names of the multi-function control terminal. (For example: <u>P.80</u>=2, M0 terminal is chosen to perform the RL function). Please refer to <u>P.80~P.84, P.86</u> for multi-function selection, and refer to <u>Section 3.5.6</u> for wiring.

# 5.5 Acceleration/Deceleration Time (P.7, P.8, P.20, P.21, P.44, P.45)

#### **P.7 "Acceleration time"**

P.8 "Deceleration time"

P.20 "Acceleration/deceleration

reference frequency"

P.21 "Acceleration/deceleration time

#### increments"

P.44 "The second acceleration time"

### P.45 "The second deceleration time"

- P.3 "Base frequency"
- P. 29 "Acceleration/deceleration
  - curve selection"
- P. 47 "The second base frequency" P.80~P.84, P.86
- "Multi-function terminal selection"
- P. 189 "Factory setting function"
- When the output frequency of the inverter accelerates from 0 Hz to P.20, the required time is defined as acceleration time (P.7).
- When the output frequency of the inverter decelerates from P.20 to 0 Hz, the required time is defined as deceleration time (P.8).
- P.21 is used to set the acceleration/deceleration time and minimum setting increments.

| Parameter | Factory Setting      | Setting Range |              | Remarks                         |  |
|-----------|----------------------|---------------|--------------|---------------------------------|--|
| 7         | 5s (3.7KW and below) | 0~360s        | When P       | 2.21=0                          |  |
|           | 10s (5.5KW)          | 0~3600s       | When P       | 2.21=1                          |  |
| 8         | 5s (3.7KW and below) | 0~360s        | When P       | 2.21=0                          |  |
| 8         | 10s (5.5KW)          | 0~3600s       | When P       | 2.21=1                          |  |
| 20        | 50Hz                 | 1 65011-      | When P       | <u>.189</u> =1                  |  |
| 20        | 60Hz                 | 1~650Hz       | When P.189=0 |                                 |  |
| 21        | 0                    | 0, 1          | 0            | Minimum setting increment:0.01s |  |
| 21        |                      |               | 1            | Minimum setting increment:0.1s  |  |
|           |                      | 0~360s        | When P       | .21=0                           |  |
| 44        | 9999                 | 0~3600s       | When P       | 2.21=1                          |  |
|           |                      | 9999          | Not ch       | osen                            |  |
|           |                      | 0~360s        | When P       | 2.21=0                          |  |
| 45        | 9999                 | 0~3600s       | When P       | .21=1                           |  |
|           |                      | 9999          | Not ch       | osen                            |  |

## <Setting>

- If P.21=0, the minimum increment of acceleration/deceleration time (P.7, P.8, <u>P.16</u>, P.44, P.45, and <u>P.111~P.118</u>) is 0.01 seconds.
- If P.21=1, the minimum increment of acceleration/deceleration time (P.7, P.8, P.16, P.44, P.45, and P.111~P.118) is 0.1 seconds.
- If RT is on, the second function is valid. In this case, the running characteristics of the motor are refer to as the second function.
- If P.44=9999 (the default value), all of the second function is disabled. In this case, even though RT is on, the acceleration time is still the set value of P.7, and the deceleration time is still the set value of P.8, the torque boost is still the set value of P.0, and the base frequency is still the set value of <u>P.3</u>.
- If P.44≠9999 and P.45=9999, the acceleration/deceleration time is the set value of P.44 when RT is on.
- If P.44 $\neq$ 9999 and P.46=9999, the torque boost is the set value of <u>P.0</u> when RT is on. If P.44 $\neq$ 9999 and P.46 $\neq$ 9999, the torque boost is the set value of P.46 when RT is on.
- If P.44≠9999 and P.47=9999, the base frequency is the set value of P.3 when RT is on. If P.44≠9999 and P.47≠9999, the base frequency is the set value of P.47 when RT is on.

Note: RT in this paragraph is referred to as the multi-function control terminals. Please refer to <u>P.80~P.84, P.86</u> for function selection and features and refer to <u>Section 3.5</u> for wiring.

# 5.6 Electronic Thermal Relay Capacity (P.9)

### **P.9 "Electronic thermal relay capacity"**

Related parameters P.80~P.84, P.86 "Multi-function terminals selection"

• To simulate a thermal relay to prevent the motor from overheating, the electronic thermal relay employs a built-in program.

| Parameter | Factory Setting | Setting Range | Remarks |
|-----------|-----------------|---------------|---------|
| 9         | 0A              | 0~500A        |         |

#### <Setting>

- Please set P.9 as the rated current of the motor at its rated frequency. The rated frequency of a squirrel-cage inductive motor made by different countries and areas will be different. Please refer to the nameplate instruction of the motor.
- If P.9=0, the electronic thermal relay is disabled.
- In case the calculated heat by the electronic thermal relay exceeds the upper limit, the alarm will be activated (lit up), the screen of the operation panel will display  $\Gamma H \Pi$ , and the output will be stopped.

Note: 1. After resetting the inverter, the thermal accumulating record of the electronic thermal relay will be reset to zero. Attention should be paid.

- 2. When two or more motors are connected to the inverter, they cannot be protected by the electronic thermal relay. Install an external thermal relay to each of the motors.
- 3. When a special motor is employed, the electronic thermal relay is no longer valid. Install an external thermal relay to each of the motors.
- 4. For information related to the wiring for an external thermal relay, refer to <u>P.80~P.84</u>, <u>P.86</u>.

# 5.7 DC Injection Brake (P.10, P.11, P.12)

### **P.10 "DC injection brake operation frequency"**

### P.11 "DC injection brake operation time"

### P.12 "DC injection brake operation voltage"

| Parameter | Factory Setting | Setting Range | Remarks |
|-----------|-----------------|---------------|---------|
| 10        | 3Hz             | 0~120Hz       |         |
| 11        | 0.5s            | 0~60s         |         |
| 12        | 4%              | 0~30%         |         |

### <Setting>

- The stop signal (please refer to <u>Chapter 4</u> for the primary operation) will cause a gradual decrease of the output frequency of the inverter. In case the output frequency reaches the DC injection brake operation frequency (P.10), the DC injection brake will be activated.
- During DC injection brake, a DC voltage will be injected into the motor windings by the inverter, which is used to lock the motor rotor. This voltage is called DC injection brake operation voltage (P.12). The larger the P.12 value is, the higher the DC braking voltage and the stronger the braking capability.
- The DC brake operation will last for a period (the set value of P.11) to overcome motor inertia. To achieve an optimum control, P.11 and P.12 should be set properly. As shown below:

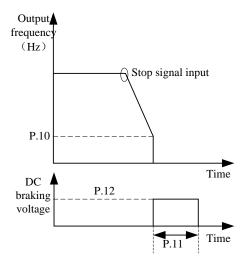

Note: Users must set P.11 and P.12 appropriately in order to obtain the best control characteristics.

## 5.8 Starting Frequency (P.13)

## **<u>P.13 "Starting frequency"</u>**

P.2 "Minimum frequency"

• When starting the motor, the instant output frequency of the inverter refer to as the starting frequency.

| Parameter | Factory Setting | Setting Range | Remarks |
|-----------|-----------------|---------------|---------|
| 13        | 0.5Hz           | 0~60Hz        |         |

#### <Setting>

• The motor will not run if the target frequency of the inverter is lower than the setting value of P.13. Inputting the motor starting signal will cause an increase of the output frequency from the value of P.13.

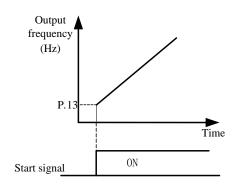

# 5.9 Load Pattern Selection (P.14, P.98, P.99, P.162~P.169)

P.14 "Load pattern selection"

<u>P.98 "Middle frequency 1"</u>

P.99 "Output voltage 1 of middle

frequency"

P.162 "Middle frequency 2"

P.163 "Output voltage 2 of middle

frequency"

P.164 "Middle frequency 3"

P.165 "Output voltage 3 of middle

frequency"

P.166 "Middle frequency 4"

# P.167 "Output voltage 4 of middle

frequency"

P.168 "Middle frequency 5"

P.169 "Output voltage 5 of middle

## frequency"

- P. 0 "Torque boost"
- P. 46 "The second torque boost"
- P.80~P.84,P.86
- "Multi-function terminals selection"

| Parameter | Factory Setting | Setting Range | Remarks                                          |
|-----------|-----------------|---------------|--------------------------------------------------|
| 14        | 0               | 0~13          | There are nine kinds of VF curve when P.14=4~13. |
| 98        | 3Hz             | 0~650Hz       |                                                  |
| 99        | 10%             | 0~100%        |                                                  |
| 162       | 9999            | 0~650Hz, 9999 |                                                  |
| 163       | 0%              | 0~100%        |                                                  |
| 164       | 9999            | 0~650Hz, 9999 |                                                  |
| 165       | 0%              | 0~100%        |                                                  |
| 166       | 9999            | 0~650Hz, 9999 |                                                  |
| 167       | 0%              | 0~100%        |                                                  |
| 168       | 9999            | 0~650Hz, 9999 |                                                  |
| 169       | 0%              | 0~100%        |                                                  |

### <Setting>

- If P.14=4, <u>P.19</u>=220V, P.98=5Hz and P.99=10%, the output voltage equals to  $P.99 \times P.19=10\% \times 220V=22V$  when the inverter is run at 5Hz.
- <u>P.46</u> The Second Torque Boost is valid if RT is on.

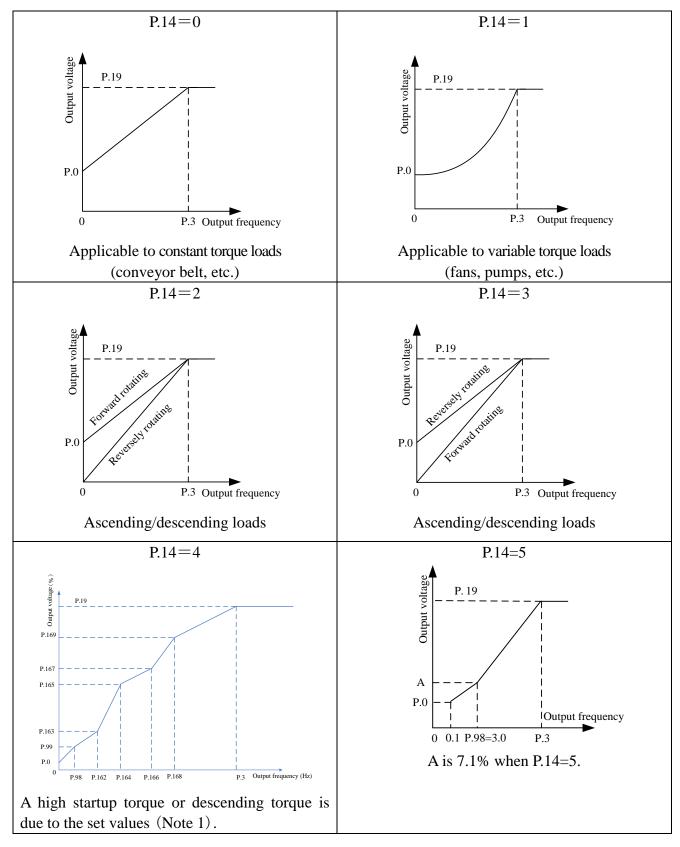

Parameter Description

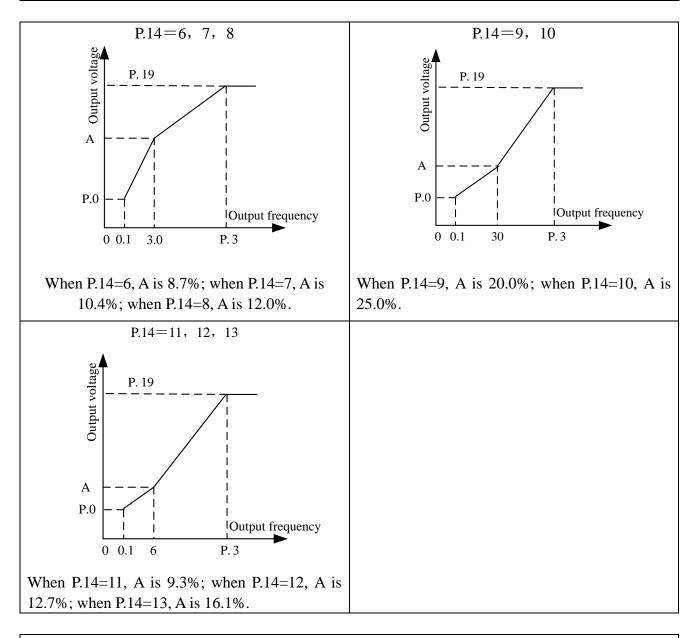

- Note: 1. According to the diagram above, set up the values of P.98, P.99 if one point is required; set up values of P.98, P.99, P162, P.163 if two points are required; set up the values of P.98, P.99, P162, P.163, P164, P.165 if three points are required; and so forth.
  - 2. If P.14 is set between 4 and 13, the curve will be invalid when the value of P.0 is larger than the value of A and the value of P.14 will be equal to P.0

# 5.10 JOG Mode (P.15, P.16)

## P.15 "JOG frequency"

## P.16 "JOG acceleration/deceleration

#### time"

-Related parameters-

- P.20 "Acceleration/deceleration reference frequency"P.21 "Acceleration/deceleration time increments"
- At the JOG mode, the output frequency is the set value of P.15, and the acceleration/deceleration time is the set value of P.16.

| Parameter | Factory Setting | Setting Range | Remarks             |
|-----------|-----------------|---------------|---------------------|
| 15        | 5Hz             | 0~650Hz       |                     |
| 16        | E a             | 0~360s        | When <u>P.21</u> =0 |
| 16        | 58              | 0~3600s       | When P.21=1         |

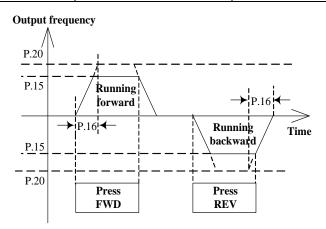

Note: Please refer to Section 4.1 for entering into the JOG mode.

# 5.11 Stall Prevention (P.22, P.23, P.66)

# P.22 "Stall prevention operation level"

## P.23 "Compensation factor at level reduction"

## P.66 "Stall prevention operation reduction starting frequency"

— Related parameters — P.189 "Factory setting function"

• Motor speed often fail to closely follow the output frequency when starting the motor or increasing the target frequency under heavy load. Increase the output current to improve the output torque if the motor speed is smaller than the output frequency. However, the motor torque will decrease if the difference between the output frequency and the motor speed is too large, which is referred to as stall.

| Parameter | Factory Setting | Setting Range | Remarks                                                                    |
|-----------|-----------------|---------------|----------------------------------------------------------------------------|
| 22        | 200%            | 0~250%        |                                                                            |
| 23        | 9999            | 0~200%, 9999  | When P.23=9999, stall prevention operation level is the set value of P.22. |
| 66        | 50Hz            | 0 650117      | When <u>P.189</u> =1                                                       |
| 66        | 60Hz            | 0~650Hz       | When P.189=0                                                               |

### <Setting>

• During the period of starting a motor or increasing the output frequency, the output current of the inverter will increase. Once the output current exceeds the pre-set upper limit (as in the following figure), adjustment of the output frequency will be paused automatically and will not proceed until the motor has reached the output frequency (at this moment, the output current of the inverter will decrease correspondingly).

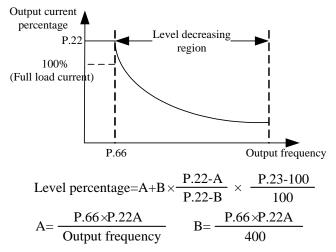

# 5.12 Output Frequency Filter Constant (P.28)

## P.28 "Output frequency filter constant"

- Decreasing the acceleration/deceleration time or altering the output frequency from high-frequency to low-frequency or vice versa can cause machine vibration and thereby affecting the product quality.
- To reduce the machine vibration, the output frequency can be filtered when altering from high-frequency to low-frequency or vice versa by setting the output frequency filter constant P.28. The bigger the set value of P.28, the better the filter effect, but the corresponding response delay will increase. The filter function is invalid if the set value of P.28 is 0.

| Parameter | Factory Setting | Setting Range | Remarks |
|-----------|-----------------|---------------|---------|
| 28        | 0               | 0~31          |         |

# 5.13 Acceleration/deceleration Curve Selection (P.29)

## P.29 "Acceleration/deceleration curve

#### selection"

| Related parameters                   |
|--------------------------------------|
| P. 3 "Base frequency"                |
| P. 7 "Acceleration time "            |
| P. 8 "Deceleration time"             |
| P. 20 "Acceleration / deceleration   |
| reference frequency"                 |
| P. 44 "The second acceleration time" |
| P. 45 "The second deceleration time" |
|                                      |

| Parameter | Factory Setting | Setting Range | Remarks |  |
|-----------|-----------------|---------------|---------|--|
| 29        | 0               | 0~2           |         |  |

#### <Setting>

#### • The Linear acceleration/deceleration curve when P.29=0:

The acceleration slope is constructed by combining <u>P.7</u> and <u>P.20</u>. The deceleration slope is constructed by combining <u>P.8</u> and P.20.

The target frequency increases and decreases linearly as the acceleration and the deceleration slopes presented in the figure below.

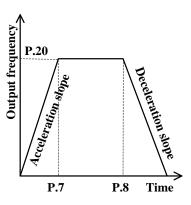

#### • S-shape acceleration/deceleration curve 1 when P.29=1:

The acceleration slope is formed by combining P.7 and  $\underline{P3}$ . The deceleration slope is formed by combining P.8 and P.3.

The acceleration and deceleration curves are in an S-shape.

The equation for the ascending S-shape curve between 0 and P.3 is:

$$f = \left[1 - \cos\left(\frac{90^{\circ} \times t}{P.7}\right)\right] \times P.3$$

The equation for the ascending S-shape curve above P.3 is:

$$t = \frac{4}{9} \times \frac{P.7}{P.3^{-2}} \times f^{-2} + \frac{5}{9} \times P.7$$

t: Time f: Output frequency

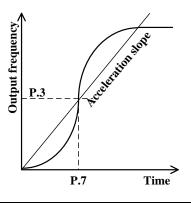

Note: This pattern is applicable to the mainframes of working machines.

#### • The S-shape acceleration/deceleration curve 2 when P.29=2

An acceleration slope is formed by combining <u>P.7</u> and <u>P.20</u>. A deceleration slope is formed by combining <u>P.8</u> and P.20.

The target frequency increases and decreases as the acceleration and deceleration slopes presented in the figure below. As shown in the figure below, adjusting the setting value of the inverter from f0 to f2 will result in S-shape acceleration with a time equal to  $P.7 \times (f2-f0)/P.20$ . On the other hand, adjusting the setting value of the inverter from f2 to f3 will result in S-shape acceleration with a time equal to  $P.7 \times (f3-f2)/P.20$ . See the figure below.

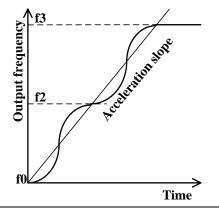

Note: This s-shape curve enables a substantial motor vibration reduction during the acceleration/deceleration, and thus extends the life span of the belts and the gears.

#### 5.14 Regenerative Brake (P.30, P.70)

#### P.30 "Regenerative brake function selection"

#### P.70 "Special regenerative brake duty"

• Changing the output frequency from high to low will cause the motor speed to be greater than the output frequency of the inverter due to load inertia and thereby inducing the generator effect. In this case, a high voltage will exist between the main-circuit terminals +/P and -/N and damage the inverter. Therefore, a proper brake resistor shall be mounted between terminals +/P and PR to dissipate the feedback energy.

• There is a built-in transistor in the inverter. The conducting time ratio of the transistor is referred to as the regenerative brake duty. The higher the regenerative brake duty is, the more energy the brake resistor consumes, and the stronger the brake capability is.

| Parameter | Factory Setting | Setting Range | Remarks                                                                                                    |  |  |  |
|-----------|-----------------|---------------|----------------------------------------------------------------------------------------------------|--|--|--|
| 30        | 0               | 0~1           | If regenerative brake duty is<br>of parameter 70 is invalid.<br>The regenerative brake dut<br>parameter 70 setting. |  |  |  |
| 70        | 0               | 0~30%         |                                                                                                    |  |  |  |

Note: 1. In occasions where frequent start/stop occurs, a high capacity brake resistor is required.

2. For brake resistor options, please refer to <u>Section 3.6.3</u>.

## 5.15 Soft-PWM Selection (P.31)

#### P.31 "Soft-PWM selection"

• **Soft-PWM** is a method for eliminating motor noises.

| Parameter | Factory Setting | Setting Range | Remarks                                                                                                    |
|-----------|-----------------|---------------|----------------------------------------------------------------------------------------------------|
|           |                 | 0             | No action                                                                                                    |
|           |                 | 1             | Soft-PWM selected when $\underline{P.72} < 5$ , this function is only valid under the V/F mode.                                                                                                    |
| 31        | 0               | 2             | When P.72>5, if inverter module temperature is too<br>high, carriers frequency will automatically reduce,<br>after the module temperature falling, carrier<br>frequency will automatically restore the value which<br>P.72 set. |

# 5.16 Communication Function (P.32, P.33, P.36, P.48~P.53, P.153~P.154)

**P.32 "Serial communication Baud rate selection"** 

P.33 "Communication protocol selection"

P.36 "Inverter station number"

P.48 "Data length"

P.49 "STOP bit length"

P.50 "Parity check selection"

P.51 "CR & LF selection"

P.52 "Number of communication retries"

**P.53 "Communication check time interval"** 

P.153 "Communication error handling"

## **P.154 "Modbus communication data format"**

- Reset the inverter after revising communication parameters.
- The SS2-type inverters have two optional communication protocols: Shihlin protocol and Modbus protocol. Corresponding P.32, P.36, P.52, P.53, and P.153 are applied to both protocols. P.48~P.51 is only applied to the Shihlin protocol while P.154 is only applied to Modbus protocol.
- For continuous communication, please set following listed parameters correctly, otherwise it cannot carry out normal continuous communication.

| Parameter | Factory<br>Setting | Setting Range |          | Remarks                |  |
|-----------|--------------------|---------------|----------|------------------------|--|
|           |                    |               | 0        | Baud rate: 4800bps     |  |
| 20        | 1                  | 0.0           | 1        | Baud rate: 9600bps     |  |
| 32        | 1                  | 0~3           | 2        | Baud rate: 19200bps    |  |
|           |                    |               | 3        | Reserved               |  |
| 33        | 1                  | 0 1           | 0        | Modbus protocol        |  |
| 33        | 1                  | 0, 1          | 1        | Shihlin protocol       |  |
| 36        | 0                  | 0~254         | (Note 1) |                        |  |
| 40        | 0                  | 0 1           | 0        | Data length: 8 bit     |  |
| 48        | 0                  | 0, 1          | 1        | Data length: 7bit      |  |
| 40        | 0                  | 0.1           | 0        | STOP bit length: 1 bit |  |
| 49        | 0                  | 0~1           | 1        | STOP bit length: 2 bit |  |
|           |                    |               | 0        | Not Given              |  |
| 50        | 0                  | 0~2           | 1        | Odd                    |  |
|           |                    |               | 2        | Even                   |  |

| Parameter | Factory<br>Setting | Setting Range  | Remarks  | Parameter                                                      |  |  |  |
|-----------|--------------------|----------------|----------|----------------------------------------------------------------|--|--|--|
| 51        | 1                  | 1.2            | 1        | Only CR                                                        |  |  |  |
| 51        | 1                  | 1~2            | 2        | CR and LF                                                      |  |  |  |
| 52        | 1                  | 0~10           |          | (Note 2)                                                       |  |  |  |
| 52        | 0000               | 0,000.8, 0000  | 0~999.8s | Conduct communication overtime test according to the set value |  |  |  |
| 53        | 9999               | 0~999.8s, 9999 | 9999     | 9999: No communication overtime test (Note 3)                  |  |  |  |
| 152       | 0                  | 0 1            | 0        | Warn and call to stop                                          |  |  |  |
| 153       | 0                  | 0, 1           | 1        | No warning and keep running                                    |  |  |  |
|           |                    |                | 0        | Modbus ASCII mode, Protocol<1,7,N,2><br>(Note 4)               |  |  |  |
|           |                    |                | 1        | Modbus ASCII mode, Protocol<1,7,E,1>                           |  |  |  |
| 154       | 4                  | 0~5            | 2        | Modbus ASCII mode, Protocol<1,7,0,1>                           |  |  |  |
|           |                    |                | 3        | Modbus RTU mode, Protocol<1,8,N,2>                             |  |  |  |
|           |                    |                | 4        | Modbus RTU mode, Protocol<1,8,E,1>                             |  |  |  |
|           |                    |                | 5        | Modbus RTU mode, Protocol<1,8,0,1>                             |  |  |  |

Note: 1.The wiring method and matching resistance determines the number of inverters controlled by the communication interface of the host computer. Once Modbus protocol is selected, please set P.33 to none zero values.

- 2. If the time of communication errors exceeds the set value of P.52 while P.153 is set to 0, alarm will be activated and the screen of DU06 will display  $DP\Gamma$ .
- 3. When P.53=9999, there is no time limit.
- 4. For Modbus protocol, protocol 1 is the start bit; 7 is the data bits; No is the parity bit; 2 is the stop bit; N means no parity; E means 1-bit even parity; and O means 1-bit odd parity.

#### 1. Shihlin protocol

- Automatic ASCII code (hexadecimal) conversion for communication between PC and the inverter.
- Follow the steps below for data communication between the inverter and the computer.

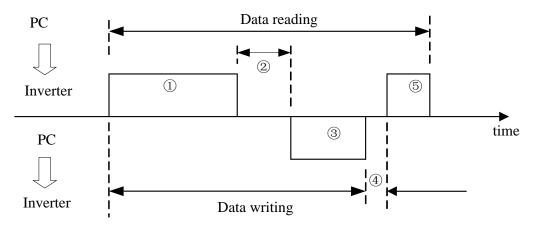

| No. | Descr                                                      | iption                            | Operation<br>Command | Operation<br>Frequency | Write<br>Parameter | Reset | Monitoring | Read Out<br>Parameter |
|-----|------------------------------------------------------------|-----------------------------------|----------------------|------------------------|--------------------|-------|------------|-----------------------|
| 1   | Computer sends out<br>communication<br>request to inverter |                                   | А                    | А                      | А                  | А     | В          | В                     |
| 2   | Inverter Data<br>Processing time                           |                                   | yes                  | yes                    | yes                | no    | yes        | yes                   |
|     | Data<br>responded<br>from                                  | No error<br>(request<br>accepted) | С                    | С                      | С                  | no    | Ε          | Е                     |
| 3   | inverter<br>(check<br>errors of<br>①)                      | Error<br>(request<br>rejected)    | D                    | D                      | D                  | no    | D          | D                     |
| 4   | Computer d<br>processing                                   |                                   | no                   | no                     | no                 | no    | no         | no                    |
|     | Data<br>responded<br>from                                  | No error<br>(no<br>process)       | no                   | no                     | no                 | no    | С          | С                     |
| 5   | computer<br>(check<br>errors of<br>③)                      | Error<br>(output③)                | no                   | no                     | no                 | no    | F          | F                     |

Steps for different communication type with or without data format:

1 Communication requests from computer to inverter

| Formet                               |            |   |              |                 |             | Inform                 | mation number |                               |      |                   |                 |    |                   |    |
|--------------------------------------|------------|---|--------------|-----------------|-------------|------------------------|---------------|-------------------------------|------|-------------------|-----------------|----|-------------------|----|
| Format                               | 1          | 2 | 3            | 4               | 5           | 6                      | 7             | 8                             | 9    | 10                | 11              | 12 | 13                | 14 |
| A<br>(Write data<br>to Inverter)     | ENQ<br>*1) |   | tion<br>nber | Command<br>Code |             | Waiting<br>Time<br>*2) | Data          |                               |      |                   | im<br>eck<br>7) |    | op<br>acter<br>3) |    |
| B<br>(Read data<br>from<br>Inverter) | ENQ<br>*1) |   | tion<br>nber |                 | mand<br>ode | Waiting<br>Time<br>*2) | Ch            | um<br>neck<br><sup>(</sup> 7) | Char | op<br>acter<br>3) |                 |    |                   |    |

③ Data transmission from the computer to inverter; inverter's data responses

• Write data

| Format          | Information Number |                |           |            |                    |   |  |  |
|-----------------|--------------------|----------------|-----------|------------|--------------------|---|--|--|
| Format          | 1                  | 2              | 3         | 4          | 5                  | 6 |  |  |
| С               | ACK                | Station        | Numbor    | Stop Char  |                    |   |  |  |
| (Data no error) | *1)                | Station        | Inuilibei | *3)        |                    |   |  |  |
| D               | NAK                | Station Number |           | Error Code | Error Code Stop Ch |   |  |  |
| (Data error)    | *1)                |                |           | *5)        | *3                 | ) |  |  |

#### • Readout data

| Format                  |            |   |              |                      | Information Number |   |   |             |     |                 |     |     |                     |
|-------------------------|------------|---|--------------|----------------------|--------------------|---|---|-------------|-----|-----------------|-----|-----|---------------------|
| Format                  | 1          | 2 | 3            | 4                    | 5                  | 6 | 7 | 8           | 9   | 10              | 11  | 12  | 13                  |
| E<br>(Data no<br>error) | STX<br>*1) |   | tion<br>nber | Read                 | Readout Data       |   |   | Unit<br>*4) | ETX | Su<br>Che<br>*7 | eck | Cha | cop<br>racter<br>3) |
| D<br>(Data error)       | NAK<br>*1) |   | tion<br>nber | Error<br>Code<br>*5) | Code Character     |   |   |             |     |                 |     |     |                     |

⑤ Inverter's responding data when the computer performs data reading

| Format               | Information number |                |   |               |   |  |  |  |
|----------------------|--------------------|----------------|---|---------------|---|--|--|--|
| Format               | 1                  | 2              | 3 | 4             | 5 |  |  |  |
| C<br>(No data error) | ACK<br>*1)         | Station Number |   |               |   |  |  |  |
| F<br>(Data error)    | NAK<br>*1)         | Station N      |   | Stop Cl<br>*3 |   |  |  |  |

\*1) Description of Control Codes (ASCII CODE)

| Control Code | ASCII CODE | Description   | Control Code | ASCII码 | Description          |
|--------------|------------|---------------|--------------|--------|----------------------|
| NUL          | H00        | NULL          | ACK          | H06    | Acknowledge          |
| STX          | H02        | Start of Text | LF           | H0A    | Line Feed            |
| ETX          | H03        | End of Text   | CR           | H0D    | Carriage Return      |
| ENQ          | H05        | Enquiry       | NAK          | H15    | Negative Acknowledge |

\*2) Waiting time is set between 0 and 15, and the unit is 10ms; for example, 5 denotes 50ms.

\*3) Stop Character (CR, LF CODE) For data communication between the computer and the inverter, packet the last CR and LF codes by the automatic setup of the computer. The inverter of the PC must be set up. If only CR is selected, only one register is needed. If both CR and LF are chosen, two registers have to be included.

- \*4) Unit: 0 denotes that the unit is 1; 1 denotes that the unit is 0.1; 2 denotes that the unit is 0.01; 3 denotes that the unit is 0.001.
- \*5) Error Code:

| Error<br>Code | Error Item         | Communication error exception content                                                                                    |
|---------------|--------------------|----------------------------------------------------------------------------------------------------|
| H01           | Error              | Parity check: What the inverter has received is different from the initial set.                                          |
| H02           | Sum Check<br>Error | Inverter side of the calculation of the received data value Sum Check<br>and the Sum Check which received are different. |

| Error<br>Code | Error Item             | Communication error exception content                                                                                                    |  |  |  |
|---------------|------------------------|----------------------------------------------------------------------------------------------------|--|--|--|
| H03           | Protocol Error         | The information the inverter received is a syntax error, or the information is not received within the specified time, or CR and LF codes are different from the initial set. |  |  |  |
| H04           | Frame Error            | The STOP bit the inverter received is different from the initial set.                                                                                                    |  |  |  |
| H05           | Overflow<br>Error      | The inverter has not received the data for PC to write the incoming data.                                                                                                    |  |  |  |
| H0A           | Mode<br>Exceptions     | The inverter is running or is not at a correct operation mode for writing.                                                                                                    |  |  |  |
| H0B           | Command<br>Code Error. | The input command codes cannot be handled by the inverter.                                                                                                    |  |  |  |
| H0C           | Data Range<br>Error    | The set parameter and frequency data are outside the specified range.                                                                                                    |  |  |  |

\*6) When the parameters have 9999 properties, write or read HFFFF instead of 9999.

#### \*7) Sum check code

ASCII data transformation code: Add a binary code. The result (sum) of the next bit (the low 8-bit) is transformed into a 2-bit ASCII code (hexadecimal), which is referred to as the Sum Check Code.

• Communication examples

*Example 1*. The computer sends a forward command to the inverter:

Step1. FA commands sent by the computer using format A:

| ENQ | Station Number<br>0 | Command Code<br>HFA | Waiting Time | Data<br>H0002   | Sum Check | CR  |
|-----|---------------------|---------------------|--------------|-----------------|-----------|-----|
| H05 | H30 H30             | H46 H41             | H30          | H30 H30 H30 H32 | H44 H39   | H0D |

Calculation Sum Check: H30+H30+H46+H41+H30+H30+H30+H30+H32=H1D9; Take the lower 8 bits D9 to convert to ASCII code: H44 H39

Step2. The inverter responds to the computer using format C after receiving and processing the data:

| ACK | Station number<br>0 | CR  |
|-----|---------------------|-----|
| H06 | H30 H30             | H0D |

*Example 2.* The computer sends a stop command to the inverter: Step1. FA commands sent by the PC via format A:

| ENQ | Station Number<br>0 | Command Code<br>HFA | Waiting Time | Data<br>H0000   | Sum Check | CR  |
|-----|---------------------|---------------------|--------------|-----------------|-----------|-----|
| H05 | H30 H30             | H46 H41             | H30          | H30 H30 H30 H30 | H44 H37   | H0D |

Step2. The inverter responds to the computer using format C after receiving and processing the data:

| ACK | Station Number<br>0 | CR  |
|-----|---------------------|-----|
| H06 | H30 H30             | H0D |

*Example 3.* PC communication for reading <u>P.195</u>:

Step1. PC sends inputting page change command to the inverter via format A:

| ENQ | Station Number<br>0 | Command Code<br>HFF | Waiting Time | Data<br>H0001   | Sum Check | CR  |
|-----|---------------------|---------------------|--------------|-----------------|-----------|-----|
| H05 | H30 H30             | H46 H46             | H30          | H30 H30 H30 H31 | H44 H44   | H0D |

P.195 is in page 1

Step2. After receiving and processing the data, the inverter responds to the computer via the format C:

| ACK | Station Number<br>0 | CR  |
|-----|---------------------|-----|
| H06 | H30 H30             | H0D |

Step3. The computer requests the inverter to read the value of P.195 via format B:

| ENQ | Station Number<br>0 | Command Code<br>H5F | Waiting Time | Sum Check | CR  |
|-----|---------------------|---------------------|--------------|-----------|-----|
| H05 | H30 H30             | H35 H46             | H30          | H30 H42   | H0D |
|     |                     | П                   |              |           |     |

First, deduct 100 from 195 and get 95. Next, invert 95 to hexadecimal H5F. Finally, convert 5 and F to ASCII CODE H35 and H46.

Step4. After the inverter receiving the information and processes it correctly, the inverter will send the value of <u>P.195</u> to the computer via format E:

| STX | Station Number<br>0 | Read Data<br>H1770(60Hz) | Unit | ETX | Sum Check | CR  |
|-----|---------------------|--------------------------|------|-----|-----------|-----|
| H02 | H30 H30             | H31 H37 H37 H30          | H32  | H03 | H36 H31   | H0D |

*Example 4.* Change the value of P.195 to 50 (the initial value is 60):

Step1 and 2 of this example are similar to Step1 and 2 of Example 3.

Step 3. The computer requests the inverter to enter 50 into P.195 via format A:

| ENQ | Station Number<br>0 | Command Code<br>HDF | Waiting Time | Data<br>H1388   | Sum Check | CR  |
|-----|---------------------|---------------------|--------------|-----------------|-----------|-----|
| H05 | H30 H30             | H44 H46             | H30          | H31 H33 H38 H38 | H45 H45   | H0D |
|     |                     | П                   |              | П               |           |     |

1) Deduct 100 from 195 and get 95. Convert 95 to hexadecimal H5F. Add H5F to H80 and get HDF. 1) The minimum unit of P.195 is 0.01, therefore the product of 50 and 100 is 5000.

2) Convert 5000 to hexadecimal H1388. Convert 1, 3,8, 8 to ASCII CODE before data transmission.

Step 4. The inverter responds to the computer using format C after receiving and processing the data.

| ACK | Station Number<br>0 | CR  |
|-----|---------------------|-----|
| H06 | H30 H30             | H0D |

*Example 5.* Change the value of <u>P.195</u> to 500 (parameter range 0~400): Step1 and step 2 of Example 5 are similar to Step1 and Step2 of Example 3. Step 3. The computer requests the inverter to enter 500 into P.195 via format A:

| ENQ | Station Number | Command Code | Waiting Time | Data            | Sum Check | CR  |
|-----|----------------|--------------|--------------|-----------------|-----------|-----|
| ENQ | 0              | HDF          | waiting Time | HC350           | Sum Check | CK  |
| H05 | H30 H30        | H44 H46      | H30          | H43 H33 H35 H30 | H46 H35   | H0D |

Step 4. After processing, the inverter will send feedbacks about the out of range data (i.e., incorrect data) to the computer via format D:

| NAK | Station Number<br>0 | Error Code<br>H0C | CR  |
|-----|---------------------|-------------------|-----|
| H15 | H30 H30             | H43               | H0D |

#### 2. Modbus protocol

1). Information form

• Modbus serial transmission can be divided into two kinds: ASCII (American Standard Code for Information Interchange) and RTU (Remote Terminal Unit) modes.

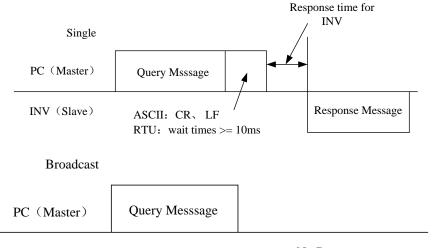

INV (Slave)

No Response

#### (1). Query

The computer (primary address) sends a message to the inverter (from the address) with the specified address.

#### (2). Normal response

After receiving the query from the computer, the inverter performs the requested function from the computer and return to the normal function.

#### (3). Error response

If the inverter receives an invalid function code, address, or data, it will send feedback to the computer.

#### (4). Broadcast

The computer designated by address 0 can send a message to all the inverters. All inverters that receive information from the computer will perform the requested function, but they do not send feedback to the computer.

- 2). Communication format
- Main frame transmit the query message to the inverter, and the inverter responds to the message from the PC. The address and function code will be copied during normal communication. Bit 7 of the function will be set to 1 (=H80), and Data Byte will be set by the error code if the communication is abnormal.
- Message form:

| Mode  | Start  | (1)Address | <sup>②</sup> Function | ③Data   | ④Error check | End    |
|-------|--------|------------|-----------------------|---------|--------------|--------|
| ASCII | H3A    | 8 Bit      | 9 D'4                 |         | 2×8 Bit      | 0D 0A  |
| RTU   | >=10ms | o Blt      | 8 Bit                 | n×8 Bit | 2×0 Blt      | >=10ms |

| Message       | Details                                                                       |                       |                                             |  |  |  |
|---------------|-------------------------------------------------------------------------------|-----------------------|---------------------------------------------|--|--|--|
|               | Setting range: 0~254. 0 is the broadcast address, and address of the inverter |                       |                                             |  |  |  |
| (1) Address   | ranges between 1 a                                                            | and 254.              |                                             |  |  |  |
| (1) Address   | P.36 can set the a                                                            | ddress of inverter.   | P.36 must be set for the computer to send   |  |  |  |
|               | information from t                                                            | he inverter and the   | e inverter sends feedback to the computer.  |  |  |  |
|               | SE2-type inverters                                                            | s have three function | ons. The inverter operates according to the |  |  |  |
|               | command from th                                                               | e computer. The c     | omputer set up functions of the table other |  |  |  |
|               |                                                                               |                       | an error feedback to the computer. Response |  |  |  |
|               |                                                                               |                       | response returns to normal function. When   |  |  |  |
|               | an error feedback                                                             | is sent, the functior | n code should add H80.                      |  |  |  |
|               | Function Name                                                                 | Function Code         | Details                                     |  |  |  |
| ② Function    | Read multiple                                                                 | 1102                  | PCs or PLCs may read straight registers     |  |  |  |
|               | registers                                                                     | H03                   | from inverters.                             |  |  |  |
|               | Write single                                                                  | H06                   | PCs or PLCs may write a single register     |  |  |  |
|               | register                                                                      | 1100                  | to inverters.                               |  |  |  |
|               | Function                                                                      | H08                   | Function diagnosis                          |  |  |  |
|               | diagnosis                                                                     | 1108                  | (only for communication calibration)        |  |  |  |
|               | Write multiple                                                                | H10                   | From the PC may write straight              |  |  |  |
|               | registers                                                                     | 1110                  | registers to inverter.                      |  |  |  |
| ③ Data        | Data can be char                                                              | nged according to     | the function code. Data include the start   |  |  |  |
| <b>Bata</b>   | address, the number                                                           | er of register and th | ne write message.                           |  |  |  |
|               | ASCII mode is for                                                             | the LRC checksur      | m and RTU mode is for the CRC checksum.     |  |  |  |
| ④ Check Error | (In LRC, please re                                                            | efer to the standard  | Modbus protocol specification for detailed  |  |  |  |
|               | CRC checksum al                                                               | gorithm instruction   | IS).                                        |  |  |  |

Algorithm of LRC checksum:

LRC check is relatively simple. It is at the ASCII mode for detecting messages except the beginning of the colon field and the end of the carriage return line number. It only needs to transmit the data of each byte stack, and if the result is greater than hexadecimal H100, after removal of the excess (such as: the results obtained for the hexadecimal H136, only to take H36) can be reversed then plus 1.

Algorithm of CRC checksum:

- 1. Installation of a 16-bit register and all bits are 1.
- 2. The 16-bit operation result, an exclusive OR between the 16-bit register high byte, and the beginning of 8-bit byte, was put into the register.
- 3. The 16-bit register shifts 1-bit towards the right.
- 4. If the first digit on the right-hand side (mark bit) is 1, the exclusive OR is between the generator polynomial 101000000000001 and the register operated. If the first digit on the right-hand side is 0, then go back to Step 3.
- 5. Repeat Step 3 and 4, until there is no more 8-bit.
- 6. Let exclusive OR between another 8-bit and this 16-bit register.
- 7. Repeat Step 3 to 6 until all bytes of the packet have exclusive OR, the 16-bit register, and have been shifted eight times.
- 8. The 2-byte CRC error checking of the 16-bit registers is added to the most significant bit of the message.

To add CRC to the message, start from the low byte to the high byte.

• Communication format

(1). Read data (H03)

| Mode  | Start  | Address *1) | Function *2) | Initial Address<br>*3) | Register Number<br>*4) | Check | End    |
|-------|--------|-------------|--------------|------------------------|------------------------|-------|--------|
| ASCII | H3A    | 2char       | 2char        | 4char                  | 4char                  | 2char | 0D 0A  |
| RTU   | >=10ms | 1byte       | 1byte        | 2byte                  | 2byte                  | 2byte | >=10ms |

Normal response

| Mode  | Start  | Address *1) | Function *2) | Read Data Number<br>*5) | Read Data<br>*6) | Check | End    |
|-------|--------|-------------|--------------|-------------------------|------------------|-------|--------|
| ASCII | H3A    | 2char       | 2char        | 2char                   | 2N×1char         | 2char | 0D 0A  |
| RTU   | >=10ms | 1byte       | 1byte        | 1byte                   | 2N×1byte         | 2byte | >=10ms |

| Message              | Content                                                                |
|----------------------|------------------------------------------------------------------------|
| *1) Address          | Set the address for the information to be sent to. 0 is none.          |
| *2) Function code    | H03                                                                    |
| *3) Initial address  | Set to the address of the register to be read.                         |
| *4) Register number  | Set to the number of the register to be read (less than 12 registers). |
| *5) Read data number | Repeat *4).                                                            |
| *6) Read data        | Set information specified in * 4). Read the data byte by the order.    |

#### (2). Write data (H06)

| Mode  | Start  | Address *1) | Function *2) | Initial Address<br>*3) | Write Data<br>*4) | Check | End    |
|-------|--------|-------------|--------------|------------------------|-------------------|-------|--------|
| ASCII | H3A    | 2char       | 2char        | 4char                  | 4char             | 2char | 0D 0A  |
| RTU   | >=10ms | 1byte       | 1byte        | 2byte                  | 2byte             | 2byte | >=10ms |

#### Normal response

| Mode  | Start  | Address *1) | Function *2) | Initial Address<br>*3) | Write Data<br>*4) | Check | End    |
|-------|--------|-------------|--------------|------------------------|-------------------|-------|--------|
| ASCII | H3A    | 2char       | 2char        | 4char                  | 4char             | 2char | 0D 0A  |
| RTU   | >=10ms | 1byte       | 1byte        | 2byte                  | 2byte             | 2byte | >=10ms |

| Message             | Content                                                             |
|---------------------|---------------------------------------------------------------------|
| *1) Address         | Set the address for the information to be sent to.                  |
| *2) Function code   | H06                                                                 |
| *3) Initial address | Set the beginning address of the register to be written.            |
| *4) Write dada      | Write the data onto the specified register that is fixed as 16-bit. |

Note: Message of normal response is the same as the query information.

#### (3).Function Diagnosis (H08)

By sending a query information, the same return to query information (the function of the subroutine code H00), it can do communication calibration.

#### The subroutine code H00 (for inquiring the return of data)

#### The query information

| Mode  | Start  | Address *1) | Function *2) | Subroutine<br>*3) | Data<br>*4) | Check | End    |
|-------|--------|-------------|--------------|-------------------|-------------|-------|--------|
| ASCII | H3A    | 2char       | 2char        | 4char             | 4char       | 2char | 0D 0A  |
| RTU   | >=10ms | 1byte       | 1byte        | 2byte             | 2byte       | 2byte | >=10ms |

Normal response

| Mode  | Start  | Address | Function | Subroutine | Data  | Check | End    |
|-------|--------|---------|----------|------------|-------|-------|--------|
|       |        | *1)     | *2)      | *3)        | *4)   |       |        |
| ASCII | НЗА    | 2char   | 2char    | 4char      | 4char | 2char | 0D 0A  |
| RTU   | >=10ms | 1byte   | 1byte    | 2byte      | 2byte | 2byte | >=10ms |

#### Setting of the query information

| Information      | Content                                                                                        |
|------------------|------------------------------------------------------------------------------------------------|
| *1) Address      | Set the address for the information to be sent to, not able to radio communications(0 invalid) |
| *2)Function code | H08                                                                                            |
| *3)Subroutine    | H0000                                                                                          |
| code             |                                                                                                |
| *4) Data         | If the data is 2 byte, it can be set arbitrarily. Set range from H0000 to HFFFF.               |

| Mode  | Start  | Address<br>*1) | Function *2) | Initial<br>Address<br>*3) | Register<br>Number<br>*4) | Data<br>Quantity<br>*5) | Write Data<br>*6)        | Check | End    |
|-------|--------|----------------|--------------|---------------------------|---------------------------|-------------------------|--------------------------|-------|--------|
| ASCII | H3A    | 2char          | 2char        | 4char                     | 4char                     | 2char                   | $\dots 2N \times 1$ char | 2char | 0D 0A  |
| RTU   | >=10ms | 1byte          | 1byte        | 2byte                     | 2byte                     | 1byte                   | $\dots 2N \times 1$ byte | 2byte | >=10ms |

Normal response

| Mode  | Start  | Address Function<br>*1) *2) |             | Initial Address<br>*3) | Register Number<br>*4) | Check | End    |
|-------|--------|-----------------------------|-------------|------------------------|------------------------|-------|--------|
| ASCII | H3A    | 2char                       | 2char 2char |                        | 4char                  | 2char | 0D 0A  |
| RTU   | >=10ms | 1byte                       | 1byte       | 2byte                  | 2byte                  | 2byte | >=10ms |

| Message             | Content                                                                                                    |
|---------------------|----------------------------------------------------------------------------------------------------|
| *1) Address         | Set the address for the information to be sent.                                                                                                    |
| *2) Function code   | H10                                                                                                    |
| *3) Initial address | Set the beginning address of the register that has a writing function.                                                                                                    |
| *4) Register number | Set the number of register for writing (less than 12 registers).                                                                                                    |
| *5) Data quantity   | Set the range between 2 and 24. Repeat *4).                                                                                                    |
| *6) Write dada      | Set data specified in *4). Write the data according to the Hi byte and Lo byte order to set and follow the starting address of the data. The starting addresses +1 of the data, the starting address +2 of the data to set the order. |

#### (5). Abnormal response

Abnormal responses are obtained because the query information received from the inverter is incorrect in terms of the function, address and data.

| Mode  | Start  | Address *1) | Function *2)<br>H80+ Function code | Error Code<br>*3) | Check | End    |
|-------|--------|-------------|------------------------------------|-------------------|-------|--------|
| ASCII | H3A    | 2char       | 2char                              | 2char             | 2char | 0D 0A  |
| RTU   | >=10ms | 1byte       | 1byte                              | 1byte             | 2byte | >=10ms |

| Message           | Content                                            |
|-------------------|----------------------------------------------------|
| *1) Address       | Set the address for the information to be sent to. |
| *2) Function code | Function code+H80                                  |
| *3) Error code    | Set the code from the following table.             |

List of error codes:

| Resource             | Code | Meaning                 | Remarks                                                                                                    |  |  |  |  |
|----------------------|------|-------------------------|----------------------------------------------------------------------------------------------------|--|--|--|--|
|                      | H01  | Invalid function code   | The inverter can not handle the code from the query message issued by the computer. H03, H06, H08 and H10 are the function codes.                                                                              |  |  |  |  |
| Inverter<br>Response | H02  | Invalid data<br>address | The inverter can not handle address coming from the query<br>message issued by the computer. (For addresses not listed in<br>the table, retention parameters, parameters cannot be used to<br>read and write.) |  |  |  |  |
|                      | H03  | Invalid data            | The inverter can not handle the data coming from the query<br>message issued by the computer. (There is a specified mode<br>and errors when the data are outside the writing range of the<br>parameters.)      |  |  |  |  |

Note: Reading more than one parameters, even reading the retention parameters, are not considered as an error.

The following errors in the data issued by the computer can be detected by the inverter, but there is no feedback from the inverters for detecting errors.

Error detection list:

| Error item     | Error content                                                                                                    |
|----------------|----------------------------------------------------------------------------------------------------|
| Parity error   | Parity received by the inverter is different from the initial set of the inverter.                                                    |
| Frame error    | The stop bit lengths of the data that the inverter has received do not match to the initial set of stop bits of the inverter          |
| Overflow error | When the inverter has not yet received the data but the computer starts to write the incoming data.                                   |
| Check error    | The inverter's data calculated according to the received LRC / CRC check result is inconsistent with the received LRC / CRC checksum. |

#### • Communications examples

*Example 1*. Write CU (communication) mode by Communication Step 1. Modify the inverter mode by the computer

| Mode      | Start  | Address | Function | Initial Address |     | Address Write Data |     | Check | End    |
|-----------|--------|---------|----------|-----------------|-----|--------------------|-----|-------|--------|
| ASCII H3A | H30    | H30     | H31H30   | H30             | H30 | H30                | H45 | 0D 0A |        |
| ASCII     | IIJA   | H31     | H36      | 11511150        | H30 | H30                | H30 | H39   | 0D 0A  |
| RTU       | >=10ms | 01      | 06       | 10              | 00  | 00                 | 00  | 8D 0A | >=10ms |

Step 2. The inverter responds to the computer after receiving and processing the data,

| Mode      | Start   | Address | Function    | Initial Address |     | ial Address Write Data |     | Check | End    |
|-----------|---------|---------|-------------|-----------------|-----|------------------------|-----|-------|--------|
| ASCII H3A | H30 H30 |         | 0<br>H31H30 | H30             | H30 | H30                    | H45 | 0D 0A |        |
| ASCII     | IIJA    | H31     | H36         | 11511150        | H30 | H30                    | H30 | H39   | 0D 0A  |
| RTU       | >=10ms  | 01      | 06          | 10              | 00  | 00                     | 00  | 8D 0A | >=10ms |

#### *Example 2*. Read computer communication <u>P.195</u>:

Step 1. PC requests the inverter to read the value of P.195. The address of P.195 is H00C3.

| Mode  | Start     | Address | Function | Initial Address |     | Address Register Number |     | Check | End    |
|-------|-----------|---------|----------|-----------------|-----|-------------------------|-----|-------|--------|
| ASCII | ASCII H3A | Н30 Н30 | H30      | )<br>H30H30     | H43 | H30                     | H30 | H33   | 0D 0A  |
| Abell | 11574     | H31     | H33      | 11501150        | H33 | H30                     | H31 | H38   |        |
| RTU   | >=10ms    | 01      | 03       | 00              | C3  | 00                      | 01  | 74 36 | >=10ms |

Step 2. After the inverter receives the data and processes the data without encountering errors; the inverter will send the value of P.195 to the computer.

| Mode  | Start  | Address    | Function   | Read Data<br>Number | Read       | Data       | Check      | End    |
|-------|--------|------------|------------|---------------------|------------|------------|------------|--------|
| ASCII | H3A    | H30<br>H31 | H30<br>H33 | H30 H32             | H31<br>H37 | H37<br>H30 | H37<br>H33 | 0D 0A  |
| RTU   | >=10ms | 01         | 03         | 02                  | 17         | 70         | B6 50      | >=10ms |

H1770 into decimal is 6000, the unit of P.195 is 0.01. 6000 × 0.01 = 60, which is the value of P.195.

#### *Example 3*. Change the value of P.195 to 50

Step 1. The computer requests the inverter to input 50 into P.195.

| Mode  | Start  | Address | Function | Initial Address |     | Write Data |     | Check | End    |
|-------|--------|---------|----------|-----------------|-----|------------|-----|-------|--------|
| ASCII | H3A    | H30     | H30      | H30H30          | H43 | H31        | H38 | H39   | 0D 0A  |
| ASCII | пзА    | H31     | H36      | 130130          | H33 | H33        | H38 | H42   | 0D 0A  |
| RTU   | >=10ms | 01      | 06       | 00              | C3  | 13         | 88  | 74 A0 | >=10ms |

Step 2. After receiving and processing the data, the inverter sends feedbacks to the computer.

| Mode  | Start  | Address | Function | Initial Address |     | Write Data |     | Check | End    |
|-------|--------|---------|----------|-----------------|-----|------------|-----|-------|--------|
| ASCII | H3A    | H30     | H30      | H30H30          | H43 | H31        | H38 | H39   | 0D 0A  |
| ASCII | IIJA   | H31     | H36      | 11501150        | H33 | H33        | H38 | H42   | 0D 0A  |
| RTU   | >=10ms | 01      | 06       | 00              | C3  | 13         | 88  | 74 A0 | >=10ms |

*Example 4.* Message from the computer for reading parameters from <u>P.0</u> to <u>P.11</u>: Step 1. The computer requests the inverter to read the value of P.0~P.11. The initial address is H0000.

| Mode  | Start  | Address | Function | Initial address |     | Register number |     | Check | End    |
|-------|--------|---------|----------|-----------------|-----|-----------------|-----|-------|--------|
| ASCII | H3A    | H30     | H30      | H30H30          | H30 | H30             | H30 | H46   | 0D 0A  |
| ASCII | пзА    | H31     | H33      | H30H30          | H30 | H30             | H43 | H30   | 0D 0A  |
| RTU   | >=10ms | 01      | 03       | 00              | 00  | 00              | 0C  | 45 CF | >=10ms |

| Step 2. After receiving and processing the d | ata, the inverter sends feedback to the computer. |
|----------------------------------------------|---------------------------------------------------|
|----------------------------------------------|---------------------------------------------------|

| Mode  | Start  | Address | Function | Number of Read<br>Data | Read Data | Check | End    |
|-------|--------|---------|----------|------------------------|-----------|-------|--------|
| ASCII | H3A    | H30 H31 | H30 H33  | H31 H38                | 24×1 char | 2char | 0D 0A  |
| RTU   | >=10ms | 01      | 03       | 18                     | 24×1 byte | 2byte | >=10ms |

*Example 5*. Messages from the computer for writing parameters from <u>P.0</u> to <u>P.11</u>: Step 1. The computer requests the inverter to write the value of P.0~P.11.

| Mode  | Start  | Address    | Function   | Мо         | ode        | Reg<br>Nun | ister<br>nber | Data<br>Quantity | Write<br>Data | Check | End    |
|-------|--------|------------|------------|------------|------------|------------|---------------|------------------|---------------|-------|--------|
| ASCII | НЗА    | H30<br>H31 | H31<br>H30 | H30<br>H30 | H30<br>H30 | H30<br>H30 | H30<br>H43    | H31<br>H38       | 2N×1<br>char  | 2char | 0D 0A  |
| RTU   | >=10ms | 01         | 10         | 00         | 00         | 00         | 0C            | 18               | 2N×1<br>byte  | 2byte | >=10ms |

Step 2. After receiving and processing the data, the inverter sends feedbacks to the computer.

| Mode      | Start  | Address | Function | Initial Address |     | Register Number |     | Check | End    |
|-----------|--------|---------|----------|-----------------|-----|-----------------|-----|-------|--------|
| ASCII     | 112 4  | H30     | H31      | 11201120        | H30 | H30             | H30 | H45   | 0D 0A  |
| ASCII H3A | пзА    | H31     | H30      | H30H30          | H30 | H30             | H43 | H33   | 0D 0A  |
| RTU       | >=10ms | 01      | 10       | 00              | 00  | 00              | 0C  | 00 18 | >=10ms |

#### 3. Communication command list

• Set following command codes and data to control various operations, monitoring and so on.

| Modbus  | Item                   | Shihlin Protocol | Information Content and           | Modbus  |
|---------|------------------------|------------------|-----------------------------------|---------|
| code    | nem                    | Code             | Functions                         | Address |
| H03     | Read out operation     | U7D              | H0000: Communication mode;        |         |
| H05     | mode                   | H7B              | H0001: External mode;             |         |
|         | Write execution mode   |                  | H0002: JOG mode;                  | H1000   |
| H06/H10 | Write operation mode   | HFB              | H0003: H1, H3, H5;                |         |
|         |                        |                  | H0004: H2, H4                     |         |
| H03     | Special monitor select | H7D              | H0000~H000C: Monitor              |         |
| H05     | codes read out         | п/Д              | selected information              |         |
|         | Special monitor coloct |                  | Special monitor select read out   | H1013   |
| H06/H10 | Special monitor select | HF3              | codes as described in the special |         |
|         | codes write in         |                  | monitoring code table             |         |

# Parameter Description

| Modbus<br>Code |                    | Item          | 1        | Shihlin<br>Protocol<br>Code                                                                                                    | Information Content and Functions                                                                                                    | Modbus<br>Address |
|----------------|--------------------|---------------|----------|----------------------------------------------------------------------------------------------------|----------------------------------------------------------------------------------------------------|-------------------|
| Н03            | H03 Inverter State |               | H7A      | H0000~H00FF<br>b8~b15: reserved<br>b7: Alarm occurrence<br>b6: Frequency detection<br>b5: Parameters to default values end.<br>b4: Overload<br>b3: Frequency achieved<br>b2: Reverse rotation<br>b1: Forward rotation<br>b0: Operation                     | H1001                                                                                                    |                   |
|                |                    | Set           | EEPROM   | H73                                                                                                    | H0000~HFDE8                                                                                                    | H1009             |
|                |                    | frequency     | RAM      | H6D                                                                                                    |                                                                                                    | H1002             |
|                |                    | Output f      | requency | H6F                                                                                                    | H0000~HFDE8                                                                                                    | H1003             |
|                | Output current     |               | current  | H70                                                                                                    | H0000~HFFFF                                                                                                    | H1004             |
|                | 50                 | Output        | voltage  | H71                                                                                                    | H0000~HFFFF                                                                                                    | H1005             |
| H03            | oring              | Alarm<br>item |          | H74                                                                                                    | H0000~HFFFF:                                                                                                    | H1007             |
|                | Monitoring         |               |          | H75                                                                                                    | H74/H1007:Error code 1 and 2b15b8 b7b0Error code 2Error code 1H75/H1008:Error code 3 and 4b15b8 b7b0Error code 4Error code 3Error code can reference the table in alarm history parameters. | H1008             |
| H06/H1<br>0    | Operation command  |               | HFA      | H0000~HFFFF<br>b8~b15: reserved<br>b7: scram (MRS)<br>b6: 2 <sup>nd</sup> Acceleration/Declaration<br>Selection(RT)<br>b5: High Speed (RH)<br>b4: Mid Speed (RM)<br>b3: :Low Speed (RL)<br>b2: REV Rotation(STR)<br>b1: FWD Rotation (STF)<br>b0: reserved | H1001                                                                                                    |                   |
| H06/H1<br>0    |                    | Inverter      | reset    | HFD                                                                                                    | H9696: The function of <u>P.997</u><br>Communicate with the computer: the<br>inverter can not send data back to the<br>computer because it has been reset.                                  | H1101             |

| Modbus<br>Code | Iter                                           | m          | Shihlin<br>Protocol<br>Code | Information Content and F                                                                                                   | Functions          | Modbus<br>Address |
|----------------|------------------------------------------------|------------|-----------------------------|----------------------------------------------------------------------------------------------------|--------------------|-------------------|
| H06/H10        | Operation                                      | EEPROM     | HEE                         | H0000~HFDE8: 0~650HZ                                                                                                    |                    | H1009             |
|                | frequency<br>write in                          | RAM        | HED                         |                                                                                                    |                    | H1002             |
| H06/H10        | 10Inverter parameter and<br>error code erased. |            | HFC                         | See parameter recovery                                                                                                    | H5A5A              | H1104             |
|                |                                                |            |                             | description table                                                                                                    | H9966              | H1103             |
|                |                                                |            |                             |                                                                                                    | H9696              | H1106             |
|                |                                                |            |                             |                                                                                                    | H55AA              | H1105             |
|                |                                                |            |                             |                                                                                                    | HA5A5              | H1102             |
| H03            | Monitor the                                    | e external | H7C                         | H0000~H000F:                                                                                                    |                    | H1012             |
|                | operation cor                                  | ndition    |                             | b15-b4         b3         b2         b1         b0           0000 0000 0000         MRS         STR         STF         RES |                    |                   |
| H03            | Monitor the l                                  | INV        |                             | The corresponding monito                                                                                                    |                    | H1014             |
|                | real-time data                                 | a          |                             | of each Modbus Address is a                                                                                                 |                    | ~                 |
|                |                                                |            |                             | H1014: external terminal inp<br>H1015: external terminal ou                                                                 |                    | H1012             |
|                |                                                |            |                             | H1015: 2-5 terminal input v                                                                                                 | •                  |                   |
|                |                                                |            |                             | H1017: 4-5 termina                                                                                                    |                    |                   |
|                |                                                |            |                             | current/voltage                                                                                                    |                    |                   |
|                |                                                |            |                             | H1018: AM-5 terminal outp<br>H1019: DC bus voltage                                                                          | ut voltage         |                   |
|                |                                                |            |                             | H1019. DC bus voltage<br>H101A: rate of heat accur                                                                          | nulated by         |                   |
|                |                                                |            |                             | inverter electronic                                                                                                    |                    |                   |
|                |                                                |            |                             | H101B: inverter output pow                                                                                                  |                    |                   |
|                |                                                |            |                             | H101C: rate of temperat                                                                                                    | ure rising         |                   |
|                |                                                |            |                             | accumulated by inverter<br>H101D: temperature of                                                                            | inverter           |                   |
|                |                                                |            |                             | module                                                                                                    | mverter            |                   |
|                |                                                |            |                             | H101E: rate of the heat ac                                                                                                  | cumulated          |                   |
|                |                                                |            |                             | by motor electronic                                                                                                    |                    |                   |
|                |                                                |            |                             | H101F: target pressure v control                                                                                            | when PID           |                   |
|                |                                                |            |                             | H1020: feedback pressure                                                                                                    | when PID           |                   |
|                |                                                |            |                             | control                                                                                                    |                    |                   |
| H03            | Parameter rea                                  | ad out     | H00~H63                     | <b><u>P.0</u></b> ~P.499; for the range an                                                                                  |                    | H0000             |
| H06/H10        | Parameter wi                                   | rite in    | H80~HE3                     | point, please refer to the list.                                                                                            | parameter          | H01F3             |
|                |                                                |            |                             | Every parameter modbus                                                                                                    | address is         | 11011.5           |
|                |                                                |            |                             | the 16 band parameter nu                                                                                                    |                    |                   |
|                |                                                |            |                             | example: the modbus addres                                                                                                  | ss of <u>P.138</u> |                   |
|                |                                                |            |                             | is H008A.                                                                                                    |                    |                   |

Parameter Description

| Modbus<br>Code | Item                    | L     | Shihlin<br>Protocol<br>Code | Information Content and Functions                              | Modbus<br>Address |
|----------------|-------------------------|-------|-----------------------------|----------------------------------------------------------------|-------------------|
|                | Write/read<br>Parameter | Read  | H7F                         | H0000: P.0~P.99;<br>H0001: P.100~P.199;<br>H0002: P.200~P.299; |                   |
|                | page change             | Write | HFF                         | H0002: P.200~P.399;<br>H0004: P.400~P.499。                     |                   |

#### • Parameter recovery description table

| Data<br>content | P operating          | Communication<br>Parameters<br>(Note) | except <u>P.21</u> , <u>P.187</u> ~ <u>P.199</u> ,<br><u>P.292</u> , <u>P.293</u> , <u>P.300</u> ~ <u>P.309</u><br>and Communication<br>Parameter | Another<br>Parameters | Error<br>Code |
|-----------------|----------------------|---------------------------------------|----------------------------------------------------------------------------------------------------|-----------------------|---------------|
| H5A5A           | P.999                | 0                                     | 0                                                                                                    | Х                     | Х             |
| H9966           | P.998                | 0                                     | 0                                                                                                    | 0                     | Х             |
| H9696           | Communication<br>999 | X                                     | 0                                                                                                    | Х                     | Х             |
| H55AA           | Communication<br>998 | Х                                     | 0                                                                                                    | 0                     | Х             |
| HA5A5           | P.996                | Х                                     | Х                                                                                                    | Х                     | 0             |

Note: Communication parameters include P.32, P.33, P.36, P.48~P.53, P.79, P.153 and P.154.

• The table of the special monitor code

| Information | Content                                                             | Unit                      |
|-------------|---------------------------------------------------------------------|---------------------------|
| H0000       | Monitor the external terminal input port state.                     | Note1                     |
| H0001       | Monitor the external terminal output port state.                    | Note2                     |
| H0002       | Monitor the voltage which can be input across terminal 2-5.         | 0.01V                     |
| H0003       | Monitor the voltage/current which can be input across terminal 4-5. | 0.01A/ <mark>0.01V</mark> |
| H0004       | Monitor the voltage which can be output across terminal AM-5.       | 0.01V                     |
| H0005       | Monitor the busbar voltage value.                                   | 1V                        |
| H0006       | Monitor the electronic thermal rate                                 |                           |
| H0007       | The rate of temperature rising accumulated by inverter              |                           |
| H0008       | The inverter output power                                           | 0.01KW                    |
| H0009       | The temperature of inverter module                                  |                           |
| H000A       | The rate of heat accumulate by motor electronic                     |                           |
| H000B       | Target pressure when PID control                                    | 0.1%                      |
| H000C       | Feedback pressure when PID control                                  | 0.1%                      |

| Note: | Note: 1. Details of the external terminal input port state. |     |  |  |  |  |  |  |     |    |    |    |     |       |  |
|-------|-------------------------------------------------------------|-----|--|--|--|--|--|--|-----|----|----|----|-----|-------|--|
|       |                                                             | b15 |  |  |  |  |  |  |     |    | _  |    |     | b0    |  |
|       |                                                             |     |  |  |  |  |  |  | RES | M2 | M1 | M0 | STR | STF   |  |
|       | 2. Details of the external terminal output port state.      |     |  |  |  |  |  |  |     |    |    |    |     |       |  |
|       |                                                             | b15 |  |  |  |  |  |  |     | -  | -  |    |     | b0    |  |
|       |                                                             |     |  |  |  |  |  |  |     |    |    |    | ABC | SO-SE |  |
|       |                                                             |     |  |  |  |  |  |  |     |    |    |    |     |       |  |

# 5.17 Speed Display (P.37)

# **P.37 "Speed display"**

• At the output frequency monitoring mode, the screen will display the corresponding mechanical speed.

| Parameter | Factory Setting | Setting Range | Remarks             |
|-----------|-----------------|---------------|---------------------|
| 37        | 0 r/min         | 0.1~5000r/min | 0: Output frequency |

• The set value of P.37 is the mechanical speed of the inverter when its output frequency is 60Hz.

For example: If the transmitting belt speed is 950 m/minute when the inverter output frequency is 60Hz, P.37 shall be set to 950. At the output frequency monitoring mode, the screen will display the speed of the transmitting belt.

Note: 1. There are time discrepancies (in minutes) between the displayed mechanical speed and the actual one.

2. Please refer to <u>Section 4.1</u> for detailed operation for the operation panel working mode.

3. When the output mechanical speed is more than 9998, the screen will display 9999.

# 5.18 Voltage Signal Selection and Target Frequency (P.38, P.73, P.139~P.141)

# **<u>P.38</u>** "The maximum operation frequency (the target frequency is set by the input

signal of terminal 2-5)"

P.73 "Voltage signal selection"

P.139 "Voltage signal bias"

P.140 "Voltage signal gain"

P.141 "Voltage signal bias direction and rotational direction setup"

---- Related parameters -

P. 79 " Operation mode selection " P. 80~P. 84, P. 86

- "Multi function terminals selection '
- P. 189 "Factory setting function"
- P. 194 "Frequency corresponds to the minimum input voltage of terminal 2-5
- P. 195 "Frequency corresponds to the
- maximum input voltage of terminal 2-5

| Parameter | Factory Setting | Setting Range | Remarks                                                                                                    |  |  |
|-----------|-----------------|---------------|----------------------------------------------------------------------------------------------------|--|--|
| 29        | 50Hz            | 1~650Hz       | When <u>P.189</u> =1                                                                                                    |  |  |
| 38        | 60Hz            | 1~030HZ       | When P.189=0                                                                                                    |  |  |
| 73        | 1               | 0, 1          | $\begin{array}{ c c c c } \hline 0 & The range for the input voltage signal \\ (terminal 2-5) is 0 \sim 5V. \end{array}$ |  |  |
| 15        | 1               | 0, 1          | 1The range for the input voltage signal<br>(terminal 2-5) is 0~10V.                                                      |  |  |
| 139       | 0%              | 0%~200%       |                                                                                                    |  |  |
| 140       | 100%            | 0.1%~200%     |                                                                                                    |  |  |
| 141       | 0               | 0~11          |                                                                                                    |  |  |

### < Setting >

• P.141 has two digits, and each digit has its distinct meaning. Their relevant positions are presented as follows:

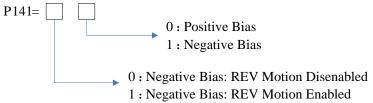

• Set the frequency by using negative bias benefits to significantly avoid noise interference. In harsh environments, the user is advised to avoid using the actuator signal, which is below 1V of the operating frequency.

Here are some examples:

Example 1: This is the most used setting. When the inverter is at the external mode, the combined mode 2 or the combined mode 4, the frequency is set by terminal 2-5.

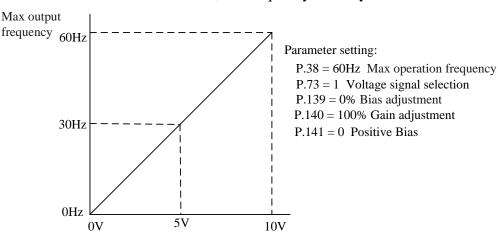

Example 2: This example shows the effect of changing the bias. When the input is 0V, the output frequency is 10 Hz. At the mid-point, the potentiometer will give 40 Hz. Once the maximum output frequency is reached, any further increase of the potentiometer or signals will not increase the output frequency. To use the full potentiometer range, please refer to Example 3. The value of external input voltage/current 0~8.33V corresponds to the setting frequency 10~60Hz.

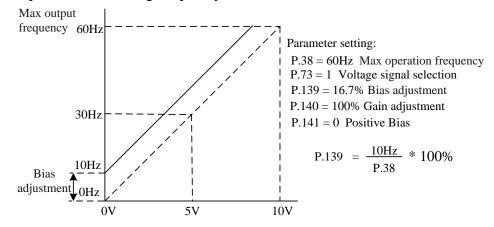

Example 3: This is another frequently used method. The whole scale of the potentiometer can be used as desired.

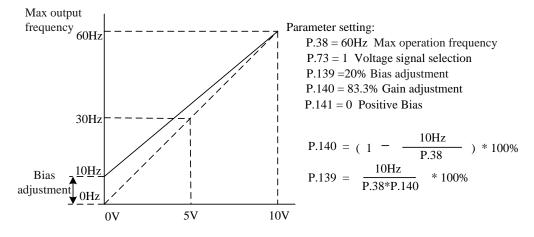

Example 4: This example shows a potentiometer range between 0V and 5 V. Instead of adjusting gain as the example below, the user can set P.38 to 120Hz or P.73 to 0 to achieve the same result.

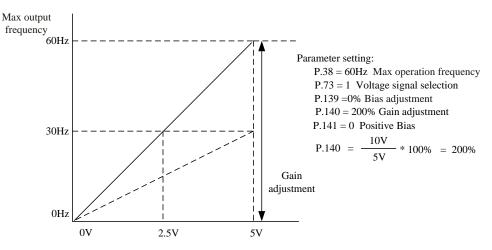

Example 5: In this example, a 1V negative bias is used. In a noisy environment, it is advantageous to use the negative bias to provide a noise margin (1V in this example).

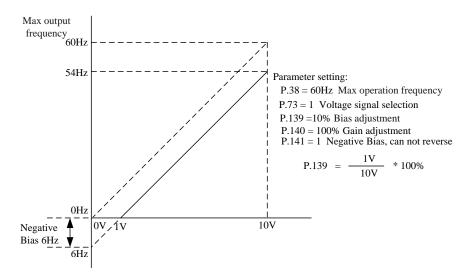

Example 6: In this example, a negative bias is used to provide a noise margin. Also a potentiometer frequency gain is used to reach the maximum output frequency.

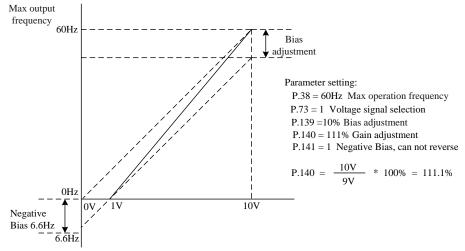

Example 7: In this example, the input is programmed to run a motor in both forward and reverse directions. The motor will idle when the potentiometer position is at the mid-point of the scale. Using the settings in this example to disable the external FWD and REV controls.

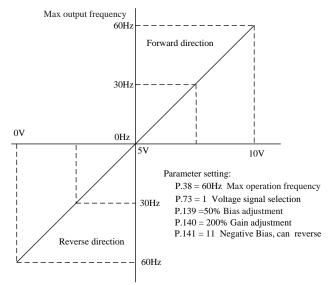

Example 8: This example shows the use of negative slope. Negative slopes are used for controlling pressure, temperature or flow. The input-connected sensor generates a large signal (10V) at high pressure or flow. At negative slope settings, the AC motor drive will slowly stop the motor. With these settings, the AC motor drive will run in one direction (reverse) only. This can only be changed by exchanging the two wires of the motor.

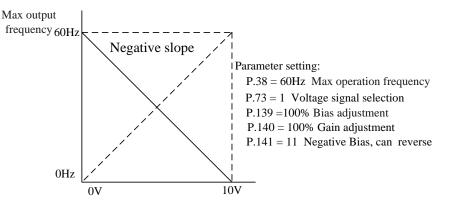

- Note: 1. At the external mode, combined mode 2 or combined mode 4, the inverter target frequency is set by the input signal across terminal 2-5/4-5 if RH, RM, RL and REX are all off. If AU is on, the input signal across terminal 4-5 will have a higher priority.
  - RL, RM, RH, REX, AU and RUN are the function names of the multi-function control terminals. For the corresponding functions for selection and features, please refer to <u>P.80~P.84</u>, <u>P.86</u>. For wiring, please refer to <u>Section 3.5.6</u>.

# 5.19 The Input Signal across Terminal 4-5 and the Target Frequency (P.17,

#### **P.39**)

# P.17 "Input signals across terminal 4-5 selection"

# **P.39 "The maximum operation frequency (the target frequency is set by the input signal of terminal 4-5)"**

- SS2-TYPE series inverters have two analog input channels, terminal 2-5 and terminal 4-5. Only voltage signals can across terminal 2-5, but both voltage signals and current signals can across terminal 4-5. The function of the terminal 4-5 determined by P.17 and the switch AVI/ACI.
- The set value of P.39 is the target frequency value of the inverter when the input signal of terminal 4-5 is 20mA or 5V (10V). The input signal across terminal 4-5 can switch by the P.17 and the switch AVI/ACI. When the AVI/ACI switched to ACI and P.17=0, the current signal across terminal 4-5. When the AVI/ACI switched to AVI, the voltage signal across terminal 4-5, if P.17=2, the range is 0~5V, if P.17=1, the range is 0~10V.

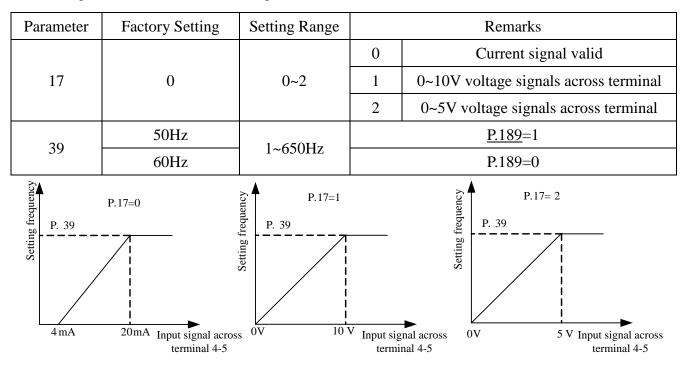

- Note: 1. At the external mode, the combined mode 2 or the combined mode 4, the target frequency of the inverter is set by the input signal of terminal 4-5 if AU is on.
  - 2. At the external mode, the combined mode 2 or the combined mode 4, the multi-speed has higher priority if AU and one of RH, RM, RL and REX are both valid.
  - RL, RM, RH, REX and AU are the function names of the multi-function control terminal. For the corresponding function of selection and features, please refer to <u>P.80~P.84</u>, <u>P.86</u>. For wiring, please refer to <u>Section 3.5.6</u>.

# 5.20 Multi-function Output (P.40, P.64, P.74, P.85, P.120 and P.187)

# **P.40 "Multi-function output terminal**

# pattern"

**P.64 "Pulse output selection"** 

P.74 "10X output selection"

**<u>P.85 "Function selection for</u>** 

multi-function relay"

**<u>P.120 "Output signal delay time"</u>** 

P.187 "FM calibration parameter"

Related parameters P.41 "Up-to-frequency sensitivity" P.42 "Output frequency detection for forward rotation" P.43 "Output frequency detection for reverse rotation" P.62 "Zero current detection level" P.63 "Zero current detection time"

| Parameter | Factory Setting | Setting Range | Remarks                                             |
|-----------|-----------------|---------------|-----------------------------------------------------|
| 40        | 0               | 0~10          |                                                     |
| 64        | 0               | 0, 1          | P.64=0, P.74=0: SO function                         |
| 74        | 0               | 0~10          | P.64=1, P.74=0: FM function                         |
| , ,       | Ŭ               | 0 10          | P.64=1, P.74=1~10: 10X function                     |
| 85        | 5               | 0~10          |                                                     |
| 120       | Os              | 0~3600s       |                                                     |
| 187       | 220             | 0~9998        | The calibrating values, therefore the default value |
| 107       |                 |               | for each machine may differ slightly.               |

# < Setting >

• When set different value to P40/P.85, the function of the SO-SE (SO function)/A-B-C terminal is below:

| Parameter |   | function                                                                                       |
|-----------|---|------------------------------------------------------------------------------------------------|
|           | 0 | RUN (Inverter running): Signal will be output when the output frequency is equal               |
|           | 0 | to or higher than the starting frequency.                                                      |
|           | 1 | SU (Up to frequency): Signal will be output once the output frequency has reached              |
|           | 1 | the set region of frequency.                                                                   |
|           | 2 | FU (Output frequency detection): Signal will be output once the output frequency               |
|           | 7 | has reached or exceeded the detection frequency set.                                           |
| D 40/D 05 | 3 | OL (Overload detection): Signal will be output once the current limit function is              |
| P.40/P.85 | 5 | triggered.                                                                                     |
|           |   | OMD (Zero current detection): If the output current percentage of the inverter is              |
|           | 4 | less than the set value of <u>P.62</u> , and lasts for the pre-defined time (the setting value |
|           |   | of <u>P.63</u> ), OMD will output signal.                                                      |
|           | 5 | ALARM (Alarm detection): Alarm detection                                                       |
|           | ( | PO1 (Section detection): At the programmed operation mode, PO1 signal will be                  |
|           | 6 | output in the end of each section.                                                             |

| Parameter |    | function                                                                       |  |  |  |  |  |
|-----------|----|--------------------------------------------------------------------------------|--|--|--|--|--|
|           | 7  | PO2 (Periodical detection): At the programmed operation mode, PO2 signal will  |  |  |  |  |  |
|           | 1  | be output at the end of each cycle.                                            |  |  |  |  |  |
|           | 8  | PO3 (Pause detection): At the programmed operation mode, PO3 signal will be    |  |  |  |  |  |
|           | 0  | output when the inverter pauses.                                               |  |  |  |  |  |
| P.40/P.85 |    | BP (Inverter output): Switch between the inverter operation and commercial     |  |  |  |  |  |
| F.40/F.63 | 9  | power-supply operation function. During the inverter operation, BP will output |  |  |  |  |  |
|           |    | signals.                                                                       |  |  |  |  |  |
|           |    | GP (Commercial power-supply output): Switch between the inverter operation and |  |  |  |  |  |
|           | 10 | commercial power-supply operation function. During the commercial              |  |  |  |  |  |
|           |    | power-supply operation, GP will output signals.                                |  |  |  |  |  |

- When P.120=0, the signal will be output directly if the set condition of P.40 (P.85) is met.
- When P.120=0.1~3600, the signal will be output after the set time if the set condition of P.40 (P.85) is met.

For example: FU (Output frequency detection) function (For example: <u>P.42/P.43</u>=40Hz)

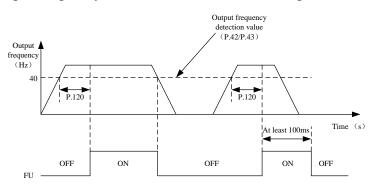

• When P.64=1 and P74=0, the function of external terminal SO is FM function.

The user can insert an electricity meter (current load: 1mA) or a frequency counter between terminal SO and SE to display the output frequency or the output currency of the inverter.

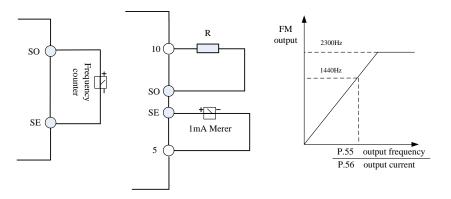

- When P.54=0 and if the output frequency of the inverter is set as P.55, a pulse of 1440 Hz will be produced at terminal SO if FM terminal function is selected.
- When P.54=1 and if the output current of the inverter is set as P.56, a pulse of 1440 Hz will be produced at terminal SO if FM terminal function is selected.
- When P.54=2, the output corresponds to the busbar voltage value. If the voltage between (+/P)-(-/N) reaches the OV alarm level and the function of external terminal SO is FM function, terminal SO will output a 1440Hz pulse.

- When P.54=3, the output corresponds to the accumulation rate of temperature increase of the inverter. If the temperature of the IGBT module of the inverter is too high and reaches the NTC level, the function of external terminal SO will be FM function and a pulse of 1440Hz will be sent out.
- When P.54=4, the output corresponds to the electronic thermal rate. If either the electronic thermal relay (when P.9  $\neq$  0) or the electronic thermal relay of the inverter's IGBT module (when P.9 = 0) is running, the function of external terminal SO will be FM function, terminal SO will output a 1440Hz pulse.
- FM terminal calibration procedures:
  - 1. Insert an electric meter with a full graduation of 1mA or a frequency counter across terminal SO and terminal SD, and set P.64 to 1, P.54 to 0 and P.74 to 0. Calibrate the header for accessory variation.
- 2. Start the motor and fix the output frequency of the inverter to 60 Hz.
- 3. When the motor runs steadily, read the set value of P.187. At this point, the screen will display the FM correction index. Turn the keyboard knob Clockwise to adjust the value of P.187. The screen will display a progressively increase of the FM correction index. Press (str) for more than 0.5 second, and the pointer will move upward. Turn the keyboard knob anticlockwise to adjust the value of P.187 downward, and the screen will display a progressively decrease of the FM correction index. Press (str) for more than 0.5 second and the pointer will move upward. Turn the keyboard knob anticlockwise to adjust the value of P.187 downward, and the screen will display a progressively decrease of the FM correction index. Press (str) for more than 0.5 second and the pointer will move downward.
- When P.64=1 and P.74=1~10, the function of external terminal SO is 10 times the output function.
- When P.74=5 and temporary running frequency is at 20Hz, we can detect output impulse wave between terminal SO and SE as follows:

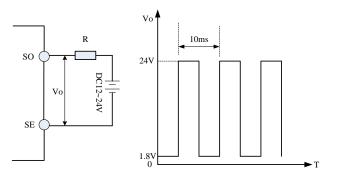

- Note: 1. The multi-function output terminal is SO, When <u>P.40</u>=0 (the default value), it means 'RUN'. When a different value is set, the corresponding function will change according to what is shown in the above table.
  - 2. The internal electrical structures for the multi-function output terminals are the open collector output. Please refer to <u>Section 3.5.6</u> and <u>Section 3.5.7</u> for wiring.
  - 3. When the set value of P.85 is 5 (the default value), the function of the multi-function relay A-B-C is ALARM. When the value of P.85 is revised, its function changes respectively as the corresponding function listed in the table above.
  - 4. When setting P.74 to non-zero, SO and FM functions will be invalid.
  - 5. If the FM function is selected, If the users measured by a frequency counter, the value serious fluctuation, please short SE and 5 terminals.
  - 6. When P.74=1, the output will be 1-fold. The inverter can provide an output between 1 and 400 Hz with a 1% precision. The larger the rate of P.74, the larger the operation frequency, and the poorer the precision.
  - 7. Resistor R must be greater than  $3 \sim 10 \text{K}\Omega$ .

# 5.21 Up-to-frequency Sensitivity (P.41)

# P.41 "Up-to-frequency sensitivity" Related parameters P.40 "Multi-function output terminal pattern" P.40 "Multi-function output terminal pattern" P.85 "Function selection for multi-function relay" P.85 "Function selection for multi-function relay" Parameter Factory Setting Setting Range Remarks 41 10% 0~100% --

#### <Setting>

• If P.41=5%, a signal (SU) is output when the output frequency enter the 5% region near the target frequency. For example: the target frequency is set to 60Hz, and P.41=5%, then if the output frequency is between the  $60\pm60\times5\%=63$ Hz and 57Hz region, the SU signal is output.

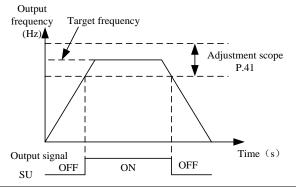

Note: In this paragraph, SU is the function name of the multi-function output terminal. Please refer to <u>P.40</u> for function selection and features. About wiring, please refer to <u>Section 3.5.6</u>.

# 5.22 Output Frequency Detection (P.42, P.43)

### P.42 "Output frequency detection for

#### forward rotation"

#### P.43 "Output frequency detection for

#### reverse rotation"

P.40 "Multi-function output terminal pattern"P.85 "Function selection for multi-function relay"

Related parameters-

| Parameter | Factory Setting | Setting Range | Remarks                    |
|-----------|-----------------|---------------|----------------------------|
| 42        | 6Hz             | 0~650Hz       |                            |
| 43        | 9999            | 0~650Hz, 9999 | 9999: same as P.42 setting |

# <Setting>

• If P.42=30 and P.43=20, then a signal (FU) is output when the forward rotation output frequency exceeds 30Hz or when the reverse rotation output frequency exceeds 20Hz.

• If P.42=30 and P.43=9999 (the default value), then a signal (FU) is output when the forward or reverse rotation output frequency exceeds 30Hz.

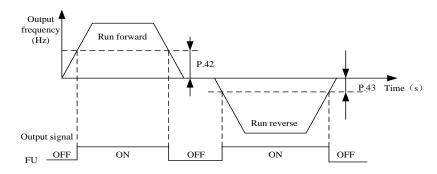

Note: In this section, FU is the function names of the multi-function output terminals. Please refer to <u>P.40</u> for function selection and features. About wiring, please refer to <u>Section 3.5.6</u>.

# 5.23 AM Terminal (P.54~P.56, P.190, P.191)

# P.54 "AM terminal function selection" P.56 "Current monitoring reference"

# P.55 "Frequency display reference" P.190 "AM output bias"

#### P.191 "AM output gain"

• Between terminal AM and terminal 5, an analog meter can be connected to indicate the output current value or the output frequency.

| Parameter | Factory Setting | Setting Range | Remarks                                                                               |  |
|-----------|-----------------|---------------|---------------------------------------------------------------------------------------|--|
| 54        | 0               | 0~4           |                                                                                       |  |
| 55        | 50Hz            | 0 65011-      | When <u>P.189</u> =1                                                                  |  |
| 55        | 60Hz            | 0~650Hz       | When P.189=0                                                                          |  |
| 56        | Rated current   | 0~500A        |                                                                                       |  |
| 190       | 0               | 0~8192        | Parameters P.190 and P.191 are the                                                    |  |
| 191       | 600             | 0~8192        | calibrating values. Therefore the default value for each machine may differ slightly. |  |

# <Setting>

- When P.54=0, a voltage of 10V is output at terminal AM if the output frequency of the inverter is the set value of P.55.
- When P.54=1, a voltage of 10V is output at terminal AM if the output current of the inverter is the set value of P.56.
- When P.54=2, the output corresponds to the busbar voltage value. If the voltage between +/P and -/N reaches the OV alarm level, the terminal AM will output a voltage of 10V.
- When P.54=3, the output corresponds to the accumulation rate of temperature increase of the inverter. If the temperature of the IGBT module of the inverter is too high and reaches the NTC level, a voltage of 10V will be sent out at terminal AM.

• When P.54=4, the output corresponds to the electronic thermal rate. If either the electronic thermal relay (when  $P.9 \neq 0$ ) or the electronic thermal relay of the inverter's IGB module (when P.9=0) is running, and a voltage of 10V will be sent out at terminal AM.

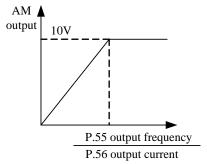

- AM terminal checking steps:
  - 1. Connect an electric meter whose full graduation is 10V between terminal A and terminal 5. Set P.54 to 0, and then check the meter because of the difference of the accessory.
  - 2. Set P.13 to 0. Start the motor, and fix the output frequency of the inverter at 0Hz.
  - 3. Read the set value of P.190 and the screen will display the current AM output bias.
  - 4. Press ▲ and (ser) and hold these bottoms for 0.5s. The finger of the meter moves upwards and the AM output bias will increase. Press ▼ to change the value of P.190, press (ser) and hold for 0.5s. The finger of the meter moves downwards and the AM output bias will decrease. Adjust the scale pointer position to 0 to complete the AM output bias correction work.
  - 5. Adjust and fix the output frequency of the inverter at 60Hz.
  - 6. Read the setting value of P.191 and the screen will display the current AM output gain.
  - 7. Press A V to adjust AM output gain, press SET and hold for 0.5s, the finger of the meter moves upwards and downwards. When the finger of the meter moves to full range, the checking is completed.

#### 5.24 Restart Function (P.57, P.58, P.150) V/F

#### P.57 "Restart coasting time"

#### P.58 "Restart cushion time"

#### P.150 "Restart mode selection"

| Parameter | Factory Setting | Setting Range | Remarks                        |
|-----------|-----------------|---------------|--------------------------------|
| 57        | 9999            | 0~30s, 9999   | 9999: Restart function invalid |
| 58        | 10s             | 0~60s         |                                |
| 150       | 0               | 0~22          |                                |

#### <Setting>

- When the motor is running, the output voltage will not be constant once the driving power is interrupted. When the power is recovered, the inverter will not restart automatically if P.57=9999. If P.57=0.1~5, the motor will coast for a while (the set value of P.57), and then the inverter will restart the motor automatically.
- Once the motor is automatically restarted, the output frequency of the inverter will be the target frequency, but the output voltage will be zero. Then the voltage will be increased gradually to the expected voltage value. The period for the voltage increase is called the Restart cushion time (P.58).

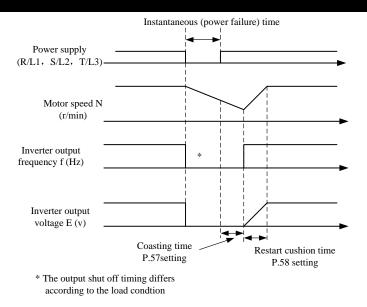

Parameter Description

• P.150 has four digits, and each digit has a distinct meaning. Their positions are as following:

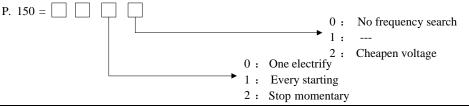

Note: 1. P.150 must be set when using the restart function,

2. When the value of P.150 is not 0, default linear acceleration/deceleration curve.

3. If the single digit of P.150 is 1, P.150 cannot write-in.

# 5.25 The Choice of Locking Operation Keyboard Knob Setting (P.59)

#### P.59" The choice of locking operation keyboard knob setting"

| Parameter | Factory Setting | Setting Range | Remarks |
|-----------|-----------------|---------------|---------|
| 59        | 0               | 0,10,100,110  |         |

• When P59=0, the function of the knob setting on operation keyboard is locked. We can adjust parameter number, parameters, PU frequency or mode switching only by rotating knob. If the frequency is changed and not write by "SET", the frequency will be saved automatically after 30s.

• When P59=10, the function of the knob setting on operation keyboard is available. We can confirm parameter number, setting parameters and PU frequency by pressing knob which can be used as "SET". The parameter can be adjusted by pressing the knob in a short time, and it can also be write in by pressing the knob in a long time. If the frequency is changed and not write by "SET" or the knob, the frequency will be saved automatically after 30s.

• When P59=100, the function of the knob setting on operation keyboard is locked. We can adjust parameter number, parameters, PU frequency or mode switching only by rotating knob which has no the function of "SET". If the frequency is changed and not write by "SET", the frequency will be saved automatically after 10s.

•When P59=110, the function of the knob setting on operation keyboard is available. We can confirm parameter number, setting parameters and PU frequency by pressing knob which can be used as "SET". The parameter can be adjusted by pressing the knob in a short time, and it can also be write in by pressing the knob in a long time. If the frequency is changed and not write by "SET" or the knob, the frequency will be saved automatically after 10s.

# 5.26 Input Signal Filter Constant (P.60)

# P.60 "Input signal filter constant"

- When the running frequency is set by a voltage signal or a current signal, the voltage or current signal would be processed by an AD converter. Due to the effect of device accuracy or noises, the external voltage signal or current signal may fluctuate and as a result, the running frequency fluctuates, too.
- Input signal filter constant setting P.60 is used to filter the fluctuation of the running frequency caused by above factors. The larger the P.60 set value is, the better the filter performance is, but a larger delay would be resulted in.

| Parameter | Factory Setting | Setting Range | Remarks |
|-----------|-----------------|---------------|---------|
| 60        | 31              | 0~31          |         |

# 5.27 Remote Control Function Selection (P.61)

#### P.61 "Remote setting function selection"

• If the operation box is located away from the control box, contact signals can be used to perform the continuous variable-speed operation without using analog signals at the external mode, the PU mode, the combined mode 1 or the combined mode 5.

|           | Factory   | Setting | Remarks |            |                                          |  |
|-----------|-----------|---------|---------|------------|------------------------------------------|--|
| Parameter | Setting   | Range   | Set     | Remote Set | Frequency Setting Storage Function       |  |
|           | ~         | ixunge  | Value   | Function   | requency setting storage runetion        |  |
|           |           |         | 0       | No         |                                          |  |
|           | 0         | 0~3     | 1       |            | Yes                                      |  |
| 61        |           |         | 2       |            | No                                       |  |
|           |           |         |         | Yes        | No                                       |  |
|           |           |         | 3       |            | (The remote setting frequency is cleared |  |
|           |           |         |         |            | by turning off STF/STR.)                 |  |
|           | Output    |         |         | P. 61 =1   | 2                                        |  |
|           | frequency | /i      | $\land$ | 1.01 =1    | $P_{1.61} = 1$                           |  |

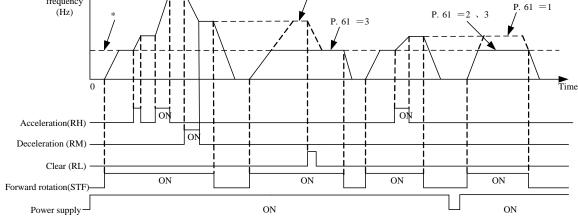

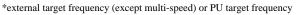

- Remote setting function
- 1. Whether the remote setting function is valid and whether the frequency setting storage function in the remote setting mode is used is selected by P.61.

Set P.61=1~3 (remote setting function is valid), the function of terminals RM, RH and RL are changed to acceleration (RH), deceleration (RM) and clear (RL). As shown in the following Figure:

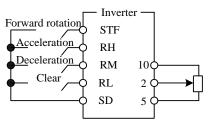

Wiring of remote control setting

2. At the remote setting, the output frequency of the inverter is:

Target Frequency set by external terminals:

Frequency set by RH/RM operation+external set frequency other than multi-speeds

Target Frequency set by operation panel:

PU set frequency + external set frequency other than multi-speeds

• Frequency setting storage function

The frequency setting storage function is to store the remote-set frequency (frequency set by RH/RM operation) in memory (EEPROM). Once the power supply is shut off, the inverter can start running again at the remote-set frequency (When P.61=1).

<Frequency setting storage condition>

- (1). The frequency when the start signal (STF/STR) is off.
- (2). When the signals RH (acceleration) and RM (deceleration) are either off (or on), the remote-set frequency is stored per minute. The current frequency set value and the last frequency set value is compared at each minute. If they are different, then the current frequency set value is written in the memory. No writing if RL is on.

Note: 1. The frequency can be varied by RH (acceleration) and RM (deceleration) between 0 and the maximum frequency. The upper limit of the setting frequency is the maximum frequency, as shown below:

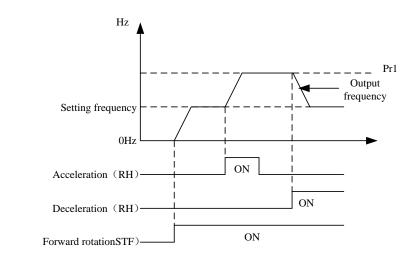

- 2. When the acceleration or deceleration signal is on, the output frequency acceleration/deceleration times are determined by <u>P.7</u> (first acceleration time) and <u>P.8</u> (first deceleration time) (When RT is 'off').
- 3. When <u>P.44</u>≠9999 (the second acceleration time) and <u>P.45</u>≠9999 (the second deceleration time), the acceleration/deceleration times are due to P.44, P.45.
- 4. When the start signal (STF/STR) is off, the target frequency will also change if RH (acceleration)/RM (deceleration) is on.
- 5. When the start signal (STF/STR) is changed from on to off, or the frequency is continually changed by RH/RM, make the frequency setting storage function invalid (P.61=2, 3).
- 6. If the frequency setting storage function is valid (P.61=1), the life of the EEPROM will be shortened because of frequent writing of frequency onto EEPROM.
- 7. Signals RH, RM and RL are determined by <u>P.80~P.84</u>, <u>P.86</u>. If the functions of the terminals are changed, other functions are likely to be affected. Please make sure that the functions of the terminals before changing the functions.

# 5.28 Zero Current Detection (P.62, P.63)

# P.62 "Zero current detection level"

#### P.63 "Zero current detection time"

| -Related | parameters- |  |
|----------|-------------|--|
|          |             |  |

P.40 "Multi-function output terminal pattern"P.85 "Function selection for multi-function relay"

| Parameter | Factory Setting | Setting Range  | Remarks                |
|-----------|-----------------|----------------|------------------------|
| 62        | 5%              | 0~200%, 9999   | 9999: Function invalid |
| 63        | 0.5s            | 0.05~60s, 9999 | 9999: Function invalid |

• Assume that the rated full-load current of the inverter is 20A, P.62=5%, P.63=0.5s, and the output current is lower than  $20 \times 5\%$ =1A for more than 0.5s, a signal (OMD) is output (as shown in the figure below).

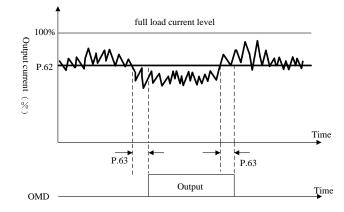

• If the set value of P.62 or P.63 is 9999, the zero current detection is disabled.

Note: In this section, OMD is one of the function names of the multi-function output terminal. Please refer to <u>P.40</u> for function selection and features, and <u>Section 3.5.6</u> for wiring.

# 5.29 Retry (P.65, P.67, P.68, P.69)

#### P.65 "Retry selection"

#### P.67 "Number of retries at alarm occurrence"

#### P.68 "Retry waiting time"

#### **P.69 "Retry accumulation time at alarm"**

• When an alarm occurs, previous status before the alarm will be restored automatically, which is called 'retry'.

- Inverter retry is a conditional execution. For example, when the first alarm occurs, the retry will be executed. A second alarm occurs successively within P.68×5 seconds is defined as continuous alarms. The occurrence of a continuous alarm that is more frequent than the pre-defined upper limit indicates a significant malfunction. In this case, special measures should be taken manually and retry will not be executed any more. The number of pre-defined times is called the number of retries at alarm occurrence (P.67).
- If the alarm is not a continuous alarm, the inverter can perform unlimited number of reset.
- The period from the moment of alarm to the retry is defined as the retry waiting time.

| Parameter | Factory Setting | Setting Range | Remarks |
|-----------|-----------------|---------------|---------|
| 65        | 0               | 0~4           |         |
| 67        | 0               | 0~10          |         |
| 68        | 6s              | 0~360s        |         |

- When P.65=0, retry is invalid. When alarm occurs, the voltage output is stopped, the alarm lamp is lit up, and all the inverter functions are disabled.
- When P.65=1, the voltage output is stopped if the over-voltage between (+P)-(-N) occurs. After a period of waiting time (the set value of P.68), the retry is executed.
- When P.65=2, the voltage output is stopped if over-current occurs. After a period of waiting time (the set value of P.68), the retry is executed.
- When P.65=3, the voltage output is stopped if the over-voltage is between (+P)-(-N) or the over-current occurs. After a period of waiting time (the set value of P.68), the retry is executed.
- When P.65=4, retry is effective. When alarm occurs, the voltage output is stopped. After a period of waiting time (the set value of P.68), the retry is executed.
- When P.67=0, retry is invalid.
- When  $P.67 \neq 0$ , given continuous alarm occurs for times within the pre-defined upper limit of P.67, retries will be valid. However, once the upper limit is exceeded, retry is valid no more.
- For each time the retry occurs, the value of P.69 will be increased by one automatically, so the number of P.69 read from the memory indicates the number of retry accumulation time at alarm.
- If P.69 is rewritten with 0, the number of retry executed is erased.

Note: The inverter will retry until the return wait time of P.68 is completed. Therefore, the operation may cause danger if this function is selected. Please be careful.

# 5.30 Brake Selection (P.71)

# **<u>P.71 "Idling braking and linear braking selection"</u>**

| Parameter | Factory Setting | Setting Range | Remarks |
|-----------|-----------------|---------------|---------|
| 71        | 1               | 0~1           |         |

• When P.71=0, the brake is idling. The output of the inverter will be terminated immediately after pressing (NEW), and the motor will be racing.

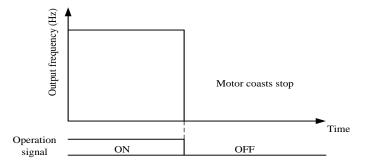

• When P.71=1, it is now beeline brake. The output of the inverter will follow the acceleration/deceleration curve after pressing.

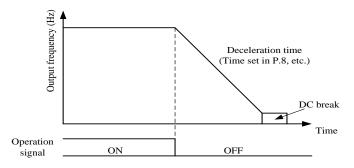

# 5.31 Carrier Frequency (P.72)

#### **P.72 "Carrier frequency"**

| Parameter | Factory Setting | Setting Range | Remarks |
|-----------|-----------------|---------------|---------|
| 72        | 5               | 1~15          |         |

#### <Setting>

- The higher the carrier frequency is, the lower the motor acoustic noise is. Unfortunately, larger leakage current and larger noises generated by the inverter are resulted in.
- The higher the carrier frequency is, the more energy is dissipated, and the higher the temperature of the inverter is.
- In case a mechanical resonance occurs in a system with the inverter, P.72 is helpful for improving the performance by adjusting the values.
- The higher Carrier frequency, the inverter rated current will decline, which was to prevent the inverter to overheat and extend the life of IGBT, so that protection measures are necessary. The carrier frequency is 8kHz or below, rated current of a inverter is 100%, as the carrier frequency increase, rating current will decline, and accelerate product heat to protect the inverter. Rated current and carrier frequency relation curve shown in the following figure:

Parameter Description

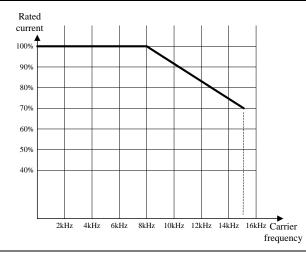

Note: The optimum carrier frequency shall be eight times greater than the target frequency.

# 5.32 Stop or Reset Function Selection (P.75)

# P.75 "Stop or reset function selection"

| Parameter | Factory Setting | Setting Range | Remarks |
|-----------|-----------------|---------------|---------|
| 75        | 1               | 0, 1          |         |

#### <Setting>

- When P.75=1, it is only suitable for the chosen mode. Press during running can stop the motor.
- Note: 1. When the alarm goes off, press<sup>(SEEF)</sup> for 1 second to reset the inverter. In normal or abnormal conditions, the reset can be executed by <u>P.997</u>.
  - 2. There are two built-in programs for emulation thermal-accumulating relay: the electronic thermal relay and the IGBT module thermal relay. Once reset occurs, the values of the two relay for the electronic thermal relay and the IGBT module thermal relay will be set to zero.
  - 3. In any modes other than the external mode or the H2 mode, the motor can be stopped by pressing when P.75=1. The inverter would display E0, and all the functions of the inverter are disabled. It can restart by:
    - (1). Terminate external STF/STR command (At the programmed operation mode, there's no need to terminate the start signal. The inverter will continue to run at the section where it stopped after reset.)

(2). Press  $\left( \begin{array}{c} \text{STOP} \\ \text{RESET} \end{array} \right)$  for 1.0s.

# 5.33 Parameters Write Protection (P.77)

# **P.77 "Parameters write protection"**

| Parameter | Factory Setting | Setting Range | Remarks |
|-----------|-----------------|---------------|---------|
| 77        | 0               | 0~2           |         |

#### <Setting>

- If P.77=0, all parameters except <u>P.188</u> can be written when the motor stops. When the motor runs, only <u>P.4~P.6</u>, <u>P.24~P.27</u>, <u>P.54~P.56</u>, P.77, <u>P.131~P.138</u>, <u>P.142~P.149</u>, <u>P.161</u>, <u>P.190</u>~P.199, P.223~P.225, P.230, P.232, P.288 and P.290 can be written.
- If P.77=1, parameter-writing is forbidden except P.77 when the motor runs. When the motor stops, only P.77 and P.79 can be written.
- If P.77=2, all parameters except <u>P.188</u> can be written when the motor stops. When the motor runs, only <u>P.22</u>, <u>P.72</u>, <u>P.78</u>, P.79, <u>P.155</u> and P.188 can not be written.

# 5.34 Forward/Reverse Rotation Prevention Selection (P.78)

#### **P.78 "Forward/reverse rotation prevention selection"**

| Parameter | Factory<br>Setting | Setting<br>Range | Remarks |                                                                          |
|-----------|--------------------|------------------|---------|--------------------------------------------------------------------------|
|           |                    |                  | 0       | Forward rotation and reverse rotation are both permitted.                |
| 78        | 0                  | 0~2              | 1       | Reverse rotation is prohibited (Press <sup>REV</sup> to stop the motor). |
|           |                    |                  | 2       | Forward rotation is prohibited (Press web to stop the motor).            |

# 5.35 Operation Mode Selection (P.79)

| Parameter | Factory<br>Setting | Setting<br>Range |   | Remarks                                                                |  |  |  |   |                                    |                                    |
|-----------|--------------------|------------------|---|------------------------------------------------------------------------|--|--|--|---|------------------------------------|------------------------------------|
|           |                    |                  | 0 | The PU mode, external mode and JOG mode are valid and interchangeable. |  |  |  |   |                                    |                                    |
|           |                    |                  | 1 | The PU mode and JOG mode are active and interchangeable.               |  |  |  |   |                                    |                                    |
|           |                    |                  |   |                                                                        |  |  |  | 2 | Only the external mode is valid.   |                                    |
|           |                    |                  | 3 | Only the communication mode is valid.                                  |  |  |  |   |                                    |                                    |
| 79        | 0                  | 0~8              | 4 | Only the combined mode 1 is valid.                                     |  |  |  |   |                                    |                                    |
|           |                    |                  |   |                                                                        |  |  |  |   | 5                                  | Only the combined mode 2 is valid. |
|           |                    |                  |   |                                                                        |  |  |  | 6 | Only the combined mode 3 is valid. |                                    |
|           |                    |                  | 7 | Only the combined mode 4 is valid.                                     |  |  |  |   |                                    |                                    |
|           |                    |                  | 8 | Only the combined mode 5 is valid.                                     |  |  |  |   |                                    |                                    |

# **<u>P.79</u>** "Operation mode selection"

Please refer to Section 4.1 for details.

# 5.36 Multi-function Terminals Function Selection (P.80~P.84, P.86)

| Para-<br>meter | Termi<br>nal | Factory<br>Setting | Setting<br>Range | Value | Function<br>Name | Function Description                                                                                               | Remarks                                                                                 |
|----------------|--------------|--------------------|------------------|-------|------------------|----------------------------------------------------------------------------------------------------|-----------------------------------------------------------------------------------------|
|                |              |                    |                  | 0     | STF              | At the external mode,<br>combined mode 1, or<br>combined mode 3, the<br>inverter runs forwards<br>when STF is on.  | At the<br>programmed<br>operation mode,<br>it is used as a<br>start signal<br>terminal. |
| 80             | MO           | 2                  | 0~40<br>,43      | 1     | STR              | At the external mode,<br>combined mode 1, or<br>combined mode 3, the<br>inverter runs reversely<br>when STF is on. | At the<br>programmed<br>operation mode,<br>it is used as a<br>pause signal<br>terminal. |
|                |              |                    |                  | 2     | RL               | Multi-speed                                                                                                    |                                                                                         |
|                |              |                    |                  | 3     | RM               | Multi-speed                                                                                                    | Please refer to<br>P.4~P.6                                                              |
|                |              |                    |                  | 4     | RH               | Multi-speed                                                                                                    | 1.1 1.0                                                                                 |

# **P.80~P.84, P.86 "Multi-function terminals function selection"**

| Para-        | Termi | Factory      | Setting              | Value     | Function Name         | Function Description                                                                                                    | Remarks                        |
|--------------|-------|--------------|----------------------|-----------|-----------------------|----------------------------------------------------------------------------------------------------|--------------------------------|
| meter nal Se |       | Setting<br>3 | Range<br>0~40<br>,43 | 5         | AU                    | At the external mode,<br>combined mode 2 or<br>combined mode 4,<br>the inverter target<br>frequency is set by<br>the signal input<br>across terminal 4-5<br>when AU is on. | Please refer<br>to <u>P.39</u> |
|              |       |              |                      | 6         | ОН                    | (Note 3)                                                                                                    |                                |
|              |       |              |                      | 7         | MRS                   | When MRS is turned<br>on, the output<br>terminates.                                                                                                    |                                |
|              |       |              |                      | 8         | RT                    | When RT is on, the characteristics are the same as the second function.                                                                                                    | Please refer<br>to <u>P.44</u> |
| 82           | M2    | 4            | 0~41<br>,43          | 9         | EXJ<br>(External JOG) | At the external mode,<br>the target frequency<br>is set by <u>P.15</u> and the<br>acceleration/<br>deceleration time is<br>set by <u>P.16</u> when EXJ<br>is on (Note 4).  |                                |
|              |       |              |                      | 10        | STF+EXJ               |                                                                                                    |                                |
|              |       |              |                      | 11        | STR+EXJ               |                                                                                                    | The                            |
|              |       |              |                      | 12        | STF+RT                |                                                                                                    | multiplexed                    |
|              |       |              |                      | 13        | STR+RT                |                                                                                                    | function is                    |
|              |       |              |                      | 14        | STF+RL                |                                                                                                    | the complex                    |
|              |       |              |                      |           | 15                    | STR+RL                                                                                                    |                                |
|              |       |              |                      | 16        | STF+RM                |                                                                                                    | basic                          |
|              |       |              |                      | 17        | STR+RM                |                                                                                                    | functions.                     |
|              |       |              |                      | 18        | STF+RH                | Multiplexed function                                                                                                    | It means                       |
|              |       |              |                      | 19        | STR+RH                |                                                                                                    | that one                       |
| 83           | STF   | 0            | 0~40                 | 20        | STF+RL+RM             |                                                                                                    | multiplexed                    |
| 05           | 511   |              | ,43                  | 21        | STR+RL+RM             |                                                                                                    | terminal can                   |
|              |       |              |                      | 22        | STF+RT+RL             |                                                                                                    | be used to                     |
|              |       |              |                      | 23        | STR+RT+RL             |                                                                                                    | realize                        |
|              |       |              | 24                   | STF+RT+RM |                       | several                                                                                                    |                                |
|              |       |              |                      | 25        | STR+RT+RM             |                                                                                                    | basic                          |
|              |       |              |                      | 26        | STF+RT+RL+RM          |                                                                                                    | functions.                     |
|              |       |              |                      | 27        | STR+RT+RL+RM          |                                                                                                    |                                |

| Para-<br>meter | Termi<br>nal | Factory<br>Setting | Setting<br>Range | Value | Name                                                    | Function                                                                                                    | Instruction                                                                                    |  |
|----------------|--------------|--------------------|------------------|-------|---------------------------------------------------------|----------------------------------------------------------------------------------------------------|------------------------------------------------------------------------------------------------|--|
|                | betting      | Trunge             | 28               | RUN   | At the external mode, the inverter runs when RUN is on. |                                                                                                    |                                                                                                |  |
|                |              |                    | 0~40<br>,43      | 29    | STF/STR                                                 | At the external mode, it is<br>used with RUN. The inverter<br>runs forwards when STF/STR<br>is on, and runs reversely when<br>STF/STR is off.                                             | Run forward<br>/reverse<br>control signal                                                      |  |
|                |              |                    |                  | 30    | RES                                                     | External Reset                                                                                                    |                                                                                                |  |
| 84             | STR          | 1                  |                  | 31    | STOP                                                    | At the external mode, it can<br>be used as a three-wire mode<br>with the RUN signal or the<br>STF/STR terminal (note 4).                                                                  |                                                                                                |  |
|                |              |                    |                  | 32    | REX                                                     | Multi-speed                                                                                                    |                                                                                                |  |
|                |              |                    |                  | 33    | РО                                                      | At the external mode,<br>programmed operation mode<br>is chosen when PO is on.                                                                                                    |                                                                                                |  |
|                |              |                    |                  | 34    | RES_E                                                   | When the alarms occur,<br>external Reset became<br>effective                                                                                                    |                                                                                                |  |
|                | RES          | 30                 | 0~40<br>,43      | 35    | МРО                                                     | At the external mode,<br>manually operation circle<br>mode is chosen when MPO is<br>on.                                                                                                   |                                                                                                |  |
|                |              |                    |                  | 36    | TRI                                                     | Triangle wave function is chosen when TRI is on.                                                                                                    |                                                                                                |  |
|                |              |                    |                  |       | 37                                                      | GP_BP                                                                                                    | Automatic switchover<br>frequency between inverter<br>and commercial power-supply<br>operation |  |
|                |              |                    |                  | 38    | CS                                                      | Manual switch for commercial power-supply.                                                                                                    |                                                                                                |  |
| 86             |              |                    |                  | 39    | STF/STR<br>+STOP                                        | At the external mode, it is<br>used with RUN. The inverter<br>runs reverse when STF/STR is<br>on and stops when STF/STR<br>is off. If you need runs<br>forwards, you should RUN<br>again. |                                                                                                |  |
|                |              |                    |                  | 40    | P_MRS                                                   | When P_MRS is turned on, the output stop immediately.                                                                                                    | P_MRS is a pulse signal                                                                        |  |
|                |              |                    |                  | 41    | P_FRE                                                   | Frequency set by pulse                                                                                                    | Only for<br>terminal M2                                                                        |  |
|                |              |                    |                  | 43    | RUN_EN                                                  | When RUN_EN is turned on,<br>terminals for external<br>operation signal became<br>effective                                                                                               |                                                                                                |  |

- Note: 1. The default values are: P.80=2 (RL), P.81=3 (RM), P.82=4 (RH), P.83=0 (STF), P.84=1 (STR), P.86=30 (RES).
  - 2. When changing the value of P.80~P.84, P.86, the functions of the terminals will be changed. For example, P.80=2 means that the function of M0 is RL, but if P.80=8, its function changes to RT as a second function selection terminal. P.83=0 means that the STR terminal is chosen as running forward terminal. When P.83=6, its function changes to OH and becomes the external thermal relay terminal.
  - 3. External thermal relay (OH) wiring: In traditional wiring, a thermal relay is added to the motor to prevent the motor from being too hot. Its wring is presented in the right figure. When the external thermal relay is separated, the inverter will induce the alarm, and 'OHT' will be displayed on the screen.

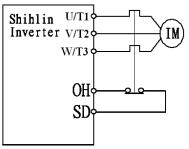

- 4. There are four kinds of operating modes for driving the inverter ("1" means close terminals, "0" means open terminals, X=0,1,2,3,4,6):
  - (1) Two-wire control mode 1:

| KO K1 |    | Operating    |     | K | 0 |             |
|-------|----|--------------|-----|---|---|-------------|
| NO    | N1 | Instructions | 」г  |   | · | STF(P.8X=0) |
| 0     | 0  | Stop         |     | K | 1 | CTD(D QV 1) |
| 1     | 0  | Run Forward  | ] [ | Ū |   | STR(P.8X=1) |
| 0     | 1  | Run Reverse  |     |   |   | SD          |
| 1     | 1  | Stop         | ]   |   |   |             |

(2) Two-wire control mode 2:

| K0 K1 |   | Operating    | K0               |
|-------|---|--------------|------------------|
|       |   | Instructions | RUN(P.8X=28)     |
| 0     | 0 | Stop         |                  |
| 0     | 1 | Sop          | STF/STR(P.8X=29) |
| 1     | 0 | Run Forward  | SD               |
| 1     | 1 | Run Reverse  |                  |

(3) Three-wire control mode 2 (with self maintaining function):K1: STOP signal, normally closed. If it is open, the inverter will stop. K2: RNU signal, normally open, and the pulse signal are active.

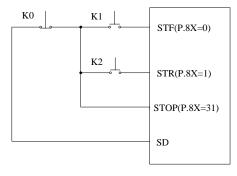

(4) Three-wire control mode2 (with self maintaining function):K1: STOP signal, normally close. If K1 is opened, the inverter will be stopped. K2: RNU signal, normally opened, and the pulse signal is active. If the external terminal corresponds to the parameters settings for 39, the motor will stop until the user starts again when reversing.

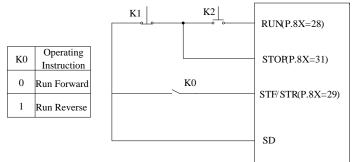

- 5. At the external mode, the programmed operation mode is chosen when PO is on. Terminal STF becomes the start signal. When STF is on, the inverter begins to run at the programmed operation mode at the first section. When STF is off, the inverter stops running, and STR becomes the pause signal. When STR is on, the inverter pauses and continues to run at the section where the inverter paused when STR is off. For details, please refer to P.100, P.101~P.108, P.111~P.118, P.121~P.123 and P.131~P.138.
- 6. At the external mode, the manually operation circle mode is chosen when MPO is on. For details, please refer to P.100, P.101~P.108, P.111~P.118, P.121~P.123 and P.131~P.138.
- 7. Frequency set by pulse means: the inverter measure and calculate the ON times and OFF times in each PWM cycle, as its frequency directive.

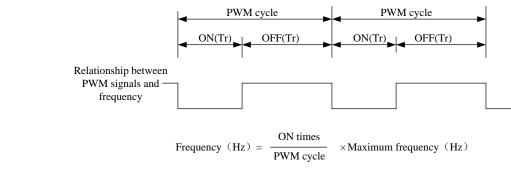

This function is only for terminal. Near the lowest frequency or maximum frequency, output frequency precision which relative to the input signal will reduce; avoid the use of requiring a tight frequency control.

# 5.37 Slip Compensation Coefficient (P.89) V/F

#### **P.89 "Slip compensation coefficient"**

• Setting this parameter appropriately enables the rotation speed of the motor under rated current to be closer to the set rotation speed.

| Parameter | Factory Setting | Setting Range | Remarks |                                                  |
|-----------|-----------------|---------------|---------|--------------------------------------------------|
| 89        | 0               | 0~10          | 0       | Slip compensation is forbidden                   |
|           |                 |               | 10      | Compensation value is 3% of the target frequency |

# 5.38 Frequency Jump (P.91~P.96)

### P.91~P.96 "Frequency jump"

• To avoid the system mechanical resonance frequency, three sets of jump frequencies are presented: P.91 and P.92 the first set, P.93 and P.94 the second set, and P.95 and P.96 the third set.

| Parameter | Factory Setting | Setting Range | Remarks       |
|-----------|-----------------|---------------|---------------|
| 91~96     | 9999            | 0~650Hz, 9999 | 9999: invalid |

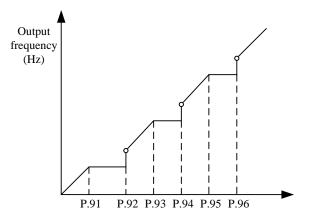

#### <Setting>

• For example: Suppose that P.91 = 45 and P.92 = 50

If the target frequency  $\leq 45$ Hz, the steady output frequency = the target frequency. If 45Hz<target frequency  $\leq 50$ Hz, the steady output frequency = 45Hz. If 50Hz<target frequency, the steady output frequency = the target frequency.

Note: 1. During acceleration/deceleration, the output frequency of the inverter will still pass through the jump frequency.

2. If P.91=9999 or P.92=9999, the first set of the frequency jump is invalid. If P.93=9999 or P.94=9999, the second set of the frequency jump is invalid.

If P.95=9999 or P.96=9999, the third set of the frequency jump is invalid.

# 5.39 Programmed Operation Mode (P.100~P.108, P.111~P.118, P.121~P.123,

## <u>P.131~P.138)</u>

P.100 "Minute/second selection"

P.101~P.108 "Runtime of each section"

**P.111~P.118 "Acceleration/deceleration time of each section"** 

P.121 "Run direction in each section"

P.122 "Cycle selection"

P.123 "Acceleration/deceleration time setting selection"

#### P.131~P.138 "Frequency of each section"

- P.7 "Acceleration time"
- P.8 "Deceleration time"
- P.21 "Acceleration/deceleration time increments"
- P.80~P.84, P.86
- "Multi-function terminals selection"

| Parameter | Factory Setting | Setting Range | Remarks                                           |  |  |
|-----------|-----------------|---------------|---------------------------------------------------|--|--|
| 100       | 1               | 0, 1          | 0 The running time minimum increment is 1 minute. |  |  |
| 100       | 1               | 0, 1          | 1 The running time minimum increment is 1 second. |  |  |
| 101~108   | Os              | 0~6000s       |                                                   |  |  |
| 111~118   | 0 a             | 0~600s        | When <u>P.21</u> =0                               |  |  |
| 111~118   | Os              | 0~6000s       | When P.21=1                                       |  |  |
| 121       | 0               | 0~225         | 0: Cycle function invalid;<br>1~8: Run circularly |  |  |
| 122       | 0               | 0~8           |                                                   |  |  |
| 123       | 0               | 0, 1          |                                                   |  |  |
| 131~138   | 0Hz             | 0~650Hz       |                                                   |  |  |

# <Setting>

#### 1. Programmed operation mode

• The calculation methods of runtime and acceleration/deceleration time in each section are presented in the figure below:

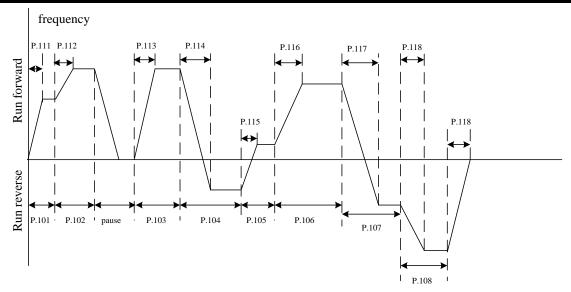

- The run direction is set in binary form (8-bit), then translated to decimal form and stored in P.121. '1' denotes run forward, and '0' denotes run reverse. The highest bit is the run direction of section 8, and the lowest bit is the direction of section 1.
  - For example: Suppose that section 1 for run forward, section 2 for run reverse, section 3 for run reverse, section 4 for run forward, section 5 for run reverse, section 6 for run forward, section 7 for run forward, and section 8 for run reverse, then the value in binary form is 01101001:

P.121=0×27+1×26+1×25+0×24+1×23+0×22+0×21+1×20=105

• When P.122=0, it won't run circularly.

• When the value of P.122 is 1~8, it is the initialization section of the cycle running.

For example: When P.122=3, the inverter will run circularly from the third section to the eighth section after it finishes the running from the first section to the eighth section.

When P.123=0, the acceleration time is determined by <u>P.7</u>, and the deceleration time is determined by <u>P.8</u>.

When P.123=1, the acceleration time and deceleration time are both determined by P.111~P.118.

#### 2. Manually operation circle mode

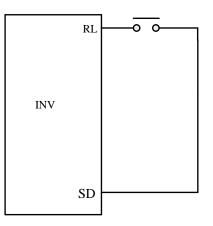

Wiring pattern for manually operation circle mode terminals

- Connect an impulse type switch between RL and SD.
- After turning on the power, set <u>P.80</u>=35 according to the terminal wiring. At this time, inverter is at standby.

• The mode of operation is presented in the figure below:

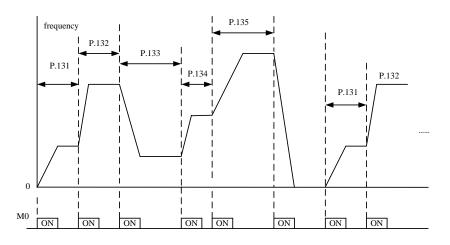

- Note: 1. The parameter P.100, P.101~P.108, P.111~P.118 and P.121~123 is only for programmed operation mode. In the manually operation circle mode, the acceleration time is determined by <u>P.7</u>, and the deceleration time is determined by <u>P.8</u>.
  - 2. The inverter will run across most of the eight section, and the frequency is determined by P.131~P.138
  - 3. When the frequency is set, the inverter will run standby in this section if any section is 0. It means that at the third mode the value of P.131 is not 0. Like the figure above, no matter what are the values of P.137 and P.138, the inverter will stop when pressing the sixth switch.
  - 4. The manually operation circle mode has a single rotation direction. It has nothing to do with P.121 and STF or STR signal.

# 5.40 Operation Panel Monitoring Selection (P.110)

#### P.110 "Operation panel monitoring selection"

| Parameter | Factory<br>Setting | Setting<br>Range |                                                                                                    | Remarks                                                                                                    |
|-----------|--------------------|------------------|----------------------------------------------------------------------------------------------------|----------------------------------------------------------------------------------------------------|
|           |                    | 0                | When the inverter starts, the operation panel enters the<br>monitoring mode automatically, and the screen displays<br>the output frequency. |                                                                                                    |
|           |                    |                  | 1                                                                                                    | When the inverter starts, the screen of the operation panel displays the target frequency.                                                                                                    |
| 110       | 0                  | 0~4 2            |                                                                                                    | When the inverter starts, the operation panel enters the<br>monitoring mode automatically, and the screen displays<br>the output frequency steady.                                                          |
|           |                    |                  |                                                                                                    | When the inverter starts, the operation panel enters the<br>monitoring mode automatically, and the screen displays<br>the current pressure and feedback pressure of the constant<br>pressure system (note). |
|           |                    |                  | 4                                                                                                    | When the inverter starts, the operation panel keeps the previous mode.                                                                                                    |

Note: When P.110 = 3, the screen display shows two sections. A decimal point is used to separate the boundaries. What is on the left is the target pressure of the constant pressure system and what is on the right is the

feedback pressure of the constant pressure system. As shown in this figure

, 20 denotes

that the target pressure of the constant pressure system is  $2.0 \text{kg/cm}^2$ ; 30 denotes that the feedback pressure of the constant pressure system is  $3.0 \text{kg/cm}^2$ .

# 5.41 Zero-speed Function (P.151~P.152) V/F

## P.151 "Zero-speed control function selection"

P.152 "Voltage instruction at zero-speed control"

Related parameters P.13 "Starting frequency"

. 20.30

• The user must set the value of  $\underline{P.13}$  zero when using this function.

| Parameter | Factory Setting | Setting Range | Remarks |                                   |  |
|-----------|-----------------|---------------|---------|-----------------------------------|--|
| 151       | 0               | 0 1           | 0       | There are no output at zero speed |  |
| 151       | 0               | 0~1           | 1       | Control by DC (Note 1)            |  |
| 152       | 5%              | 0~30%         |         | (Note 2)                          |  |

Note: 1.The output mode selected by the value of P.151: when P.151 is 0, there is no output; when P.151 is 1, the value of P152 is the voltage output dc voltage to keep the torque.

2. Suppose that P.152=6%, then the output voltage is  $\underline{P.19} \times 6\%$  at zero-speed.

# 5.42 Over Torque Detection (P.155~P.156)

### P.155 "Over torque detection level"

**P.156 "Over torque detection time"** 

| -Related | parameters- |
|----------|-------------|
| Related  | parameters  |

- P.40 "Multi-function output terminal pattern"P.85 "Function selection for multi-function relay"
- When the value of P.155 is not 0, the function of over torque detection is selected.
- When the output current is in the excess of the over torque detection level P.155 and the over torque detection time P.156, the display screen of the inverter will display  $\frac{1}{2}$  and the motor stops.

# **Parameter Description**

Parameter Description

| Parameter | Factory Setting | Setting Range |                   | Remarks                                                                                             |
|-----------|-----------------|---------------|-------------------|----------------------------------------------------------------------------------------------------|
|           |                 |               | 0                 | No detection of over torque                                                                         |
| 155       | 0%              | 0~200%        | 0.1~200%          | When detecting the over torque, $\exists L \exists$<br>alarm is displayed and the motor<br>stopped. |
| 156       | 1s              | 0~60s         |                   |                                                                                                    |
|           | 100             | %             | full load current | level                                                                                               |

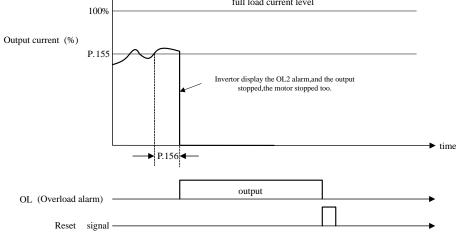

# 5.43 External Terminals Filter Adjusting Function (P.157)

### P.157 "External terminals filter adjusting function"

| Parameter | Factory Setting | Setting Range |  |
|-----------|-----------------|---------------|--|
| 157       | 4 ms            | 0~200ms       |  |

• P.157 selects response time to the signal of external terminal.

# 5.44 External Terminal Power Enable Function (P.158)

#### P.158 "External terminal power enable"

| Parameter | Factory Setting | Setting Range |
|-----------|-----------------|---------------|
| 158       | 0               | 0~1           |

• If P.158=1, select the external terminal power enabling function. At this situation, if the multi-function terminal function is STF, STR, RUN or MPO and the opposite terminal is connected before the power is on, then the inverter will not run. The user should connect it to the terminal again and the inverter will start running. If P.158=1, the terminal is connected before the power is on, and if the power is on, the inverter will run immediately.

# 5.45 Energy-saving Control Function (P.159) V/F

# P.159 "Energy-saving control function"

| Parameter | Factory Setting | Setting Range | Remarks                    |
|-----------|-----------------|---------------|----------------------------|
| 150       | 0               | 0             | Normal running mode        |
| 159       | 0               | 1             | Energy-saving running mode |

• At the energy-saving running mode, the inverter will control the output voltage automatically in order to reduce the output power losses when the inverter is running.

Note: 1. After selecting the energy-saving running mode, the deceleration time will be longer than the setting value probability. Also the regular torque load property will produce abnormal voltage easily, please set the deceleration time longer.

2. Big load purposes or frequent deceleration machine may cost more energy.

# 5.46 Multi-function Display (P.161)

# P.161 "Multi-function display selection"

• The user can select what is shown at the monitoring output voltage mode by setting different values to P.161. The details are below:

| Parameter | Factory<br>Setting | Setting<br>Range |    | Remarks                                                        |
|-----------|--------------------|------------------|----|----------------------------------------------------------------|
|           |                    |                  | 0  | The current output voltage value.                              |
|           |                    |                  | 1  | The current voltage between +/P and -/N.                       |
|           |                    |                  | 2  | The accumulation rate of temperature increase of the inverter. |
|           |                    |                  | 3  | The current target pressure of the constant pressure system.   |
|           |                    |                  | 4  | The current feedback pressure of the constant pressure system. |
|           |                    |                  | 5  | The current operation frequency.                               |
| 161       | 0                  | 0~13             | 6  | The current electronic thermal accumulation rate.              |
|           |                    |                  | 7  | The value of the input signal across terminal 2-5 (V).         |
|           |                    |                  | 8  | The value of the input signal across terminal 4-5 (mA/V).      |
|           |                    |                  | 9  | The output power                                               |
|           |                    |                  | 10 | Reserved                                                       |
|           |                    |                  | 11 | Operating condition $F r d$ , $r E u$ and $5 f \partial P$     |
|           |                    |                  | 12 | The current inverter module temperature.                       |
|           |                    |                  | 13 | The current electronic thermal accumulation rate of motor.     |

5.47 PID Control (P.170~P.183, P.223~P.225)

| P.170 "PID function selection"         | P.179 "Sleep detects duration time"          |
|----------------------------------------|----------------------------------------------|
| P.171 "PID feedback control method     | P.180 "Revival level"                        |
| selection"                             | P.181 "Outage level"                         |
| P.172 "PID proportion Gain"            | P.182 "Integral upper limit frequency"       |
| P.173 "PID integration Gain"           | P.183 "Deceleration step length with         |
| P.174 "PID differential Gain"          | stable pressure"                             |
| P.175 "Abnormal deviation level"       | <u>P.223 "Analog feedback bias pressure"</u> |
| P.176 "Exception duration time"        | P.224 "Analog feedback gain pressure"        |
| P.177 "Exception handling mode"        | P.225 "Panel command"                        |
| <b>P.178 "Sleep detects deviation"</b> |                                              |

- During the operation of PID control, the frequency displayed on the screen is the output frequency of the inverter.
- The function of stall prevention operates according to the setting frequency before PID control. Please pay attention to the Gain setting during the process of PID Gain setting for it is possible that the output current can not be limited absolutely.
- Under PID control, the output frequency is also limited between the maximum frequency and the minimum frequency.
- Please refer to the instruction of <u>P.60</u> about the input signal filter on terminal 4-5 and terminal 2-5.
- The sketch map of PID function is as follows:

| Parameter | Factory<br>Setting | Setting<br>Range                                                                                                    | Remarks                                                                                                    |  |
|-----------|--------------------|----------------------------------------------------------------------------------------------------|----------------------------------------------------------------------------------------------------|--|
|           | 170 0 0, 1, 2      |                                                                                                    | 0 PID function non-selected                                                                                 |  |
| 170       |                    | 0, 1, 2                                                                                                    | 1 The target value is determined by P.225. The feedback value is determined by the voltage of terminal 2-5. |  |
|           |                    |                                                                                                    | 2 The target value is determined by P.225. The feedback value is determined by the voltage of terminal 4-5. |  |
| 171       | 171 0 0,1          | 0 Negative feedback control. The calculation for the deviation is target value minors the feedback value. When an increase in the output frequency will increase the feedback value, select this setup.      |                                                                                                    |  |
| 1/1       |                    | Positive and feedback control. The calculation for the deviation is feedback value minors the target value.<br>When an increase in the output frequency will decrease the feedback value, select this setup. |                                                                                                    |  |

 $T_s$ : Sampling period = 10ms

| Parameter | Factory<br>Setting | Setting<br>Range |                                                                                                    | Remarks                                                                                                    |  |
|-----------|--------------------|------------------|----------------------------------------------------------------------------------------------------|----------------------------------------------------------------------------------------------------|--|
| 172       | 20                 | 1~100            | This gain determines the proportion controller's impact on<br>feedback deviation. The greater the gain, the faster the impact. Yet<br>a gain that is too big will cause vibration.                                                                                                    |                                                                                                    |  |
| 173       | 1s                 | 0~100s           | This parameter is use to set integral controller's integral time.<br>When the integral gain is too big, the integral effect will be too<br>weak to eliminate steady deviation. When the integral gain is too<br>small, the system vibration frequency will increase, and therefore<br>the system may be unstable. |                                                                                                    |  |
| 174       | Oms                | 0~1000ms         | This gain determines deviation controller's impact on the amount<br>of change of the deviation. Appropriate deviation time can reduce<br>the overshooting between the proportion controller and the<br>integral controller. Yet when the deviation time is too large,<br>system vibration may be induced.         |                                                                                                    |  |
| 175       | 0                  | 0~100%           |                                                                                                    |                                                                                                    |  |
| 176       | 30s                | 0~600s           |                                                                                                    |                                                                                                    |  |
|           |                    |                  | 0                                                                                                    | Free stop                                                                                                    |  |
| 177       | 177 0 0, 1,2       |                  | 1                                                                                                    | Decelerate and stop                                                                                                    |  |
|           |                    |                  | 2                                                                                                    | Continue to run when the alarm goes off                                                                                                    |  |
| 178       | 0                  | 0~100%           |                                                                                                    |                                                                                                    |  |
| 179       | 1s                 | 0~255s           |                                                                                                    |                                                                                                    |  |
| 180       | 90%                | 0~100%           |                                                                                                    |                                                                                                    |  |
| 181       | 40Hz               | 0~120Hz          |                                                                                                    |                                                                                                    |  |
|           | 50 Hz              |                  | $\underline{P.189}_{=1}$ When the deviation value accumulated with the integral                                                                                                    |                                                                                                    |  |
| 182       | 60Hz               | 0~120Hz          | P.189=0                                                                                                    | time, an upper limit for deviation accumulation should be set.                                                                                                    |  |
| 183       | 0.5Hz              | 0~10Hz           | When the feedback pressure satisfies the deviation value for<br>stopping the machine and the set time (in seconds) for stopping<br>the machine for detection is reached, the inverter will take the<br>P.183 step to reduce the frequency.                                                                        |                                                                                                    |  |
| 223       | 0%                 | 0~100%           |                                                                                                    | 70=1, 2, set 2-5 terminal to 0V or the corresponded value terminal is $4$ mA.                                                                                                  |  |
| 224       | 100%               | 0~100%           |                                                                                                    | 70=1, 2, set 2-5 terminal to 5V or the corresponded value terminal is 20mA.                                                                                                    |  |
| 225       | 20%                | 0~100%,<br>9999  | 0~100%                                                                                                    | The pressure command is not entered by an analog<br>input but by the code used for setting up the operation<br>panel.<br>When P170=1, 4-5 current/voltage set goals frequency; |  |
|           |                    |                  | 9999                                                                                                    | When P170=2, 2-5 voltage set goals frequency; 4-5 current/voltage set feedback pressure.                                                                                       |  |

# **Parameter Description**

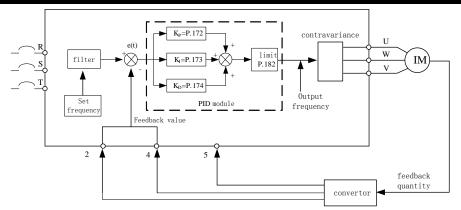

• When the feedback value is lower than the abnormal deviation level and continue exception duration time P.176, the PID is exceptional. This time the screen will display  $P \mid \square E$ , and it will select freedom or brakes according to P.177.

For example: If P.175=60%, P.176=30s, P.177=0, and the feel-back value is lower than 60% of the target feel-back value and continue 30s, the screen will display P I I I E and freedom stop.

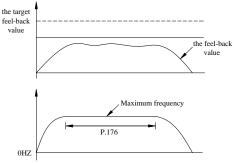

• If P.178=0, the values of P.179, P.180 and P.181 are invalid. If the value of P.178 is not 0, PID sleep function is selected. When the absolute value of feedback value subtract the target feedback is lower than the sleep detect deviation and continue sleep detect duration time P.179, the output frequency will be diminished gradually by the inverter. When the output frequency is lower than the outage level P.181, the inverter will be stopped. When the feedback value is lower than revival level P.180, the output frequency of inverter will select PID control function again. For example: P.178=5%, P.179= 30s, P.180=90%, P.181=40Hz.

When the feedback value is larger than 95% of the target feedback value and is lower than 105% of the target feedback value for 10s continuously, the output frequency will be diminished gradually by the inverter. When the output frequency is lower than 40Hz, the inverter will be stopped. When the feedback value is lower than 90% of the target feedback value, the inverter will revival, and the output frequency of the inverter will select PID control function again.

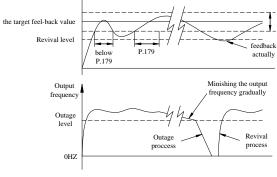

# <Setting>

- PID gain easy setting:
- (1). Use pure proportional control and increase PID proportion Gain progressively for the system to gain critical concussion.
- (2). Adjust 80 % PID proportion Gain setting in (1) and increase PID integration Gain progressively until the desired movement performance.
- (3). To keep PID integration Gain, adjust PID proportion Gain and observe control process improvement. If there is any improvement, continue it until reaching the desired level. If not, increase the original PID proportion Gain, then adjust PID integration Gain to improve the control process. Do it repeatedly until reaching a desired level of the PID proportion Gain and PID integration Gain.
- (4). The control process does not use PID differential Gain in general. When using PID differential Gain, PID proportion Gain and PID integration Gain have to be adjusted properly. Repeat the same steps with differential time setting until reaching the desired control process.

Note: When external 4-5 analog signal is given as pressure, please refer to the parameter P.17; Setting frequency range for external analog signal, please refer to parameter P.38, P.39, P.73.

# 5.48 4-5 Terminal Disconnection Handling (P.184)

# P.184 "4-5 terminal disconnection handling"

| Parameter | Factory Setting | Setting Range | Remarks |
|-----------|-----------------|---------------|---------|
| 184       | 0               | 0~3           |         |

### <Setting>

- When P.184=0, this function is useless. If the terminal 4-5 is disconnected, the inverter will slow down to 0Hz. If it is connected to terminal 4-5 again, the inverter will accelerate to the corresponding frequency.
- When P.184=1, the keyboard panel should be shown "AErr" if the terminal 4-5 is disconnected, and the inverter will slow down to 0Hz. If it is connected to terminal 4-5 again, the alarm code will disappear and the inverter will be accelerated to the current corresponding to the frequency.
- When P.184=2, the keyboard panel should be shown "AErr" if the terminal 4-5 is disconnected. The inverter will be stopped immediately and need to be reset.
- When P.184=3, the keyboard panel should be shown "AErr" if terminal 4-5 is disconnected. The frequency before disconnecting from the inverter will operate continuously. Reconnect the line and the alarm will go off.

Note: When <u>P.17</u>=1 and 2, terminal 4-5 is set by voltage, and this function will be useless.

# 5.49 Proportion Linkage Function (P.185)

#### **<u>P.185 "Proportion linkage gain"</u>**

| Parameter | Factory Setting | Setting Range | Remarks |
|-----------|-----------------|---------------|---------|
| 185       | 0               | 0~100%        |         |

#### <Setting>

- By external analog signal input terminals on the function of setting frequency multiplier effects.
- If many inverters operation proportionally, take advantage of this function on the instructions of the master inverter to the salve inverter for fine-tuning more effective.
- After the setting frequency multiplier effects by the setting of P.185, then perform addition and subtraction operations.
- If P.185=0, the function is invalid.

For example: When the setting frequency is 50Hz, P.185=50% and external analog signal input for  $0\sim10$ V.

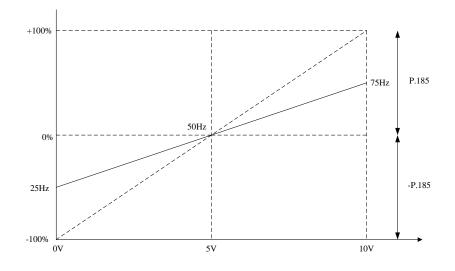

In the diagram:

At 0V, the target frequency can be calculated by this formula:  $50Hz - (50Hz \times 50\%) = 25Hz$ At 5V, the target frequency can be calculated by this formula:  $50Hz - (50Hz \times 0\%) = 50Hz$ At 10V, the target frequency can be calculated by this formula:  $50Hz + (50Hz \times 50\%) = 75Hz$ 

Note: 1. Selecting the 4-5 external analog signal (voltage or current) input terminals, please refer to <u>P.17</u>; the frequency range of the external analog signal, please refer to <u>P.38</u> and <u>P.39</u>.
2. Proportion linkage signal input, please refer to <u>P.240</u>.

### 5.50 Firmware version (P.188)

#### P.188 "Firmware version"

• Parameters are readable only, not writable.

# 5.51 Factory Setting Function (P.189)

# **P.189 "Factory setting function"**

| Parameter | Factory Setting | Setting Range |                          | Remarks                  |
|-----------|-----------------|---------------|--------------------------|--------------------------|
| 189       |                 | 0             | Apply to the 60Hz system |                          |
| 189       | 1               | 0, 1          | 1                        | Apply to the 50Hz system |

• The user can select 50Hz or 60Hz frequency system as factory setting according to power supply frequency and motor default frequency. Correlation parameter directions are presented in the table below:

| Parameter    | Name                                                                                               | Setting<br>Range | Minimum<br>Setting Unit |
|--------------|----------------------------------------------------------------------------------------------------|------------------|-------------------------|
| <u>P.3</u>   | Base frequency                                                                                     | 0~650Hz          | 0.01Hz                  |
| <u>P.20</u>  | Acceleration/deceleration reference frequency                                                      | 1~650Hz          | 0.01Hz                  |
| <u>P.38</u>  | The maximum output frequency (the target frequency is set by the input signal across terminal 2-5) | 1~650Hz          | 0.01Hz                  |
| <u>P.39</u>  | The maximum output frequency (the target frequency is set by the input signal across terminal 4-5) | 1~650Hz          | 0.01Hz                  |
| <u>P.55</u>  | Frequency display reference                                                                        | 0~650Hz          | 0.01Hz                  |
| <u>P.66</u>  | Stall prevention operation reduction starting frequency                                            | 0~650Hz          | 0.01Hz                  |
| <u>P.182</u> | Integral upper limit frequency                                                                     | 0~120Hz          | 0.01Hz                  |
| <u>P.195</u> | Frequency corresponds to the maximum input voltage of the terminal 2-5                             | 0~650Hz          | 0.01Hz                  |
| <u>P.197</u> | Frequency corresponds to the maximum input voltage/current across the terminal 4-5                 | 0~650Hz          | 0.01Hz                  |
| <u>P.305</u> | Motor rated frequency                                                                              | 0~650Hz          | 0.01Hz                  |

Note: 1. If the users have some problems from adjusting the factory setting witch in the table above, deceleration time, output voltage, voltage signal and setting frequency may be affected.

- 2. If the users need to adjust the factory setting to 60Hz, take the following steps:
  - (1) Sett P.189=0;
  - (2) Set P.998 to resume the factory setting (This time, the factory setting of interrelated parameter is 60Hz and P.189=0). Please refer to P.998 in Section 4.
- 3. If the users need to resume the 50Hz system, set P.189=1 and implement Step 2 in Note 2 (the factory setting of P.189 is 1).

### 5.52 Input Signal across Terminal 2-5 (P.192~P.195)

#### P.192"2-5 terminal minimum input voltage"

P.193"2-5 terminal maximum input voltage"

**P.194**"Frequency corresponds to the minimum input voltage of terminal 2-5" **P.195**"Frequency corresponds to the maximum input voltage of terminal 2-5"

| Parameter | Factory Setting | Setting Range | Remarks         |
|-----------|-----------------|---------------|-----------------|
| 192       | 0               | 0~10          |                 |
| 193       | 0               | 0~10          |                 |
| 194       | 0Hz             | 0~60Hz        |                 |
| 105       | 50Hz            | 0.65011-      | <u>P.189</u> =1 |
| 195       | 60Hz            | 0~650Hz       | P.189=0         |

### <Setting>

- Emendation steps:
  - 1. Make sure that the voltage signal is correctly inputted.
  - 2. Assume that the input voltage equals Value A and the expected output frequency is 20Hz, then adjust the signal to Value A, and write 20 into P.194. Also Value A will be written into P.192.
  - 3. Assume that the input voltage equals Value B and the expected output frequency is 60Hz, then adjust the signal to Value B, and write 60 into P.195, also Value B will be written into P.193.

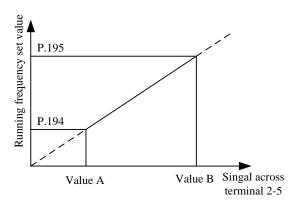

Note: 1. The equation for the above curve is:  $\frac{\text{Running frequency-P.194}}{\text{Voltage value-Value A}} = \frac{\text{P.195-P.194}}{\text{Value B-Value A}}$ 

- 2. If the user can not provide the actual stability of the signal input, the user can set up the parameters P.192 and P.193 manually. The value of P.192 corresponds to the frequency of the P.194 set. The value of P.193 corresponds to the frequency of the P.195 set. When setting up the parameters manually, verify the range of P.194 and P.195, and then adjust the voltage value of P.192 and P.193.
- 3. After resetting any of P.192~P.195, the curve of P.38 will be invalid.

5.53 Input Signal across Terminal 4-5 (P.196~P.199)

**P.196 "Frequency corresponds to the minimum input current/voltage across** 

terminal 4-5"

<u>P.197 "Frequency corresponds to the maximum input current/voltage across</u> terminal 4-5

P.198 "Minimum input current/voltage across terminal 4-5"

| <b><u>P.199 "Maximum input current/voltage across terminal 4-5"</u></b> |
|-------------------------------------------------------------------------|
|-------------------------------------------------------------------------|

| Parameter | Factory Setting | Setting Range | Remarks         |
|-----------|-----------------|---------------|-----------------|
| 196       | 0               | 0~60Hz        |                 |
| 107       | 50Hz            | 0~650Hz       | <u>P.189</u> =1 |
| 197       | 60Hz            |               | P.189=0         |
| 198       | 0               | 0~20          |                 |
| 199       | 0               | 0~20          |                 |

# <Setting>

• Emendation steps:

- 1. Make sure that the current signal is correctly inputted.
- 2. Assume that the input current equals Value A and the expected output frequency is 20Hz. Adjust the signal to Value A, and write 20 into P.196. Also, Value A will be written into P.198.
- 3. Assume that the input current equals to Value B, and the expected output frequency is 60Hz. Adjust the signal to Value B, and write 60 into P.197. Also, Value B will be written into P.199.

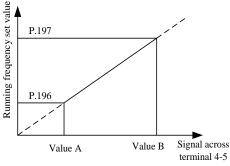

| Note: 1. The equation for the above figure is:                                                                    |                                                                     |  |  |  |
|----------------------------------------------------------------------------------------------------|---------------------------------------------------------------------|--|--|--|
| Running frequency-P.196                                                                                           | P.197-P.196                                                         |  |  |  |
| Current value-Value A                                                                                             | Value B-Value A                                                     |  |  |  |
| 2. If the user can not provide the actual stability of the signal input, parameters P.198 and P.199 can be set up |                                                                     |  |  |  |
| manually. The value of P.198 corresponds to the frequency of the P.196 set. The value of P.199 corresponds        |                                                                     |  |  |  |
| to the frequency of the P.197 set. When                                                                           | a setting up the parameters manually, verify the range of P.196 and |  |  |  |

P.197, and then adjust the voltage values of P.198 and P.199.

- 3. After any resetting of P.196~P.197, the curve of P.39 becomes invalid.
- 4. For selecting the input signal across terminal 4-5, please refer to  $\underline{P.17}$ .

# 5.54 Backlash Compensation Function (P.229~P.233) V/F

P.229 "Backlash compensation function selection"

P.230 "The backlash compensation acceleration interrupt frequency"

P.231 "The backlash compensation acceleration interrupt time"

**P.232 "The backlash compensation deceleration interrupt frequency"** 

P.233 "The backlash compensation deceleration interrupt time"

| Parameter | Factory Setting | Setting Range | Remarks                                           |
|-----------|-----------------|---------------|---------------------------------------------------|
|           |                 |               | 0 The function is invalid.                        |
| 229       | 0               | 0~1           | 1 The backlash compensation function is selected. |
| 230       | 1Hz             | 0~650Hz       |                                                   |
| 231       | 0.5s            | 0~360s        |                                                   |
| 232       | 1Hz             | 0~650Hz       |                                                   |
| 233       | 0.5s            | 0~360s        |                                                   |

#### • Backlash countermeasures

What is the Backlash compensation?

Reduction gears have an engagement gap and have a dead zone between forward rotation and reverse rotation. This dead zone is called backlash, and this gap disables the mechanical system from following motor rotation.

More specifically, a motor shaft develops excessive torque when the direction of rotation changes or when constant-speed operation shifts to deceleration, resulting in a sudden motor current increase or regenerative status.

To avoid backlash, temporarily stop the acceleration/deceleration. Set the acceleration/deceleration stopping frequency and time in P.229 to P.233.

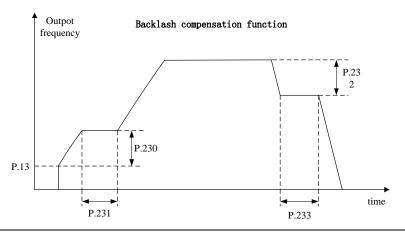

Note: When setting up backlash compensation, acceleration /deceleration time only in part time longer.

## 5.55 Triangular Wave Function (P.234~P.239) V/F

#### **P.234 "Triangular wave function selection"**

P.235 "Maximum amplitude"

#### P.236 "Amplitude compensation for deceleration"

#### P.237 "Amplitude compensation for acceleration"

P.238 "Amplitude acceleration time"

### P.239 "Amplitude deceleration time"

| Parameter | Factory Setting | Setting Range  | Remarks                                                                       |
|-----------|-----------------|----------------|-------------------------------------------------------------------------------|
| 234       | 0               | 0~2            |                                                                               |
| 235       | 10%             | 0~25%          |                                                                               |
| 236       | 10%             | 0~50%          |                                                                               |
| 237       | 10%             | 0~50%          |                                                                               |
| 238       | 10s             | 0~360s/0~3600s | If <u>P.21</u> =0, the minimum increments of P.238 and P.239 is 0.01 seconds. |
| 239       | 10s             | 0~360s/0~3600s | If P.21=1, the minimum increments of P.238 and P.239 is 0.1 seconds.          |

#### <Setting>

- The triangular wave function is effective if the value of parameter P.234 is 1 and the signal is on. Please set 36 to any parameter: <u>P.80~P.84</u>, <u>P.86</u>, corresponding to the external terminal assigned for TRI signal.
- If the value of the parameter is 2, it means the triangular wave function is effective all the time.

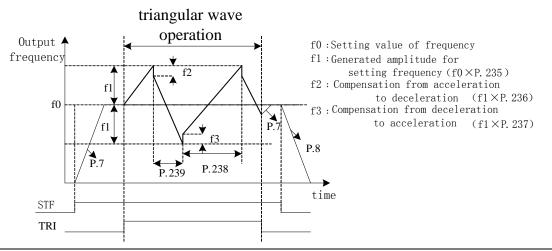

# Note: 1. The output frequency will be limited by the maximum frequency and minimum frequency when the triangular wave function is effective.

2. If the amplitude compensation (P.236 or P.237) is too larger, over-voltage trip and stall prevention operation will run automatically. Thus the inverter can not run according to the triangular wave function.

# 5.56 Auxiliary Frequency Function (P.240)

### P.240 "Auxiliary frequency function selection"

| Parameter | Factory Setting | Setting Range | Remarks |
|-----------|-----------------|---------------|---------|
| 240       | 0               | 0~6           |         |

#### <Setting>

- When the value of P.240 is 0, auxiliary frequency function is not selected.
- When the value of P.240 is 1, operation frequency = basic frequency + auxiliary frequency (2-5),
- When the value of P.240 is 2, operation frequency = basic frequency + auxiliary frequency (4-5),
- When the value of P.240 is 3, operation frequency = basic frequency auxiliary frequency (2-5),
- When the value of P.240 is 4, operation frequency = basic frequency auxiliary frequency (4-5),
- When the value of P.240 is 5, 2-5 terminals given as a proportion linkage signal,
- When the value of P.240 is 6, 4-5 terminals given as a proportion linkage signal.
- When the operation frequency is less than <u>P.2</u>, the operation frequency should be equal to P.2. When the operation frequency is more than <u>P.1</u>, the operation frequency should equal to P.1.

Note: 1. Basic frequency is set by the target frequency reference source operation panel, communications, analog signal (2-5/4-5) input or combination of multi-speed gears.

- 2. The proportion linkage function please refer to  $\underline{P.185}$ .
- 3. Seclecting the 4-5 external analog signal (voltage or current) input terminals, please refer to <u>P.17</u>; the frequency range of the external analog signal, please refer to <u>P.38</u> and <u>P.39</u>.

# 5.57 DC Injection Brake Function before Starting (P.242~P.244) V/F

### P.242 "DC injection brake function before starting selection"

### P.243 "DC injection brake time before starting"

#### P.244 "DC injection brake voltage before starting"

| Parameter | Factory Setting | Setting Range | Remarks |
|-----------|-----------------|---------------|---------|
| 242       | 0               | 0~1           |         |
| 243       | 0.5s            | 0~60s         |         |
| 244       | 4%              | 0~30%         |         |

### <Setting>

• If P.242=0, the DC injection brake function before starting is not selected. If P.242=1, the DC brake injection function before starting is selected. When the output frequency reached the starting frequency (P.13), a DC voltage (P.244) will be injected into the motor windings by the inverter, which is used to lock the motor rotor. The DC brake operation will last for a period (the set value of P.243) before the motor start.

As shown as follows:

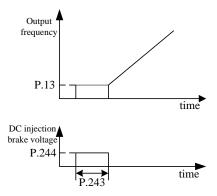

## 5.58 Options for Stopping the Cooling Fan (P.245)

### P.245 "Cooling fan operation selection"

| Parameter | Factory setting | Setting range | Remarks |
|-----------|-----------------|---------------|---------|
| 245       | 0               | 0~3           |         |

### <Setting>

- When P.245=0, the fan will be turned on by the RUN signal. The fan will be turned off 30 seconds after the inverter stops.
- When P.245=1, turning on the power will turn on the fan. When the power is turned off, the fan will be off, too.
- •When P.245=2, the fan will be turned on if the temperature of the heat sink is higher than 40°C. When the fan is turned off, the fan will be turned off, too.
- •When P.245=3, the fan will be turned on when the temperature of the heat sink is higher than 40°C. When the temperature of the heat sink is lower than 40°C, the fan will be turned off.

# 5.59 Commercial Power Supply Frequency Operation Function

(P.247~P.250) V/F

P.247 "MC switchover interlock time"

P.248 "Start waiting time"

**P.249 "Automatic switchover frequency from inverter to commercial power** 

supply frequency"

<u>P.250 "Automatic switchover frequency range from commercial power supply to</u> inverter"

| Parameter | Factory setting | Setting range | Remarks |
|-----------|-----------------|---------------|---------|
| 247       | 1s              | 0.1~100s      |         |
| 248       | 0.5 s           | 0.1~100 s     |         |
| 249       | 9999            | 0~60Hz, 9999  |         |
| 250       | 9999            | 0~10Hz, 9999  |         |

#### <Setting>

- •P.249 is used to switch the frequency from inverter operation to commercial power supply operation. Between starting and P.249 inverter operation, an output frequency greater than P.249 will automatically change the inverter operation to commercial power supply operation. When P.249 is set to 9999, there is no automatic switchover.
- •When P.250≠9999, automatic switchover is valid during the operation (P.249≠9999). After the inverter operation is switched bypass operation, if the frequency command is lower than (P.249–P.250), the operation will be switched to inverter operation and run by the frequency of the frequency command. Inverter activation when the inverter start command (STF/STR) is turned off, the operation is also switched to the inverter operation.
- •When P.250=9999, it is valid during automatic switchover operation (P.249≠9999). When the inverter start command (STF/STR) is turned off after the operation is changed from inverter operation to commercial power supply operation, the operation will be changed to the inverter operation and the motor will decelerate until it stops.

Examples for the commercial power supply frequency switchover function:

The following diagram is the representative wiring diagram for altering the commercial power-supply operation. <u>P.80</u> = 37, <u>P.81</u> = 38, <u>P.40</u> = 10, <u>P.85</u> = 9.

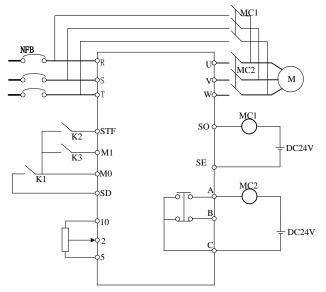

Please pay attention to the capacity of the output terminals. The terminals are used according to the different settings for P.40 and P.85 (output terminal function selection). When the output terminal function selects 10, connect the relay driving the commercial power-supply operation. When the output terminal function selects 9, connect the relay driving the inverter operation. When the external input terminal function selects 37, switch the inverter to commercial power-supply operation. When the external input terminal function selects 38, manually switch the signal CS.

#### Warning:

- **1.** MC1 and MC2 must be mechanically interlocked; the running direction of the inverter operation and the commercial power supply operation should be consistent.
- 2. Use the commercial power operation switchover function under the external operation mode.
- 3. STF/STR is effective when the CS signal is ON.

Here are some typical sequence diagrams for the switchover of the commercial power supply frequency:

1. Action sequence without the automatic switchover sequence (P.249=9999).

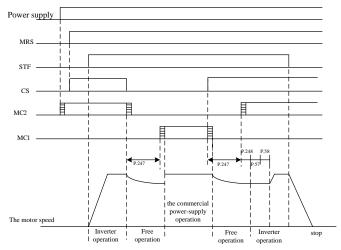

2. Action sequences with the automatic switchover sequence (P.249≠9999, P.250=9999).

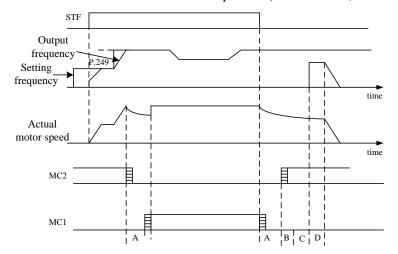

3. Action sequences with the automatic switchover sequence series (P.249 $\neq$ 9999, P.250  $\neq$  9999).

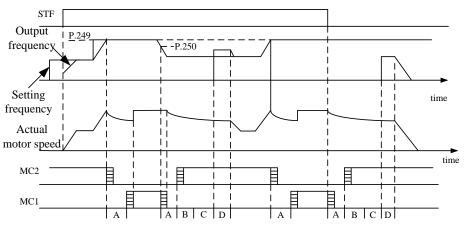

During the automatic switchover, A: P.247 MC Switchover interlocking time; B: P.248 starting waiting time; C: P.57 restarting free operation time; D: P.58 restarting elevating time.

- Note: 1. When the motor runs at 50Hz (or 60Hz), the commercial power supply will offer a more efficient operation than the inverter will. Moreover, during the inverter maintenance/inspection period, the commercial power supply circuit should be installed to prevent the motor from being stopped for too long.
  - 2. To prevent the inverter from setting off the over-current alarm when changing between the inverter operation and the commercial power supply operation, the interlock measure has to be taken. Once the motor stops, it will be activated via the inverter. Switchover and interlock can be carried out through the inverter and a complicated commercial power supply if commercial power supply switchover sequence function that can send out the signal for electromagnetic contactor actions is used.

# 5.60 Short Circuit Protection Function (P.287)

### **P.287 "Short circuit protection function selection"**

| Parameter | Factory setting | Setting range | Remarks |
|-----------|-----------------|---------------|---------|
| 287       | 1               | 0~1           |         |

## <Setting>

- Set P.287 to 0 to cancel the output end short-circuits protection function.
- When P.287 is set to 1, if the output end is short, the operation panel will display the "SCP" abnormal alarm and the inverter will stop the output.

# 5.61 Alarm History Parameters (P.288~P.291)

# P.288 "Alarm code display option"

### P.289 "Alarm code"

### P.290 "The latest alarm status selection"

# P.291 "The latest alarm message"

• This paragraph provides the users with parameter-related information on alarm codes for frequency, current, voltage, as well as the 12 alarm codes mentioned earlier. If <u>P.996</u> operation is executed, the abnormal codes and the status messages for the occurred alarms recorded by this set of parameters will be all cleared.

| Parameter | Factory setting | Setting range | Remarks                                                                                                    |
|-----------|-----------------|---------------|----------------------------------------------------------------------------------------------------|
| 288       | 0               | 0~12          | The value of P.288, 1~12, corresponds to the                                                                                                    |
| 289       | 0               |               | abnormal codes of P.289's alarm E1~E12.                                                                                                    |
| 290       | 0               | 0~5           | When P.290=1, P.291 corresponds to the frequency<br>when the alarm goes off.<br>When P.290=2, P.291 corresponds to the current<br>when the alarm goes off.<br>When P.290=3, P.291 corresponds to the output                                        |
| 291       | 0               |               | voltage when the alarm goes off.<br>When P.290=4, P.291 corresponds to the<br>accumulation rate of temperature increase when the<br>alarm goes off.<br>When P.290=5, P.291 × 100 corresponds to the<br>(+/P)-(-N) voltage when the alarm goes off. |

If both P.288 and P.290 are 0, P.289 and P.291 will be displayed as 0.

| Abnormal code corresponded al | larm condition: |
|-------------------------------|-----------------|
|-------------------------------|-----------------|

| Abnormal | Alarm    | Abnormal | Alarm | Abnormal  | Alarm | Abnormal  | Alarm |
|----------|----------|----------|-------|-----------|-------|-----------|-------|
| Number   | Code     | Number   | Code  | Number    | Code  | Number    | Code  |
| 00 (H00) | No alarm | 33 (H21) | OV2   | 64 (H40)  | EEP   | 160 (HA0) | OPT   |
| 16 (H10) | OC1      | 34 (H22) | OV3   | 66 (H42)  | PIDE  | 179 (HB3) | SCP   |
| 17 (H11) | OC2      | 35 (H23) | OV0   | 97 (H61)  | OLS   | 192 (HC0) | CPU   |
| 18 (H12) | OC3      | 48 (H30) | THT   | 98 (H62)  | OL2   | 193 (HC1) | CPR   |
| 19 (H13) | OC0      | 49 (H31) | THN   | 129 (H81) | AErr  |           |       |
| 32 (H20) | OV1      | 50 (H32) | NTC   | 144 (H90) | OHT   |           |       |

# 5.62 Accumulative Motor Operation Time Function (P.292, P.293)

# **P.292 "Accumulative motor operation time (minutes)"**

# P.293 "Accumulative motor operation time (days)"

| Parameter | Factory Setting | Setting Range | Remarks |
|-----------|-----------------|---------------|---------|
| 292       | Omin            | 0~1439min     |         |
| 293       | Oday            | 0~9998day     |         |

# <Setting>

• P.292 means the minutes of accumulative motor operation, execute <u>P.998</u>, shut off the power, and the updated value cannot change the value of P.292. The only way to clear the accumulation of time is to set P.292 to 0.

• P.293 is about the accumulative motor operation time in days. The updated value cannot be modified by executing <u>P.998</u> or power shutdown. To clear the accumulated time, make P.293=0.

# 5.63 Password Protection Function (P.294 and P.295)

#### **P.294 "Decryption parameter"**

#### P.295 "Password setup"

| Parameter | Factory setting | Setting range | Remarks |
|-----------|-----------------|---------------|---------|
| 294       | 0               | 0~9998        |         |
| 295       | 0               | 2~9998        |         |

### <Setting>

- P.294 is the parameter that provides the decrypt function. P.294 will be zero if the decryption is successful. Use P.295 to set the password. Enter the initial password into P.294 to decrypt the parameter password and to modify or to set up various parameters.
- P.295 is the parameter for setting up the password. The password has to be greater than 1. Once the password setup is completed, P.295 will display 1. After deleting the password, P.295 will display 0. Once the password is set, no parameter can be modified, except P.294. <u>P.998</u> and power shutdown have no effect on the password. The parameters can be revised only after the decryption.

Note: Bring the inverter to the factory for decryption if the password is forgotten.

# 5.64 Motor Control Mode (P.300 and P.301)

### P.300 "Motor control mode selection"

# P.301 "Motor parameter auto-tuning function selection"

| Parameter | Factory setting | Setting range | Remarks |                                                         |  |
|-----------|-----------------|---------------|---------|---------------------------------------------------------|--|
|           |                 |               | 0       | V/F control                                             |  |
| 300       | 0               | 0~2           | 1       |                                                         |  |
|           |                 |               | 2       | General flux vector control                             |  |
|           |                 | 0~3           | 0       | No motor parameter auto-tuning function                 |  |
| 201       | 0               |               | 1       | Motor parameter auto-tuning measuring the running motor |  |
| 301       | 0               |               | 2       | Motor parameter auto-tuning measuring the stopped motor |  |
|           |                 |               | 3       | Online auto measurement function                        |  |

<Setting>

# **Parameter Description**

- When P.300=0, no motor parameter auto-tuning function is required for normal V/F curve operation.
- For general magnetic vector control, please set P.300 to 2. The frequency will be altered due to elevated voltage and increased compensatory motor load.
- For executing the motor parameter auto-tuning function, set P.301 to 1 or 2 and press the forward rotation or the reverse rotation key. During the measuring process, the operation panel will flicker and display "TUN". If the measurement is success, the operation panel will display "TEND" and flicker. If the measurement fails, the operation panel will flicker "FAL". Press down for 1s, return to normal display.
- Procedures for motor parameter auto-tuning are presented below:

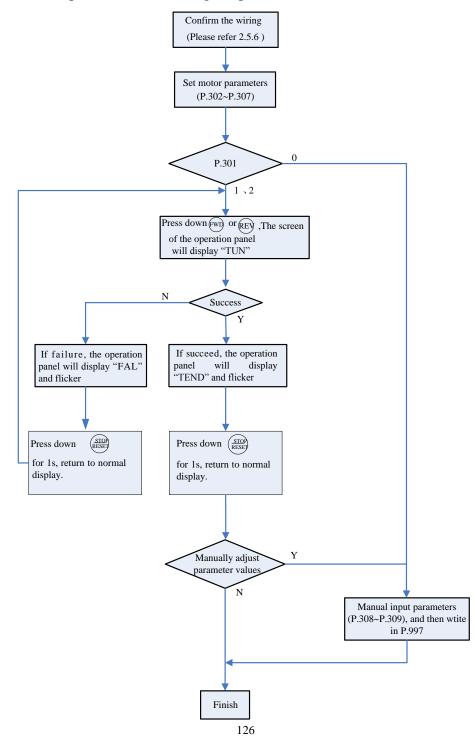

• If you need real sensorless vector control, you should set P.300 to 3.

Note: 1. The motor capacity has to be at the same level or one level below of the level of the capacity of the inverter.

- 2. For the auto-tuning function, if motor operation is permitted, set P.301 to 1 (dynamic measurement). At this point, the load has to be separated from the motor. If the load environment does not permit auto-tuning, set P.301 to 2 (static measurement) if motoring is running.
- 3. Real sensorless vector control: measurement by automatic (Auto-tuning) function to enhance the control performance. Set the motor parameters or do auto measurement function before set P.300 to 3, in order to increase the control accuracy.

#### 5.65 Motor Parameter (P.302~P.309)

### P.302 "Motor rated power"

P.303 "Motor poles"

P.304 "Motor rated voltage"

**P.305 "Motor rated frequency"** 

**<u>P.306 "Motor rated current"</u>** 

P.307 "Motor rated rotation speed"

**P.308 "Motor excitation current"** 

P.309 "Stator resistance"

| Parameter | Factory setting  | Setting range | Remarks         |
|-----------|------------------|---------------|-----------------|
| 302       | 0                | 0~160         |                 |
| 303       | 4                | 0~8           |                 |
| 304       | 220/440V         | 0~440V        |                 |
| 205       | 50Hz             | 0 65011-      | <u>P.189</u> =1 |
| 305       | 60Hz             | 0~650Hz       | P.189=0         |
| 306       | Horsepower-based | 0~500A        |                 |
| 207       | 1410 r/min       | 0~9998 r/min  | P.189=1         |
| 307       | 1710 r/min       | 0~9998 f/min  | P.189=0         |
| 308       | Horsepower-based | 0~500A        |                 |
| 309       | Horsepower-based | 99.98Ω        |                 |

#### <Setting>

- When the motor can be fully separated from the load, select P.301=1. When the motor is running, the motor parameter will carry out auto-tuning. Then press<sup>(FWD)</sup> or <sup>(REV)</sup> on the keyboard panel for the inverter to automatically calculate the following parameter: P.308~P.309.
- When the motor cannot be fully separated from the load, select P.301=2. When the motor is stopped, the motor parameter will carry out auto-tuning. Then press<sup>(REV)</sup> or <sup>(REV)</sup> on the keyboard panel for the inverter to automatically calculate the following parameter P.308~P.309.
- The users can use the motor's nameplate to calculate the idling current. The motor nameplate parameters used in the calculation are: rated voltage U, rated current I, rated frequency f and power factor  $\eta$ .

Idling current:  $I_0 = I \times \sqrt{1 - \eta^2}$ 

- Note: 1. When the inverter is used with a motor of a different level, verify the input motor's nameplate parameter P.302~P.307. The vector control method is heavily dependent upon motor parameters. To achieve a good control performance, the controlled motor's correct parameters have to be acquired.
  - 2. When any or many values of P.302~P.309 are manually revised, perform the function of <u>P.997</u> to reload the new values of the parameters.

# 5.66 Sliding Compensation Gain (P.320)

## P320" Sliding compensation gain"

| Parameter | Factory setting | Setting range | Remarks |
|-----------|-----------------|---------------|---------|
| 320       | 80%             | 0~200%        |         |

#### < Setting >

• P320 is used to set sliding compensation gain coefficient. The bigger the value is set, the bigger the sliding compensation is.

# 5.67 Torque Compensation Filter (P.321)

### P.321" Torque compensation filter coefficient"

| Parameter | Factory setting | Setting range | Remarks |
|-----------|-----------------|---------------|---------|
| 321       | 16              | 0~32          |         |

#### < Setting >

• P.321 is used to set torque compensation filter coefficient. The bigger the value is set, the bigger the filter is.

# 5.68 Parameter Copy Function (P.994 and P.995) (DU06 operation panel

### needs to be purchased)

#### **P.994 "Parameter copy readout"**

#### P.995 "Parameter copy write-in"

- Parameter copy function is valid only when the motor is stop, <u>P.77</u>=0, and under the PU mode. If several inverters need set same parameter values, just only set one inverter parameters, then use P.994 and P.995 to quickly copy the values to other inverters.
- Parameter copy operation procedure:
  - When the first inverter is in the PU mode, the value of P.994 is readout (the screen will display Pr. LP) and then written-in. The screen will display the parameter number one by one. Those indicating the parameters are copied from the inverter to the operation panel. When the parameter copying is completed the screen will display Erric and flickering.
- 2. When the second inverter is in the PU mode, the value of P.995 is readout (the screen will display P r (L R)) and then written-in. The screen will display the parameter number one by one.

# **Parameter Description**

Parameter Description

Those indicating the parameters are copied from the operation panel to the inverter. When the parameter copying is completed the screen will display  $\mathcal{E} \cap \mathcal{L}$  and flickering.

Note: 1. If the version of the inverter is updated, pick inverter parameters of the lower version inverter among inverters of different versions for parameter copying.

- 2. Parameters cannot be copied between inverters of different series.
- 3. When parameters cannot be copied, DU06 operation panel will display the alarm code or "Err". These alarm codes are not the abnormal alarm codes. When these alarm codes are displayed, inverter reset is not required.

# 5.69 Alarm History Clear (P.996)

### P.996 "Alarm history clear"

•Once P.996 is read-out (after reading out the parameter, the screen will display  $\mathcal{E} \cap \mathcal{L} \mathcal{L}$ ) and rewrite it. All the abnormal record will be erased.

# 5.70 Inverter Reset (P.997)

### P.997 "Inverter reset"

• Once P.997 is read-out (after the read-out, the screen will display E57) and rewritten-in, the inverter is reset. After resetting the inverter, the values of the two relays, "electronic thermal relay" and "IGBT module thermal relay", will be set to zero.

# 5.71 Restoration of the Parameters to the Default Values (P.998 and P.999)

### P.998 "Restoring all parameters to default values"

### P.999 "Restoring some parameters to default values"

- Once P.998 is read-out (after the read-out, the screen will display  $\frac{1}{2}$   $\frac{1}{2}$   $\frac{1}{2}$ ) and rewritten-in, all the parameters will be restored to the default values except <u>P.21</u>, <u>P.188</u>, <u>P.189</u>, <u>P.292</u> and <u>P.293</u>.
- Once P.999 is read-out (after the read-out, the screen will display  $\vec{P} \cdot \vec{L} \cdot$ ) and rewritten-in, all the parameters will be restored to the default values except P.21, P.188, P.189, P.190~P.191, P.192~P.195, P.196~P.199, P.292, P.293 and P.300~P.309.
- After performing P.998 and P.999, the screen will display  $E \cap d$ , indicating that parameters have been restored to the default values

# 6. Inspection and Maintenance

In order to avoid the malfunction and security problems resulting from aging of the devices which is caused by environmental factors such as temperature, oil fog, dust, vibration, humidity and etc., 'daily inspection' and 'periodical inspection' are necessary.

Note: Only fully-qualified electrical professional personnel can carry out installation, wiring, dismounting and maintenance.

#### 6.1 Daily Inspection

- 1. Check whether the surrounding conditions are normal (including temperature, humidity, dust density and etc.) at the installment place.
- 2. Check whether the power supply voltage is normal (the voltages among R/L1, S/L2 and T/L3).
- 3. Check whether wiring is ok (whether the external wiring for the main-circuit board and the control-board terminal is loose).
- 4. Check whether the cooling system is abnormal (Whether there's any abnormal acoustic noise when operating. whether the wiring is ok.).
- 5. Check the indicating lamp (Whether the control-board indicating LED lamp, the operation panel indicating LED lamp and the operation panel screen LED are normal).
- 6. Check whether the expected performance is maintained.
- 7. Check whether there's any abnormal vibration, acoustic noise or smell during running.
- 8. Check whether there is liquid leaking from the filter capacitors.

### 6.2 Periodical Inspection (During Stop)

- 1. Check the connector and wiring (whether the connector and wiring between the main-circuit board and control board is ok).
- 2. Check whether components on the main-circuit board and the control board are overheated.
- 3. Check whether the electrolytic capacitors on the main-circuit board and control board have liquid leaking out.
- 4. Check the IGBT module on the main-circuit board.
- 5. Clean the dust and contaminants on the circuit board.
- 6. Check the insulation resistor.
- 7. Check whether the cooling system is abnormal (Whether the wiring is firm; clean the air filter, etc).
- 8. Check screws and belts.
- 9. Check the external wires and the terminal banks for damage.

# 6.3 Regular Replacement for Some Components

|             | The corresponding |                                                                 |
|-------------|-------------------|-----------------------------------------------------------------|
| Items       | period for        | Description                                                     |
|             | replacement       |                                                                 |
|             |                   | For the axle of a fan, the standard lifetime is about 10~35     |
| Cooling fan | 2 years           | thousand hours. With reference to the time of 24 hours one day, |
|             |                   | it is sure that the fan should be replaced every 2 years.       |
|             |                   | The filter capacitor is an electrolytic capacitor, and will     |
| Filter      | _                 | deteriorate with time. The deterioration speed is contingent on |
| capacitor   | 5 years           | the ambient conditions. Generally, it shall be replaced every 5 |
|             |                   | years.                                                          |
| Relay       |                   | If bad contact occurs, please replace it immediately.           |

Note: Please send the inverters to the factory when replacement of the parts is necessary.

# 6.4 Inverter Insulation Resistance Measurement

- 1. Before measurement, first dismount the 'wiring of the main-circuit Terminals' and the 'control board'. Then execute wiring in the way as the right figure.
- 2. The measurement is only suitable for the main circuit. Such measurement is prohibited for control board terminals.
- 3. The value of the insulation resistance shall be greater than  $5M\Omega$ .

Note: Please do not carry out a high-voltage test, because the built-in semiconductor components will be damaged by such a test.

# 6.5 Motor insulation resistance measurement

- 1. Before measurement, please dismount the motor, and demonstrate wiring as the right figure.
- 2. The insulation resistance shall be greater than  $5M\Omega$ .

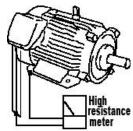

Shihlin

Invertor

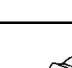

# 6.6 IGBT Module Test

Before check, first dismount the external wires for the main-circuit terminals. Then, set your multi-meter to the ohm-testing position.

|          | Positive | Negative | Normal            |                  | Positive | Negative | Normal     |                   |
|----------|----------|----------|-------------------|------------------|----------|----------|------------|-------------------|
|          | voltage  | voltage  | result            |                  | voltage  | voltage  | result     |                   |
|          | R/L1     | +/P      | Conducting        | -                | U/T1     | +/P      | Conducting |                   |
|          | S/L2     | +/P      | Conducting        |                  | V/T2     | +/P      | Conducting |                   |
|          | T/L3     | +/P      | Conducting        |                  | W/T3     | +/P      | Conducting |                   |
|          | +/P      | R/L1     | Not<br>conducting | Terminal<br>mark | ┨ ┣━     | +/P      | U/T1       | Not<br>conducting |
|          | +/P      | S/L2     | Not conducting    |                  |          | +/P      | V/T2       | Not conducting    |
| Terminal | +/P      | T/L3     | Not<br>conducting |                  |          | +/P      | W/T3       | Not<br>conducting |
| mark     | R/L1     | -/N      | Not conducting    |                  |          | U/T1     | -/N        | Not<br>conducting |
|          | S/L2     | -/N      | Not conducting    |                  |          | V/T2     | -/N        | Not conducting    |
|          | T/L3     | -/N      | Not conducting    |                  |          | W/T3     | -/N        | Not<br>conducting |
|          | -/N      | R/L1     | Conducting        |                  | -/N      | U/T1     | Conducting |                   |
|          | -/N      | S/L2     | Conducting        |                  | -/N      | V/T2     | Conducting |                   |
|          | -/N      | T/L3     | Conducting        |                  | -/N      | W/T3     | Conducting |                   |

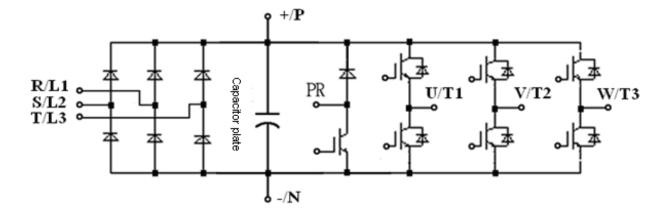

| Parameter<br>number | Name                                          | Setting range           | Minimum setting unit | Default value                       | User setting<br>value |             |
|---------------------|-----------------------------------------------|-------------------------|----------------------|-------------------------------------|-----------------------|-------------|
| P.0                 | Torque boost                                  | 0~30%                   | 0.1%                 | (Note)                              | value                 | page<br>P42 |
| <u>P.1</u>          | Maximum frequency                             | 0~120Hz                 | 0.01Hz               | 120Hz                               |                       | P43         |
| <u>P.2</u>          | Minimum frequency                             | 0~120Hz                 | 0.01Hz               | 0Hz                                 |                       | P43         |
| <u>P.3</u>          | Base frequency                                | 0~650Hz                 | 0.01Hz               | 50Hz/60Hz<br>(Note)                 |                       | P44         |
| <u>P.4</u>          | Speed 1 (high speed)                          | 0~650Hz                 | 0.01Hz               | 60Hz                                |                       | P45         |
| <u>P.5</u>          | Speed 2 (medium speed)                        | 0~650Hz                 | 0.01Hz               | 30Hz                                |                       | P45         |
| <u>P.6</u>          | Speed 3 (low speed)                           | 0~650Hz                 | 0.01Hz               | 10Hz                                |                       | P45         |
| <u>P.7</u>          | Acceleration time                             | 0~360.00s/<br>0~3600.0s | 0.01s/0.1s           | 5s (3.7KW and below)<br>10s (5.5KW) |                       | P46         |
| <u>P.8</u>          | Deceleration time                             | 0~360.00s/<br>0~3600.0s | 0.1s/0.01s           | 5s (3.7KW and below)<br>10s (5.5KW) |                       | P46         |
| <u>P.9</u>          | Electronic thermal relay capacity             | 0~500A                  | 0.01A                | 0A                                  |                       | P48         |
| <u>P.10</u>         | DC injection brake operation frequency        | 0~120Hz                 | 0.01Hz               | 3Hz                                 |                       | P48         |
| <u>P.11</u>         | DC injection brake operation time             | 0~60s                   | 0.1s                 | 0.5s                                |                       | P48         |
| <u>P.12</u>         | DC injection brake operation voltage          | 0~30%                   | 0.1%                 | 4%                                  |                       | P48         |
| <u>P.13</u>         | Starting frequency                            | 0~60Hz                  | 0.01Hz               | 0.5Hz                               |                       | P49         |
| <u>P.14</u>         | Load pattern selection                        | 0~13                    | 1                    | 0                                   |                       | P50         |
| <u>P.15</u>         | JOG frequency                                 | 0~650Hz                 | 0.01Hz               | 5Hz                                 |                       | P53         |
| <u>P.16</u>         | JOG acceleration /<br>deceleration time       | 0~360.00s/<br>0~3600.0s | 0.1s/0.01s           | 0.5s                                |                       | P53         |
| <u>P.17</u>         | Input signal across terminal<br>4-5 selection | 0~2                     | 1                    | 0                                   |                       | P78         |
| <u>P.18</u>         | High-speed maximum<br>frequency               | 120~650Hz               | 0.01Hz               | 120Hz                               |                       | P43         |
| <u>P.19</u>         | Base frequency voltage                        | 0~1000V, 9999           | 0.1V                 | 9999                                |                       | P44         |
| <u>P.20</u>         | Acceleration/deceleration reference frequency | 1~650Hz                 | 0.01Hz               | 50Hz/60Hz<br>(Note)                 |                       | P46         |
| <u>P.21</u>         | Acceleration/deceleration time increments     | 0,1                     | 1                    | 0                                   |                       | P46         |

| Parameter<br>number | Name                                                                                                    | Setting range | Minimum setting unit | Default value       | User setting<br>value | Reference<br>page |
|---------------------|----------------------------------------------------------------------------------------------------|---------------|----------------------|---------------------|-----------------------|-------------------|
| <u>P.22</u>         | Stall prevention operation level                                                                              | 0~250%        | 0.1%                 | 200%                |                       | P53               |
| <u>P.23</u>         | Compensation factor at level reduction                                                                        | 0~200%, 9999  | 0.1%                 | 9999                |                       | P53               |
| <u>P.24</u>         | Speed 4                                                                                                    | 0~650Hz, 9999 | 0.01Hz               | 9999                |                       | P45               |
| <u>P.25</u>         | Speed 5                                                                                                    | 0~650Hz, 9999 | 0.01Hz               | 9999                |                       | P45               |
| <u>P.26</u>         | Speed 6                                                                                                    | 0~650Hz, 9999 | 0.01Hz               | 9999                |                       | P45               |
| <u>P.27</u>         | Speed 7                                                                                                    | 0~650Hz, 9999 | 0.01Hz               | 9999                |                       | P45               |
| <u>P.28</u>         | Output frequency filter constant                                                                              | 0~31          | 1                    | 0                   |                       | P54               |
| <u>P.29</u>         | Acceleration/deceleration curve selection                                                                     | 0, 1, 2       | 1                    | 0                   |                       | P55               |
| <u>P.30</u>         | Regenerative brake function selection                                                                         | 0, 1          | 1                    | 0                   |                       | P56               |
| <u>P.31</u>         | Soft-PWM selection                                                                                            | 0~2           | 1                    | 0                   |                       | P57               |
| <u>P.32</u>         | Serial communication<br>Baud rate selection                                                                   | 0~3           | 1                    | 1                   |                       | P58               |
| <u>P.33</u>         | Communication protocol selection                                                                              | 0, 1          | 1                    | 0                   |                       | P58               |
| P.34                | Reserved                                                                                                    |               |                      |                     |                       |                   |
| P.35                | Reserved                                                                                                    |               |                      |                     |                       |                   |
| <u>P.36</u>         | Inverter station number                                                                                       | 0~254         | 1                    | 0                   |                       | P58               |
| <u>P.37</u>         | Speed display                                                                                                 | 0~5000r/min   | 0.1r/min             | 0 r/min             |                       | P75               |
| <u>P.38</u>         | The maximum operation<br>frequency (the target<br>frequency is set by the<br>input signal of terminal<br>2-5) | 1~650Hz       | 0.01Hz               | 50Hz/60Hz<br>(Note) |                       | P76               |
| <u>P.39</u>         | The maximum operation<br>frequency (the target<br>frequency is set by the<br>input signal of terminal<br>4-5) | 1~650Hz       | 0.01Hz               | 50Hz/60Hz<br>(Note) |                       | P81               |

| Parameter<br>number | Name                                                        | Setting range                | Minimum setting unit | Default value           | User setting<br>value | Reference page |
|---------------------|-------------------------------------------------------------|------------------------------|----------------------|-------------------------|-----------------------|----------------|
| <u>P.40</u>         | Multi-function output<br>terminal pattern                   | 0~10                         | 1                    | 0                       |                       | P82            |
| <u>P.41</u>         | Up-to-frequency<br>sensitivity                              | 0~100%                       | 0.1%                 | 10%                     |                       | P85            |
| <u>P.42</u>         | Output frequency<br>detection for forward<br>rotation       | 0~650Hz                      | 0.01Hz               | 6Hz                     |                       | P85            |
| <u>P.43</u>         | Output frequency<br>detection for reverse<br>rotation       | 0~650Hz, 9999                | 0.01Hz               | 9999                    |                       | P85            |
| <u>P.44</u>         | The second acceleration time                                | 0~360.00s/<br>0~3600.0s,9999 | 0.01s/0.1s           | 9999                    |                       | P46            |
| <u>P.45</u>         | The second deceleration time                                | 0~360.00s/<br>0~3600.0s,9999 | 0.01s/0.1s           | 9999                    |                       | P46            |
| <u>P.46</u>         | The second torque boost                                     | 0~30%,9999                   | 0.1%                 | 9999                    |                       | P42            |
| <u>P.47</u>         | The second base<br>frequency                                | 0~650Hz, 9999                | 0.01Hz               | 9999                    |                       | P44            |
| <u>P.48</u>         | Data length                                                 | 0, 1                         | 1                    | 0                       |                       | P58            |
| <u>P.49</u>         | Stop bit length                                             | 0, 1                         | 1                    | 0                       |                       | P58            |
| <u>P.50</u>         | Parity check selection                                      | 0, 1, 2                      | 1                    | 0                       |                       | P58            |
| <u>P.51</u>         | CR & LF selection                                           | 1, 2                         | 1                    | 1                       |                       | P58            |
| <u>P.52</u>         | Number of<br>communication reties                           | 0~10                         | 1                    | 1                       |                       | P58            |
| <u>P.53</u>         | Communication check time interval                           | 0~999.8s, 9999               | 0.1s                 | 9999                    |                       | P58            |
| <u>P.54</u>         | AM terminal function selection                              | 0~4                          | 1                    | 0                       |                       | P86            |
| <u>P.55</u>         | Frequency display reference                                 | 0~650Hz                      | 0.01Hz               | 50Hz/60Hz<br>(Note)     |                       | P86            |
| <u>P.56</u>         | Current monitoring reference                                | 0~500A                       | 0.01A                | Rated output<br>current |                       | P86            |
| <u>P.57</u>         | Restart coasting time                                       | 0~30s, 9999                  | 0.1s                 | 9999                    |                       | P87            |
| <u>P.58</u>         | Restart cushion time                                        | 0~60s                        | 0.1s                 | 10s                     |                       | P87            |
| P.59                | The choice of locking<br>operation keyboard knob<br>setting | 0,10,100,110                 | 1                    | 0                       |                       | P88            |

| Parameter<br>number | Name                                                    | Setting range     | Minimum setting unit | Default value       | User setting<br>value |             |
|---------------------|---------------------------------------------------------|-------------------|----------------------|---------------------|-----------------------|-------------|
| <u>P.60</u>         | Input signal filtering<br>constant                      | 0~31              | 1                    | 31                  | Value                 | page<br>P89 |
| <u>P.61</u>         | Remote setting function selection                       | 0~3               | 1                    | 0                   |                       | P89         |
| <u>P.62</u>         | Zero current detection level                            | 0~200%,<br>9999   | 0.1%                 | 5%                  |                       | P91         |
| <u>P.63</u>         | Zero current detection time                             | 0.05~60s,<br>9999 | 0.01s                | 0.5s                |                       | P91         |
| <u>P.64</u>         | Pulse output selection                                  | 0,1               | 1                    | 0                   |                       | P82         |
| <u>P.65</u>         | Retry selection                                         | 0~4               | 1                    | 0                   |                       | P92         |
| <u>P.66</u>         | Stall prevention operation reduction starting frequency | 0~650Hz           | 0.01Hz               | 50Hz/60Hz<br>(Note) |                       | P53         |
| <u>P.67</u>         | Number of retries at alarm occurrence                   | 0~10              | 1                    | 0                   |                       | P92         |
| <u>P.68</u>         | Retry waiting time                                      | 0~360s            | 0.1s                 | 6s                  |                       | P92         |
| <u>P.69</u>         | Retry accumulation time at alarm                        | 0                 | 0                    | 0                   |                       | P92         |
| <u>P.70</u>         | Special regenerative brake duty                         | 0~30%             | 0.1%                 | 0                   |                       | P56         |
| <u>P.71</u>         | Idling braking and linear<br>braking selection          | 0, 1              | 1                    | 1                   |                       | P93         |
| <u>P.72</u>         | Carrier frequency                                       | 1~15              | 1                    | 5                   |                       | P94         |
| <u>P.73</u>         | Voltage signal selection                                | 0, 1              | 1                    | 0                   |                       | P74         |
| <u>P.74</u>         | 10X output selection                                    | 0~10              | 1                    | 0                   |                       | P82         |
| <u>P.75</u>         | Stop or Reset function selection                        | 0~1               | 1                    | 1                   |                       | P95         |
| P.76                | Reversed                                                |                   |                      |                     |                       |             |
| <u>P.77</u>         | Parameters write protection                             | 0, 1, 2           | 1                    | 0                   |                       | P96         |
| <u>P.78</u>         | Forward/reverse rotation prevention selection           | 0, 1, 2           | 1                    | 0                   |                       | P96         |

| Parameter    | Name                                              | Setting range | Minimum      | Default value | User setting |      |
|--------------|---------------------------------------------------|---------------|--------------|---------------|--------------|------|
| number       |                                                   |               | setting unit |               | value        | page |
| <u>P.79</u>  | Operation mode selection                          | 0~8           | 1            | 0             |              | P97  |
| <u>P.80</u>  | Multi-function terminal M0 function selection     | 0~40, 43      | 1            | 2             |              | P97  |
| <u>P.81</u>  | Multi-function terminal<br>M1 function selection  | 0~40, 43      | 1            | 3             |              | P97  |
| <u>P.82</u>  | Multi-function terminal M2 function selection     | 0~41, 43      | 1            | 4             |              | P97  |
| <u>P.83</u>  | Multi-function terminal STF function selection    | 0~40, 43      | 1            | 0             |              | P97  |
| <u>P.84</u>  | Multi-function terminal STR function selection    | 0~40, 43      | 1            | 1             |              | P97  |
| <u>P.85</u>  | Function selection for multi-function relay       | 0~10          | 1            | 5             |              | P82  |
| <u>P.86</u>  | Multi-function terminal RES function selection    | 0~40, 43      | 1            | 30            |              | P97  |
| P.87         | Reversed                                          |               |              |               |              |      |
| P.88         | Reversed                                          |               |              |               |              |      |
| <u>P.89</u>  | Slip compensation coefficient                     | 0~10          | 1            | 0             |              | P101 |
| P.90         | Reserved                                          |               |              |               |              |      |
| <u>P.91</u>  | Frequency jump 1A                                 | 0~650Hz, 9999 | 0.01Hz       | 9999          |              | P102 |
| <u>P.92</u>  | Frequency jump 1B                                 | 0~650Hz, 9999 | 0.01Hz       | 9999          |              | P102 |
| <u>P.93</u>  | Frequency jump 2A                                 | 0~650Hz, 9999 | 0.01Hz       | 9999          |              | P102 |
| <u>P.94</u>  | Frequency jump 2B                                 | 0~650Hz, 9999 | 0.01Hz       | 9999          |              | P102 |
| <u>P.95</u>  | Frequency jump 3A                                 | 0~650Hz, 9999 | 0.01Hz       | 9999          |              | P102 |
| <u>P.96</u>  | Frequency jump 3B                                 | 0~650Hz, 9999 | 0.01Hz       | 9999          |              | P102 |
| P.97         | Reserved                                          |               |              |               |              |      |
| <u>P.98</u>  | Middle frequency 1                                | 0~650Hz       | 0.01Hz       | 3Hz           |              | P50  |
| <u>P.99</u>  | Output voltage 1 of middle frequency              | 0~100%        | 0.1          | 10            |              | P50  |
| <u>P.100</u> | Minute/second selection                           | 0, 1          | 1            | 1             |              | P103 |
| <u>P.101</u> | Runtime of section 1 in programmed operation mode | 0~6000s       | 0.1s         | 0s            |              | P103 |

| Parameter<br>number | Name                                              | Setting range  | Minimum setting unit | Default value | User setting<br>value | Reference<br>page |
|---------------------|---------------------------------------------------|----------------|----------------------|---------------|-----------------------|-------------------|
| <u>P.102</u>        | Runtime of section 2 in programmed operation mode | 0~6000s        | 0.1s                 | Os            |                       | P103              |
| <u>P.103</u>        | Runtime of section 3 in programmed operation mode | 0~6000s        | 0.1s                 | Os            |                       | P103              |
| <u>P.104</u>        | Runtime of section 4 in programmed operation mode | 0~6000s        | 0.1s                 | Os            |                       | P103              |
| P.105               | Runtime of section 5 in programmed operation mode | 0~6000s        | 0.1s                 | Os            |                       | P103              |
| <u>P.106</u>        | Runtime of section 6 in programmed operation mode | 0~6000s        | 0.1s                 | Os            |                       | P103              |
| <u>P.107</u>        | Runtime of section 7 in programmed operation mode | 0~6000s        | 0.1s                 | Os            |                       | P103              |
| <u>P.108</u>        | Runtime of section 8 in programmed operation mode | 0~6000s        | 0.1s                 | Os            |                       | P103              |
| <u>P.110</u>        | Operation panel monitoring selection              | 0~4            | 1                    | 0             |                       | P105              |
| <u>P.111</u>        | Acceleration/deceleration time of section 1       | 0~600s/0~6000s | 0.01s/0.1s           | Os            |                       | P103              |
| <u>P.112</u>        | Acceleration/deceleration time of section 2       | 0~600s/0~6000s | 0.01s/0.1s           | Os            |                       | P103              |
| <u>P.113</u>        | Acceleration/deceleration time of section 3       | 0~600s/0~6000s | 0.01s/0.1s           | Os            |                       | P103              |
| <u>P.114</u>        | Acceleration/deceleration time of section 4       | 0~600s/0~6000s | 0.01s/0.1s           | Os            |                       | P103              |
| <u>P.115</u>        | Acceleration/deceleration time of section 5       | 0~600s/0~6000s | 0.01s/0.1s           | Os            |                       | P103              |
| <u>P.116</u>        | Acceleration/deceleration time of section 6       | 0~600s/0~6000s | 0.01s/0.1s           | Os            |                       | P103              |
| <u>P.117</u>        | Acceleration/deceleration time of section 7       | 0~600s/0~6000s | 0.01s/0.1s           | Os            |                       | P103              |
| <u>P.118</u>        | Acceleration/deceleration time of section 8       | 0~600s/0~6000s | 0.01s/0.1s           | 0s            |                       | P103              |

| Parameter<br>number | Name                                                            | Setting range | Minimum setting unit | Default value | User setting value | Reference page |
|---------------------|-----------------------------------------------------------------|---------------|----------------------|---------------|--------------------|----------------|
| P.119               | Reserved                                                        |               |                      |               |                    |                |
| <u>P.120</u>        | Output signal delay time                                        | 0~3600s       | 0.1s                 | Os            |                    | P82            |
| <u>P.121</u>        | Run direction in each section                                   | 0~255         | 1                    | 0             |                    | P103           |
| <u>P.122</u>        | Cycle selection                                                 | 0~8           | 1                    | 0             |                    | P103           |
| <u>P.123</u>        | Acceleration/deceleration time setting selection                | 0, 1          | 1                    | 0             |                    | P103           |
| <u>P.131</u>        | Frequency of section 1                                          | 0~650Hz       | 0.01Hz               | 0Hz           |                    | P103           |
| <u>P.132</u>        | Frequency of section 2                                          | 0~650Hz       | 0.01Hz               | 0Hz           |                    | P103           |
| <u>P.133</u>        | Frequency of section 3                                          | 0~650Hz       | 0.01Hz               | 0Hz           |                    | P103           |
| <u>P.134</u>        | Frequency of section 4                                          | 0~650Hz       | 0.01Hz               | 0Hz           |                    | P103           |
| <u>P.135</u>        | Frequency of section 5                                          | 0~650Hz       | 0.01Hz               | 0Hz           |                    | P103           |
| <u>P.136</u>        | Frequency of section 6                                          | 0~650Hz       | 0.01Hz               | 0Hz           |                    | P103           |
| <u>P.137</u>        | Frequency of section 7                                          | 0~650Hz       | 0.01Hz               | 0Hz           |                    | P103           |
| <u>P.138</u>        | Frequency of section 8                                          | 0~650Hz       | 0.01Hz               | 0Hz           |                    | P103           |
| <u>P.139</u>        | Voltage signal bias                                             | 0%~100%       | 0.1%                 | 0%            |                    | P74            |
| <u>P.140</u>        | Voltage signal gain                                             | 0.1%~200%     | 0.1%                 | 100%          |                    | P74            |
| <u>P.141</u>        | Voltage signal bias direction<br>and rotational direction setup | 0~11          | 1                    | 0             |                    | P74            |
| <u>P.142</u>        | Speed 8                                                         | 0~650Hz       | 0.01Hz               | 0Hz           |                    | P45            |
| <u>P.143</u>        | Speed 9                                                         | 0~650Hz, 9999 | 0.01Hz               | 9999          |                    | P45            |
| <u>P.144</u>        | Speed 10                                                        | 0~650Hz, 9999 | 0.01Hz               | 9999          |                    | P45            |
| <u>P.145</u>        | Speed 11                                                        | 0~650Hz, 9999 | 0.01Hz               | 9999          |                    | P45            |
| <u>P.146</u>        | Speed 12                                                        | 0~650Hz, 9999 | 0.01Hz               | 9999          |                    | P45            |
| <u>P.147</u>        | Speed 13                                                        | 0~650Hz, 9999 | 0.01Hz               | 9999          |                    | P45            |
| <u>P.148</u>        | Speed 14                                                        | 0~650Hz, 9999 | 0.01Hz               | 9999          |                    | P45            |
| <u>P.149</u>        | Speed 15                                                        | 0~650Hz, 9999 | 0.01Hz               | 9999          |                    | P45            |
| <u>P.150</u>        | Restart mode selection                                          | 0~22          | 1                    | 0             |                    | P87            |
| <u>P.151</u>        | Zero-speed control function selection                           | 0, 1          | 1                    | 0             |                    | P106           |
| <u>P.152</u>        | Voltage instruction at zero-speed control                       | 0~30%         | 0.1%                 | 5%            |                    | P106           |

| Parameter<br>number | Name                                         | Setting range | Minimum setting unit | Default value | User setting<br>value | Reference<br>page |
|---------------------|----------------------------------------------|---------------|----------------------|---------------|-----------------------|-------------------|
| <u>P.153</u>        | Communication error handling                 | 0, 1          | 1                    | 0             | Value                 | P58               |
| <u>P.154</u>        | Modbus communication data format             | 0~5           | 1                    | 4             |                       | P58               |
| <u>P.155</u>        | Over torque detection level                  | 0~200%        | 0.1%                 | 0%            |                       | P106              |
| <u>P.156</u>        | Over torque detection time                   | 0~60s         | 0.1s                 | 1s            |                       | P106              |
| <u>P.157</u>        | External terminals filter adjusting function | 0~200ms       | 1ms                  | 4ms           |                       | P107              |
| <u>P.158</u>        | External terminal power<br>enable            | 0, 1          | 1                    | 0             |                       | P107              |
| <u>P.159</u>        | energy-saving control<br>function            | 0, 1          | 1                    | 0             |                       | P108              |
| P.160               | Reserved                                     |               |                      |               |                       |                   |
| <u>P.161</u>        | Multi-function display selection             | 0~13          | 1                    | 0             |                       | P108              |
| <u>P.162</u>        | Middle frequency 2                           | 0~650Hz, 9999 | 0.01Hz               | 9999          |                       | P50               |
| <u>P.163</u>        | Output voltage 2 of middle frequency         | 0~100%        | 0.1%                 | 0             |                       | P50               |
| <u>P.164</u>        | Middle frequency 3                           | 0~650Hz, 9999 | 0.01Hz               | 9999          |                       | P50               |
| <u>P.165</u>        | Output voltage 3 of middle frequency         | 0~100%        | 0.1%                 | 0             |                       | P50               |
| <u>P.166</u>        | Middle frequency 4                           | 0~650Hz, 9999 | 0.01Hz               | 9999          |                       | P50               |
| <u>P.167</u>        | Output voltage 4 of middle frequency         | 0~100%        | 0.1%                 | 0             |                       | P50               |
| <u>P.168</u>        | Middle frequency 5                           | 0~650Hz, 9999 | 0.01Hz               | 9999          |                       | P50               |
| <u>P.169</u>        | Output voltage 5 of middle frequency         | 0~100%        | 0.1%                 | 0             |                       | P50               |
| <u>P.170</u>        | PID function selection                       | 0, 1, 2       | 1                    | 0             |                       | P109              |
| <u>P.171</u>        | PID feedback control method selection        | 0, 1          | 1                    | 0             |                       | P109              |
| <u>P.172</u>        | PID proportion Gain                          | 1~100         | 1                    | 20            |                       | P109              |
| <u>P.173</u>        | PID integration Gain                         | 0~100s        | 0.1s                 | 1s            |                       | P109              |
| <u>P.174</u>        | PID differential Gain                        | 0~1000ms      | 1ms                  | 0 ms          |                       | P109              |
| <u>P.175</u>        | Abnormal deviation level                     | 0~100%        | 0.1%                 | 0             |                       | P109              |

| Parameter<br>number | Name                                                                                 | Setting range | Minimum setting unit | Default value       | User setting<br>value | Reference<br>page |
|---------------------|--------------------------------------------------------------------------------------|---------------|----------------------|---------------------|-----------------------|-------------------|
| <u>P.176</u>        | Exception duration time                                                              | 0~600s        | 0.1s                 | Os                  |                       | P109              |
| <u>P.177</u>        | Exception handling mode                                                              | 0, 1,2        | 1                    | 0                   |                       | P109              |
| <u>P.178</u>        | Sleep detects deviation                                                              | 0~100%        | 0.1%                 | 0                   |                       | P109              |
| <u>P.179</u>        | Sleep detects duration time                                                          | 0~255s        | 0.1s                 | Os                  |                       | P109              |
| <u>P.180</u>        | Revival level                                                                        | 0~100%        | 0.1%                 | 90%                 |                       | P109              |
| <u>P.181</u>        | Outage level                                                                         | 0~120Hz       | 0.01Hz               | 40Hz                |                       | P109              |
| <u>P.182</u>        | Integral upper limit frequency                                                       | 0~120Hz       | 0.01Hz               | 50Hz/60Hz<br>(Note) |                       | P109              |
| <u>P.183</u>        | Deceleration step length with stable pressure                                        | 0~10Hz        | 0.01Hz               | 0.5Hz               |                       | P109              |
| <u>P.184</u>        | 4-5 terminal disconnection handling                                                  | 0~3           | 0                    | 0                   |                       | P112              |
| <u>P.185</u>        | Proportion linkage gain                                                              | 0~100%        | 1                    | 0                   |                       | P113              |
| <u>P.187</u>        | FM calibration parameter                                                             | 0~9998        | 1                    | 220                 |                       | P82               |
| <u>P.188</u>        | Firmware version                                                                     |               |                      |                     |                       | P113              |
| <u>P.189</u>        | Factory setting function                                                             | 0, 1          | 1                    | 60Hz 0<br>50Hz 1    |                       | P114              |
| <u>P.190</u>        | AM output bias                                                                       | 0~8192        | 1                    | 0                   |                       | P86               |
| <u>P.191</u>        | AM output gain                                                                       | 0~8192        | 1                    | 600                 |                       | P86               |
| <u>P.192</u>        | 2-5 terminal minimum input<br>voltage                                                | 0~10          | 0.01                 | 0                   |                       | P115              |
| <u>P.193</u>        | 2-5 terminal maximum input voltage                                                   | 0~10          | 0.01                 | 0                   |                       | P115              |
| <u>P.194</u>        | Frequency corresponds to the<br>minimum input voltage of<br>terminal 2-5             | 0~60Hz        | 0.01Hz               | 0Hz                 |                       | P115              |
| <u>P.195</u>        | Frequency corresponds to the<br>maximum input voltage of<br>terminal 2-5             | 0~650Hz       | 0.01Hz               | 50Hz/60Hz<br>(Note) |                       | P115              |
| <u>P.196</u>        | Frequency corresponds to the<br>minimum input current/voltage<br>across terminal 4-5 | 0~60Hz        | 0.01Hz               | 0Hz                 |                       | P116              |

| Parameter<br>number | Name                                                                                  | Setting range             | Minimum setting unit | Default value       | User setting<br>value | Reference<br>page |
|---------------------|---------------------------------------------------------------------------------------|---------------------------|----------------------|---------------------|-----------------------|-------------------|
| <u>P.197</u>        | Frequency corresponds to the<br>maximum input current /voltage<br>across terminal 4-5 | 0~650Hz                   | 0.01Hz               | 50Hz/60Hz<br>(Note) |                       | P116              |
| <u>P.198</u>        | Minimum input current/voltage across terminal 4-5                                     | 0~20                      | 0.01                 | 0                   |                       | P116              |
| <u>P.199</u>        | Maximum input current/voltage across terminal 4-5                                     | 0~20                      | 0.01                 | 0                   |                       | P116              |
| <u>P.223</u>        | Analog feedback bias pressure                                                         | 0~100%                    | 0.1                  | 0%                  |                       | P109              |
| <u>P.224</u>        | Analog feedback gain pressure                                                         | 0~100%                    | 0.1                  | 100%                |                       | P109              |
| <u>P.225</u>        | Panel command                                                                         | 0~100%, <mark>9999</mark> | 0.1                  | 20%                 |                       | P109              |
| <u>P.229</u>        | Backlash compensation function selection                                              | 0~1                       | 1                    | 0                   |                       | P117              |
| <u>P.230</u>        | The backlash compensation acceleration interrupt frequency                            | 0~650Hz                   | 0.01Hz               | 1Hz                 |                       | P117              |
| <u>P.231</u>        | The backlash compensation acceleration interrupt time                                 | 0~360s                    | 0.1s                 | 0.5s                |                       | P117              |
| <u>P.232</u>        | The backlash compensation deceleration interrupt frequency                            | 0~650Hz                   | 0.01Hz               | 1Hz                 |                       | P117              |
| <u>P.233</u>        | The backlash compensation deceleration interrupt time                                 | 0~360 s                   | 0.1s                 | 0.5s                |                       | P117              |
| <u>P.234</u>        | Triangular wave function selection                                                    | 0~2                       | 1                    | 0                   |                       | P118              |
| <u>P.235</u>        | Maximum amplitude                                                                     | 0~25%                     | 0.1%                 | 10%                 |                       | P118              |
| <u>P.236</u>        | Amplitude compensation for deceleration                                               | 0~50%                     | 0.1%                 | 10%                 |                       | P118              |
| <u>P.237</u>        | Amplitude compensation for acceleration                                               | 0~50%                     | 0.1%                 | 10%                 |                       | P118              |
| <u>P.238</u>        | Amplitude acceleration time                                                           | 0~360s<br>/0~3600 s       | 0.01 s/0.1s          | 10 s                |                       | P118              |
| <u>P.239</u>        | Amplitude deceleration time                                                           | 0~360s<br>/0~3600 s       | 0.01 s/0.1s          | 10s                 |                       | P118              |
| <u>P.240</u>        | Auxiliary frequency function selection                                                | 0~6                       | 1                    | 0                   |                       | P119              |

| Parameter<br>number | Name                                                                                    | Setting range | Minimum<br>setting unit | Default value | User<br>setting<br>value | Reference<br>page |
|---------------------|-----------------------------------------------------------------------------------------|---------------|-------------------------|---------------|--------------------------|-------------------|
| <u>P.242</u>        | DC injection brake function<br>before starting selection                                | 0~1           | 1                       | 0             |                          | P119              |
| <u>P.243</u>        | DC injection brake time before starting                                                 | 0~60s         | 0.1s                    | 0.5s          |                          | P119              |
| <u>P.244</u>        | DC injection brake voltage before starting                                              | 0~30%         | 0.1%                    | 4%            |                          | P119              |
| <u>P.245</u>        | Cooling fan operation selection                                                         | 0~3           | 0                       | 0             |                          | P120              |
| <u>P.247</u>        | MC switchover interlock time                                                            | 0.1~100s      | 0.1s                    | 1s            |                          | P120              |
| <u>P.248</u>        | Start waiting time                                                                      | 0.1~100s      | 0.1s                    | 0.5s          |                          | P120              |
| <u>P.249</u>        | Automatic switchover frequency<br>from inverter to commercial<br>power supply frequency | 0~60Hz,9999   | 0.01Hz                  | 9999          |                          | P120              |
| <u>P.250</u>        | Automatic switchover frequency<br>range from commercial power<br>supply to inverter     | 0~10Hz,9999   | 0.01Hz                  | 9999          |                          | P120              |
| <u>P.287</u>        | Short circuit protection function selection                                             | 0~1           | 1                       | 1             |                          | P123              |
| <u>P.288</u>        | Alarm code display option                                                               | 0~12          | 1                       | 0             |                          | P123              |
| <u>P.289</u>        | Alarm code                                                                              |               |                         | 0             |                          | P123              |
| <u>P.290</u>        | The latest alarm status selection                                                       | 0~5           | 1                       | 0             |                          | P123              |
| <u>P.291</u>        | The latest alarm message                                                                |               |                         | 0             |                          | P123              |
| <u>P.292</u>        | Accumulative motor operation time (minutes)                                             | 0~1439min     | 1min                    | 0 min         |                          | P124              |
| <u>P.293</u>        | Accumulative motor operation time (days)                                                | 0~9998day     | 1day                    | 0 day         |                          | P124              |
| <u>P.294</u>        | Decryption parameter                                                                    | 0~9998        | 1                       | 0             |                          | P125              |
| <u>P.295</u>        | Password setup                                                                          | 2~9998        | 1                       | 0             |                          | P125              |
| <u>P.300</u>        | Motor control mode selection                                                            | 0~2           | 1                       | 0             |                          | P125              |
| <u>P.301</u>        | Motor parameter auto-tuning function selection                                          | 0~3           | 1                       | 0             |                          | P125              |
| <u>P.302</u>        | Motor rated power                                                                       | 0~160         | 0.01                    | 0             |                          | P127              |
| <u>P.303</u>        | Motor poles                                                                             | 0~8           | 1                       | 4             |                          | P127              |

| Parameter<br>number | Name                                        | Setting<br>range      | Minimum<br>setting unit | Default value             | User<br>setting<br>value | Reference<br>page |
|---------------------|---------------------------------------------|-----------------------|-------------------------|---------------------------|--------------------------|-------------------|
| <u>P.304</u>        | Motor rated voltage                         | 0~440V                | 1 V                     | 220/440V                  |                          | P127              |
| <u>P.305</u>        | Motor rated frequency                       | 0~650Hz               | 0.01Hz                  | 50Hz/60Hz<br>(Note)       |                          | P127              |
| <u>P.306</u>        | Motor rated current                         | 0~500A                | 0.01 A                  | Horsepower-based          |                          | P127              |
| <u>P.307</u>        | Motor rated rotation speed                  | 0~9998<br>r/min       | 1 r/min                 | 1410/1710 r/min<br>(Note) |                          | P127              |
| <u>P.308</u>        | Motor excitation current                    | 0~500A                | 0.01 A                  | Horsepower-based          |                          | P127              |
| <u>P.309</u>        | Stator resistance                           | 0~99.98Ω              | 1Ω                      | Horsepower-based          |                          | P127              |
| <u>P.320</u>        | Sliding compensation gain                   | 0~200%                | 1%                      | 80%                       |                          | P128              |
| <u>P.321</u>        | Torque compensation filter<br>coefficient   | 0~32                  | 1                       | 16                        |                          | P128              |
| <u>P.994</u>        | Parameter copy readout                      | Refer to<br>Chapter 5 |                         |                           |                          | P128              |
| <u>P.995</u>        | Parameter copy write-in                     | Refer to<br>Chapter 5 |                         |                           |                          | P128              |
| <u>P.996</u>        | Alarm history clear                         | Refer to<br>Chapter 5 |                         |                           |                          | P129              |
| <u>P.997</u>        | Inverter reset                              | Refer to<br>Chapter 5 |                         |                           |                          | P130              |
| <u>P.998</u>        | Restoring all parameters to default values  | Refer to<br>Chapter 5 |                         |                           |                          | P130              |
| <u>P.999</u>        | Restoring some parameters to default values | Refer to<br>Chapter 5 |                         |                           |                          | P130              |

Note: The default value is determined by the set value of <u>P.189</u>. When P.189=0, the default value is 60Hz, which is applicable to 60Hz systems. When P.189=1, the default value is 50Hz, which is applicable to 50Hz systems.

| Code                                                 | Screen Display | Cause                                                                                                    | Troubleshooting                                                                                                    |
|------------------------------------------------------|----------------|----------------------------------------------------------------------------------------------------|----------------------------------------------------------------------------------------------------|
| ERR                                                  | Err            | <ol> <li>Under-voltage for<br/>power supply</li> <li>The RES is 'on'</li> <li>Bad connection<br/>between the operation<br/>panel and main<br/>machine</li> <li>Internal circuit<br/>malfunction</li> <li>Wrong operation of<br/>CPU</li> </ol> | <ol> <li>Provide a normal power supply</li> <li>Shut off RES</li> <li>Ensure firm connection between<br/>the operation panel and the main<br/>machine</li> <li>Replace the inverter</li> <li>Restart the inverter</li> </ol> |
| OC1<br>Over-current<br>when stop                     | 0:0            |                                                                                                    | The inverter may be disturbed. Please<br>restart the inverter. If the alarm<br>repeated, please send the inverter back<br>to the factory.                                                                                    |
| OC1<br>Over-current<br>during<br>acceleration        | 0[]            | The output current is two times larger than the rated                                                                                                    | 1. In case the time for acceleration or                                                                                                    |
| OC2<br>Over-current at<br>constant speed             | 530            | current of the inverter.                                                                                                    | <ul> <li>deceleration is too short, please prolong it.</li> <li>2. Avoid abrupt increase of load.</li> <li>3. Check Terminals U/T1, V/T2 and</li> </ul>                                                                      |
| OC3<br>Over-current<br>during<br>deceleration        | 0[3            |                                                                                                    | <ol> <li>Check Terminals U/T1, V/T2 and<br/>W/T3 for short circuit.</li> </ol>                                                                                                    |
| <b>OV0</b><br>Over- voltage<br>when stop             | 0.0            |                                                                                                    | Check whether the power supply is normal or abnormal.                                                                                                    |
| <b>OV1</b><br>Over-voltage<br>during<br>acceleration | 0.1            | Over-voltage between<br>Terminal P and Terminal<br>N                                                                                                    | <ol> <li>In case the time for acceleration or<br/>deceleration is too short, please<br/>prolong it.</li> <li>Check the brake resistor between</li> </ol>                                                                     |
| <b>OV2</b><br>Over-voltage at<br>constant speed      | 02             |                                                                                                    | <ul> <li>terminal +/P and PR for loose connection.</li> <li>3. Check whether the values of <u>P.30</u> and <u>P.70</u> are right or not.</li> </ul>                                                                          |

| Code                                                | Screen Display | Cause                                                                                                    | Troubleshooting                                                                                                    |
|-----------------------------------------------------|----------------|----------------------------------------------------------------------------------------------------|----------------------------------------------------------------------------------------------------|
| OV3<br>Over-voltage<br>during<br>deceleration       | <i>0</i>       | Over-voltage between Terminal<br>P and Terminal N                                                                                                    | Please refer to OV1, OV2.                                                                                                    |
| <b>THT</b><br>The IGBT<br>module is<br>overheating  | ſĸſ            | The IGBT module thermal accumulating relay acts                                                                                                    | Avoid the inverter long timely<br>operating under overload<br>condition                                                                                             |
| <b>THN</b><br>Motor<br>overheating                  | ГНП            | The electronic thermal relay operates                                                                                                    | <ol> <li>Check whether the set<br/>value of the <u>P.9</u> is correct<br/>or not (the set value should<br/>comply the actual motor)</li> <li>Reduce load</li> </ol> |
| OHT<br>The external<br>thermal relay<br>operates.   | ÛHſ            | The external thermal relay operates                                                                                                    | <ol> <li>Check the capacity of the<br/>external thermal relay and<br/>the motor for matching.</li> <li>Reduce the load</li> </ol>                                   |
| <b>OPT</b><br>Peripheral<br>devices are<br>abnormal | <u>O</u> PT    | <ol> <li>Abnormal communication.<br/>The maximum<br/>communication retry<br/>number is violated.</li> <li>Interrupted communication.<br/>The maximum<br/>communication check time<br/>interval is violated.</li> </ol> | Correctly set the communication parameters                                                                                                    |
| <b>EEP</b><br>Memory is<br>abnormal                 | 6 E P          | The memory ROM fails                                                                                                    | Send it back to the factory.                                                                                                    |
| <b>CPU</b><br>CPU error                             | EPU            | External electromagnetic disturbance is too strong                                                                                                    | Improve external disturbance                                                                                                    |
| OLS<br>Stall prevention<br>protection               | 015            | The load of the motor is too heavy.                                                                                                    | <ol> <li>Reduce the load of the<br/>motor.</li> <li>Increase the value of <u>P.22</u>.</li> </ol>                                                                   |
| SCP<br>Over-current                                 | 5 <i>6</i> P   | The output current is two times<br>larger than the rated current of<br>the inverter.                                                                                                    | Check Terminals U/T1, V/T2<br>and W/T3 for short circuit.<br>(such as the motor wiring)                                                                             |

| Code                                        | Screen Display | Cause                                                                                                    | Troubleshooting                                                                                                    |
|---------------------------------------------|----------------|----------------------------------------------------------------------------------------------------|----------------------------------------------------------------------------------------------------|
| <b>PIDE</b><br>PID abnormal                 | P I Û E        | <ol> <li>The capacitor of inverter<br/>and motor is not enough.</li> <li>Setting PID target<br/>value and feed-back<br/>value unreasonable</li> <li>peripheral equipment<br/>failure</li> </ol> | <ol> <li>Exchange a larger capacity<br/>inverter and motor.</li> <li>Check the value which setting<br/>of PID feel-back signal Gain,<br/>setting the value again<br/>according to PID feed-back<br/>signal Gain.</li> <li>Check whether the external<br/>feedback device (such as<br/>sensor, regulation resistance)<br/>and circuit is normal or<br/>abnormal.</li> </ol> |
| NTC<br>The IGBT<br>module is<br>overheating | nf[            | The temperature of IGBT module is too high                                                                                                    | <ol> <li>Reduce the environment<br/>temperature and improve the<br/>air condition</li> <li>Check whether the fan of the<br/>inverter is damaged.</li> </ol>                                                                                                    |
| <b>CPR</b><br>CPU abnormal                  | [Pr            | CPU software abnormal                                                                                                    | <ol> <li>Check the wiring.</li> <li>Check the parameter setting.</li> <li>Improve external disturbance.</li> </ol>                                                                                                    |
| OL2<br>Over torque<br>abnormal              | 012            | <ol> <li>Too heavy load of motor.</li> <li>The setting value of<br/>P.155 and P.156 is<br/>unreasonable.</li> </ol>                                                                             | <ol> <li>Alleviate the load of motor.</li> <li>Adjustment the setting value<br/>of <u>P.155</u> and <u>P.156</u> properly</li> </ol>                                                                                                    |
| AErr<br>Abnormal of<br>4-5 terminal         | RErr           | The disconnection abnormal<br>when simulation given of 4-5<br>terminal.                                                                                                    | Please refer to the parameter <u>P.184</u> .                                                                                                    |

Note: 1. When the above alarms occur, the inverter will stop. Please deal with these alarms according to the methods mentioned above.

2. The abnormal number of alarm code can refer to <u>P.288~P.291</u>.

### **Appendix 3 Warning Code List**

| Code              | Screen Display              | Cause                                                                                                    |                                    | Troubleshooting                                                                                                    |
|-------------------|-----------------------------|----------------------------------------------------------------------------------------------------|------------------------------------|----------------------------------------------------------------------------------------------------|
| Current stall     |                             | When the output current is<br>larger than Stall prevention<br>operation level, the three lights<br>on the left side of the screen<br>flicker, indicating that the<br>inverter is in current stall mode.<br>In this case the motor may not<br>run smoothly.       | 1.                                 | Check if the values of<br>P.22, P.23, and P.66<br>are proper.<br>Check if the values of<br>P.7 and P.8 are too<br>small.                              |
| Voltage stall     |                             | When the voltage between +/P<br>and -/N is too high, the three<br>lights on the right side of the<br>screen flicker, indicating that<br>the inverter is in voltage stall<br>mode. Then the motor may not<br>run smoothly.                                        | 1.                                 | Add a brake resistor<br>between +/P and PR.<br>Check if the values of<br>P.7 and P.8 are too<br>small                                                 |
| LV<br>Low voltage |                             | Input voltage is low.                                                                                                    |                                    | pply with the normal<br>Itage                                                                                                    |
| LT motion         | PU<br>MON<br>RUN<br>flicker | When the output current is more<br>than twice the rated current, but<br>it doesn't reach the stall level,<br>all the six lights on both side of<br>the screen flicker, indicating<br>that the inverter is in LT mode.<br>Then the motor may not run<br>smoothly. | <ol> <li>1.</li> <li>2.</li> </ol> | Please increase the<br>acceleration/decelerati<br>on time in case of<br>abrupt<br>acceleration/decelera-t<br>ion.<br>Avoid abrupt load<br>increasing. |

Note: The above warning information is to show users the working state of the inverter, and the inverter will not stop. To fix above troubles, please adjust the parameters properly or check the power supply and load carefully.

# **Appendix 4 Troubles and Solutions**

| Troubles                                                     |                                                                                                    | Check points                                                                                                    |  |
|--------------------------------------------------------------|----------------------------------------------------------------------------------------------------|----------------------------------------------------------------------------------------------------|--|
|                                                              | Main circuit                                                                                                    | <ul> <li>Check whether the power supply voltage between Terminals R/L1, S/L2 and T/L3 is normal.</li> <li>Check whether the Power light is on.</li> <li>Check whether the wiring between the inverter and the motor is correct.</li> </ul>                                                                                                    |  |
|                                                              | Load                                                                                                    | <ul> <li>Check whether the load is too heavy.</li> <li>Check whether the motor rotor is locked.</li> </ul>                                                                                                    |  |
| Motionless motor                                             | Parameters<br>Setting                                                                                                    | <ul> <li>Check whether the starting frequency (P.13) is set too big.</li> <li>Check whether the operation mode (P.79) is correct.</li> <li>Check whether the maximum frequency (P.1) is zero.</li> <li>Check whether the reverse rotation prevention is restricted.</li> <li>Check whether the bias and gain (P.192~P.199) setting is correct.</li> <li>Check that the frequency jump (P.91~P.96) setting is correct.</li> </ul>                                                                                                    |  |
|                                                              | Control<br>circuit                                                                                                    | <ul> <li>Check whether the output stop signal "MRS" is on. (Related parameter P.80~P.84, P.86).</li> <li>Check whether the "RES" function is ON. (Related parameter P.80~P.84, P.86).</li> <li>Check whether the external thermal relay is operating or not.</li> <li>Check whether the reset has been performed or not after the set-off of the alarm (the ALARM light in on).</li> <li>Check whether the voltage/current signals are correctly wired.</li> <li>Check whether the functions of STF and STR are correct (related parameter P.80~P.84, P.86).</li> <li>Check whether the wiring for the control circuit is disconnected or has a poor contact.</li> </ul> |  |
| Reversed motor rotation                                      | correct.                                                                                                    | the phase sequence of output terminals U/T1, V/T2 and W/T3 is<br>the start signal (STF and STR) are connected correctly.                                                                                                    |  |
| Failure to<br>increase the<br>rotation speed of<br>the motor | <ul><li>Check whether</li><li>Check whether</li></ul>                                                                                                    | <ul> <li>the load is too heavy.</li> <li>the stall prevention level (P.22) is correct.</li> <li>the torque boost (P.0) is set too high.</li> <li>the maximum frequency (P.1) is effective.</li> </ul>                                                                                                    |  |
| Unsmoothed<br>acceleration /<br>deceleration                 | <ul> <li>Check whether the acceleration / deceleration time (P.7, P.8) is correct.</li> <li>Check whether the acceleration / deceleration curve selection (P.29) is correct.</li> <li>Check whether the voltage / current input signals are affected by noises.</li> </ul>     |                                                                                                    |  |
| Overlarge motor<br>current                                   | <ul><li>Check whether</li><li>Check whether</li></ul>                                                                                                    | the load is too heavy.<br>the capacity of the inverter and of the motor are well matched.                                                                                                    |  |
| Speed variation<br>during the<br>operation                   | <ul> <li>Check whether the torque boost (P.0) is set too high.</li> <li>Check whether the voltage / current input signals are affected by noises.</li> <li>Check whether the load varies.</li> <li>Check whether the wiring length of the main circuit is too long.</li> </ul> |                                                                                                    |  |

### Operation panel, operation panel installation dimensions and transmission cable:

### 1. DU06 operation panel

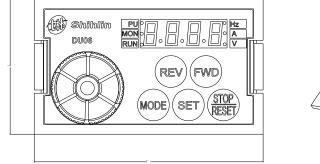

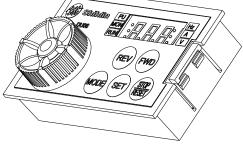

Description on the ordering code:

| NO. | Model   | Name                 |
|-----|---------|----------------------|
| 1   | SNKDU06 | DU06 operation panel |

2. Outline drawing of DU06:

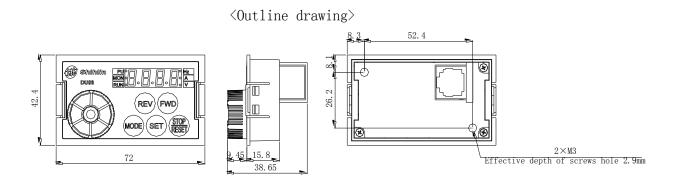

#### 3. Screw installation of DU06:

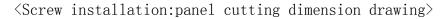

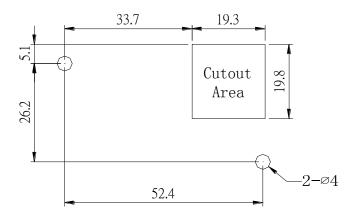

### **Appendix 5 Optional Equipment**

**Optional Equipment** 

### 4. Snap-fit installation of DU06:

<Snap-fit installation:panel cutting dimension drawing>

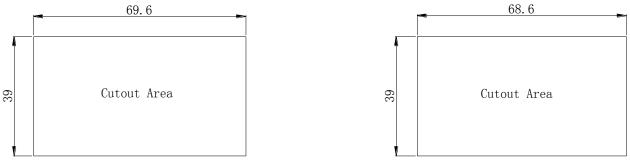

Suitable for 2mm panel thickness

Suitable for 1.2mm panel thickness

### 5. CBL: Transmission cable used with the above operation panel

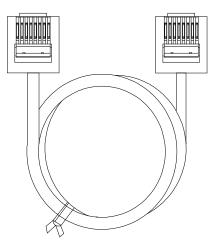

Description on the ordering code:

| NO. | Model    | Name                      | Ordering code |
|-----|----------|---------------------------|---------------|
| 1   | CBL1R5GT | Transmission cable (1.5M) | SNKCBL1R5GT   |
| 2   | CBL03GT  | Transmission cable (3M)   | SNKCBL03GT    |
| 3   | CBL05GT  | Transmission cable (5M)   | SNKCBL05GT    |

### This inverter qualifies the CE label. Specifications: Low Voltage Directive 2006/95/EC & Electromagnetic Compatibility Directive 2004/108/EC.

- 1. Electromagnetic compatibility command (EMC):
  - (1). EMC compatibility description:

For system integration, inverter is not a functionally independent device unit. It is usually a unit in the control box. It is combined with other devices to control a machine or equipment. Therefore, our company does not consider that all the EMC commands should be directly applied on the inverter. As a result, the CE label of this inverter is not extensible.

(2). Compatibility:

The inverter does not need to cover all the EMC commands. Yet, for certain machine equipment that needs to use EMC commands and the inverter, the machine has to be equipped with CE label. In addition, the company can provide the electromagnetic inspection data and operation manual that covers the required electromagnetic compatibility specifications for a quick and easy installation of the machine equipment of this inverter.

(3). Installation outline:

Please follow the following notes for installing the inverter:

- \* Use a noise filter qualifying the EU standard to coordinate with the inverter.
- \* The wire between the motor and the inverter has to be stored in shielded cable or metal tube. In addition, ground the motor terminal and the inverter terminal together. Please shorten the wire as much as possible.
- \* Please put this inverter in a metal cabinet that is already grounded. It can prevent radiation interference.
- \* The line-to-line noise filter at the power source terminal and the online magnetic iron core at the control row are used for suppressing noises.

All the signals and the EU-qualified filter specifications are described in details in the operation manual. Please contact your agent.

- 2. Low-voltage command (LVD):
  - (1). Low-voltage command compatibility description:

This inverter is compatible with low-voltage commands.

(2). Compatibility:

Our company qualifies the low-voltage command specification.

- (3). Description:
  - \* Do not rely on leakage protection only for preventing electric shocks. Grounding is required for the protection.
  - \* Ground each inverter individually (do not connect more than two (including two) ground cables).
  - \* Please use non-fuse switch and electromagnetic contactor that qualify EN or IEC specifications.
  - \* Please use the inverter under an environment of over-voltage level-2 condition with contamination level 2 or better.
  - \* For the style and dimensions of the input- and output-end of the inverter cable, please refer to the specifications listed in the operation manual.

Specification description

## CE Certification Statement

|                                                                                           |                                              | ViacerT<br>Electromechanicat<br>Technologu                                                                                                    |  |
|-------------------------------------------------------------------------------------------|----------------------------------------------|----------------------------------------------------------------------------------------------------|--|
|                                                                                           |                                              | TION OF CONFORMITY<br>TICATE NO: VC/2011/12/0003/CE                                                                                                    |  |
| Applicant                                                                                 | Name                                         | Shihlin Electric& Engineering Corporation                                                                                                    |  |
| Applican                                                                                  | Address                                      | 16F,No.88,Sec.6,ChungShan N. Rd., Taipei, Taiwan                                                                                                    |  |
| Sec. 1                                                                                    | Name                                         | Shihlin Electric& Engineering Corporation                                                                                                    |  |
| Manufacturer                                                                              | Address                                      | No.234, ChungLun, HsinFun, HsinChu, Taiwan                                                                                                    |  |
| Manufacturer                                                                              | Name :                                       | Suzhou Shihlin Electric& Engineering Corporation                                                                                                    |  |
|                                                                                           | Address :                                    | 22 Huoju Road, Suzhou New District, Jiangsu                                                                                                    |  |
| Description                                                                               | :<br>Trader Mark                             | Shihlin    Shihlin                                                                                                    |  |
|                                                                                           | Product Name                                 | Inverter                                                                                                    |  |
|                                                                                           | :<br>Model                                   | \$\$2-021-0.4K; \$\$2-021-0.75K; \$\$2-021-1.5K; \$\$2-021-2.2K;<br>\$\$2-023-0.4K; \$\$2-023-0.75K; \$\$2-023-1.5K; \$\$2-023-2.2K;<br>\$\$2-023-3.7K;<br>\$\$2-043-0.4K; \$\$2-043-0.75K; \$\$2-043-1.5K; \$\$2-043-2.2K;<br>\$\$2-043-3.7K; \$\$2-043-5.5K                                                              |  |
| Applicable Directives                                                                     |                                              | Low Voltage Directive 2006/95/EC & Electromagnetic Compatibility<br>Directive 2004/108/EC                                                                                                    |  |
| Applicable Standards                                                                      |                                              | EN61800-5-1:2007;EN61800-3:2004, EN55011:2009+A1:2010,<br>EN61000-2-2:2002, IEC61000-4-2:2008,IEC61000-4-3:2008,<br>IEC61000-4-4:2010, IEC61000-4-5:2005, IEC61000-4-6:2008,<br>IEC61000-4-8:2001.                                                                                                    |  |
| that :the test results of the<br>Voltage Directive 2006/ 95                               | above mentioned prod<br>/EC and Electromagne | the relevant request of Shihlin Electric & Engineering Corporation, Certifies<br>aucts comply with the requirement of the EN Standard ,according to EU Low<br>tic Compatibility Directive 2004/108/EC The manufacturer is obliged to issue<br>ic requirement of relative Directives and places the CE marking with his own |  |
| All modifications to the Te<br>validity of this attestation<br>Third Party Authority Stam | CATION                                       | first submitted to the Third Party Inspection Authority to ensure further           Date and Place of Issue           Shanghai, 17/01/2011           FOR VIACERT           KELVIN GAO                                                                                                    |  |
|                                                                                           | FICATION                                     | GENERAL MANAGER<br>TEL:+86-21 51088618, FAX:+86-21 51801927                                                                                                    |  |

| Published Date | Edition of the<br>Manual                             | Revision Content                                                                                                |
|----------------|------------------------------------------------------|----------------------------------------------------------------------------------------------------|
| December,2011  | V1.00                                                | First Edition                                                                                                   |
| October, 2012  | V1.01<br>(Applicable for V0.30<br>or above firmware) | <ol> <li>Unifying names of some parameters</li> <li>Amending some mistakes of the instruction manual</li> </ol> |
|                |                                                      |                                                                                                    |

Version: V1.01 Published Date: October, 2012

## Shihlin Electric Factory Automation Products

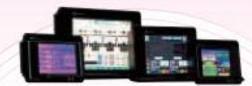

#### **Human Machine Interface**

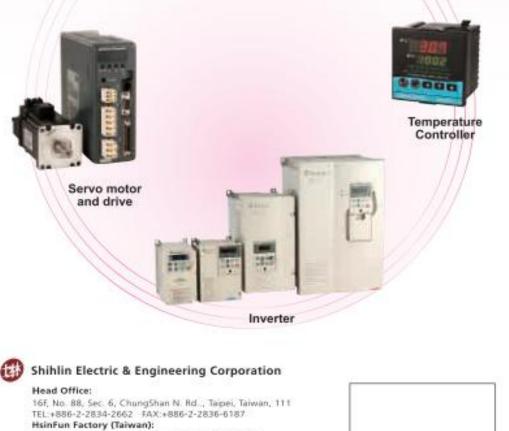

Area Distributor

No 234, Chung Lun, Hsin Fun, HsinChu, Taiwan, 304 TEL:+886-3-599-5111 FAX:+886-3-5907173 SuZhou Factory(China): No.22, Huolu Rd., SuZhou Tech. District, JiangSu, China. 215009 TEL:+86-512-6843-2662 FAX: +86-512-6843-2669

Copyright reserved